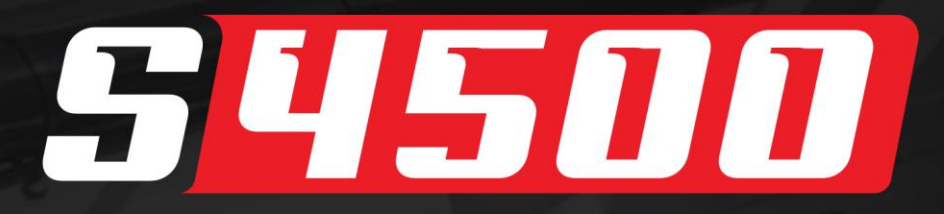

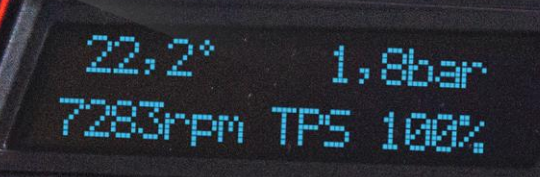

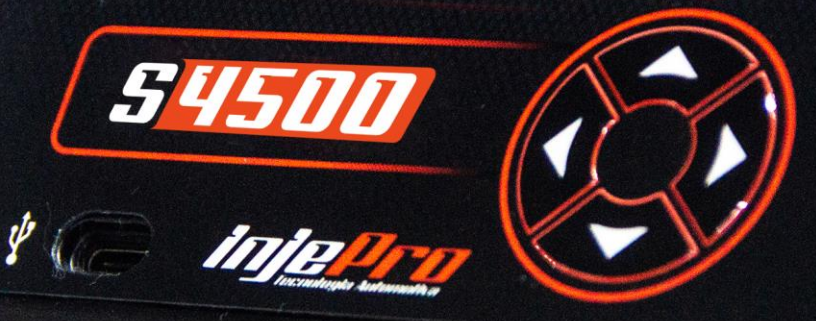

# Manual de<br>Instruções

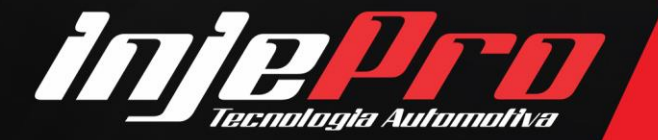

Av. Brasil, 2589, Região do Lago - Cascavel/PR +55 (45) 3037-4040 | www.injepro.com

# **SUMÁRIO**

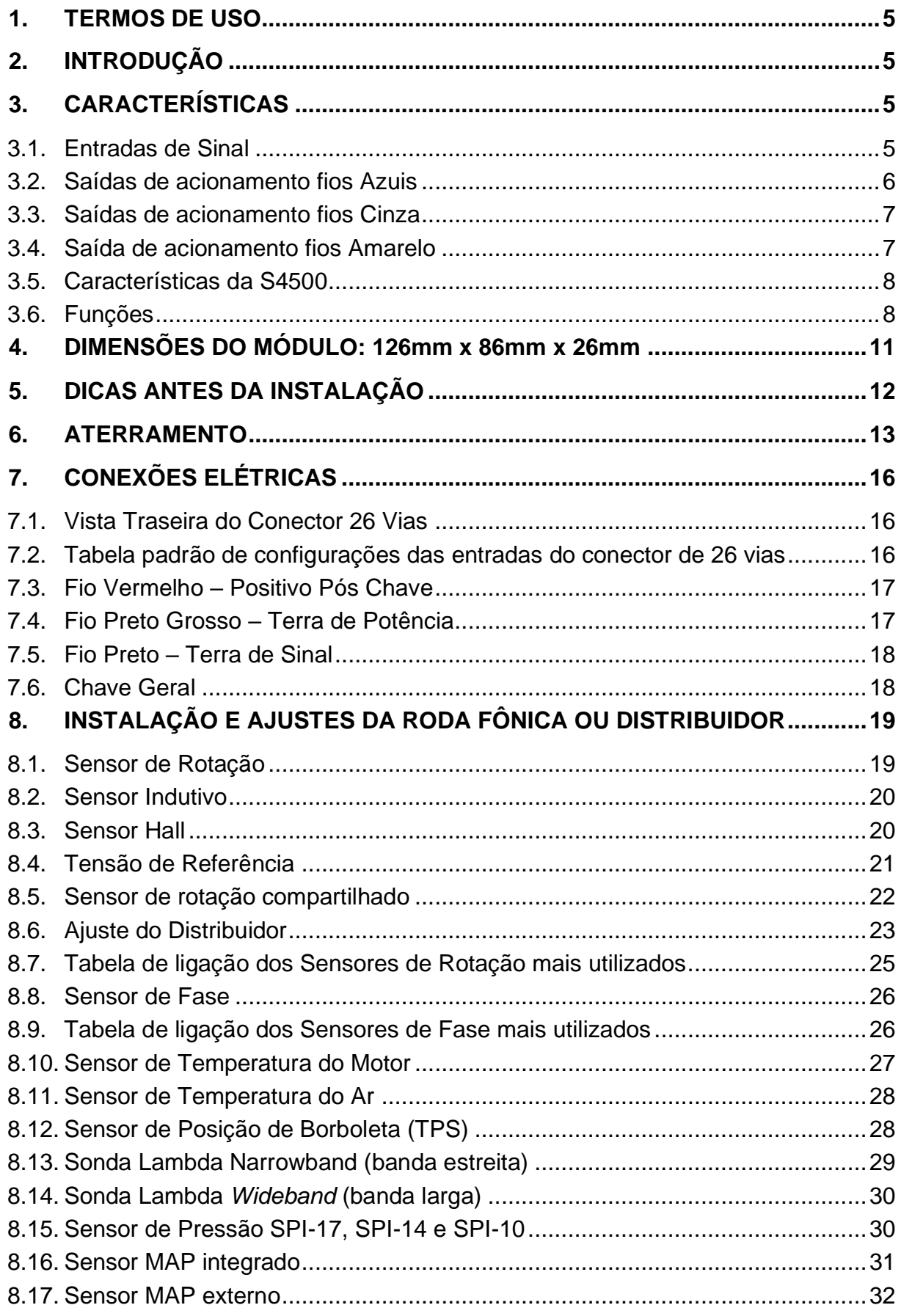

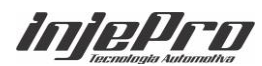

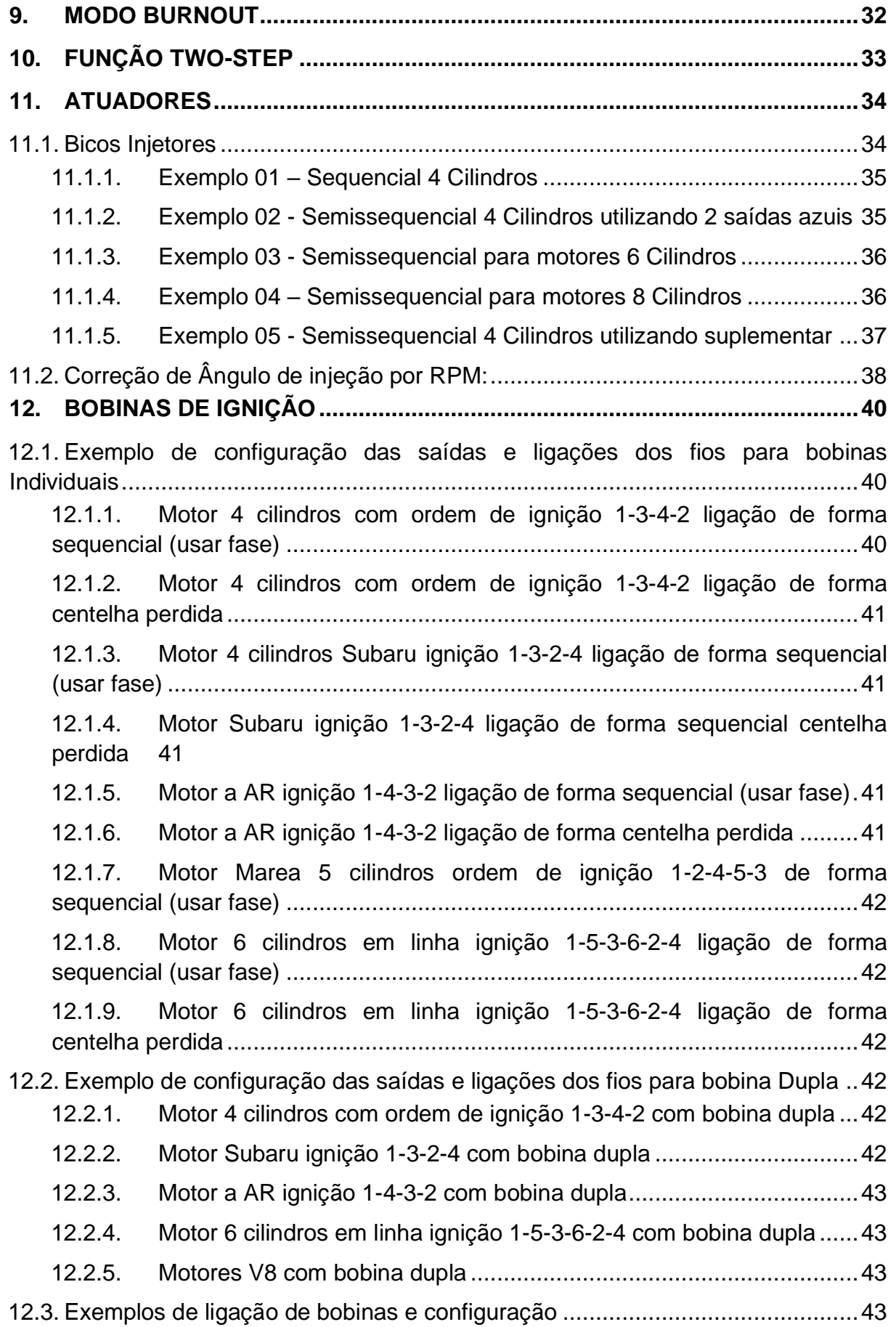

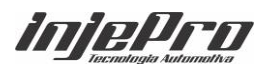

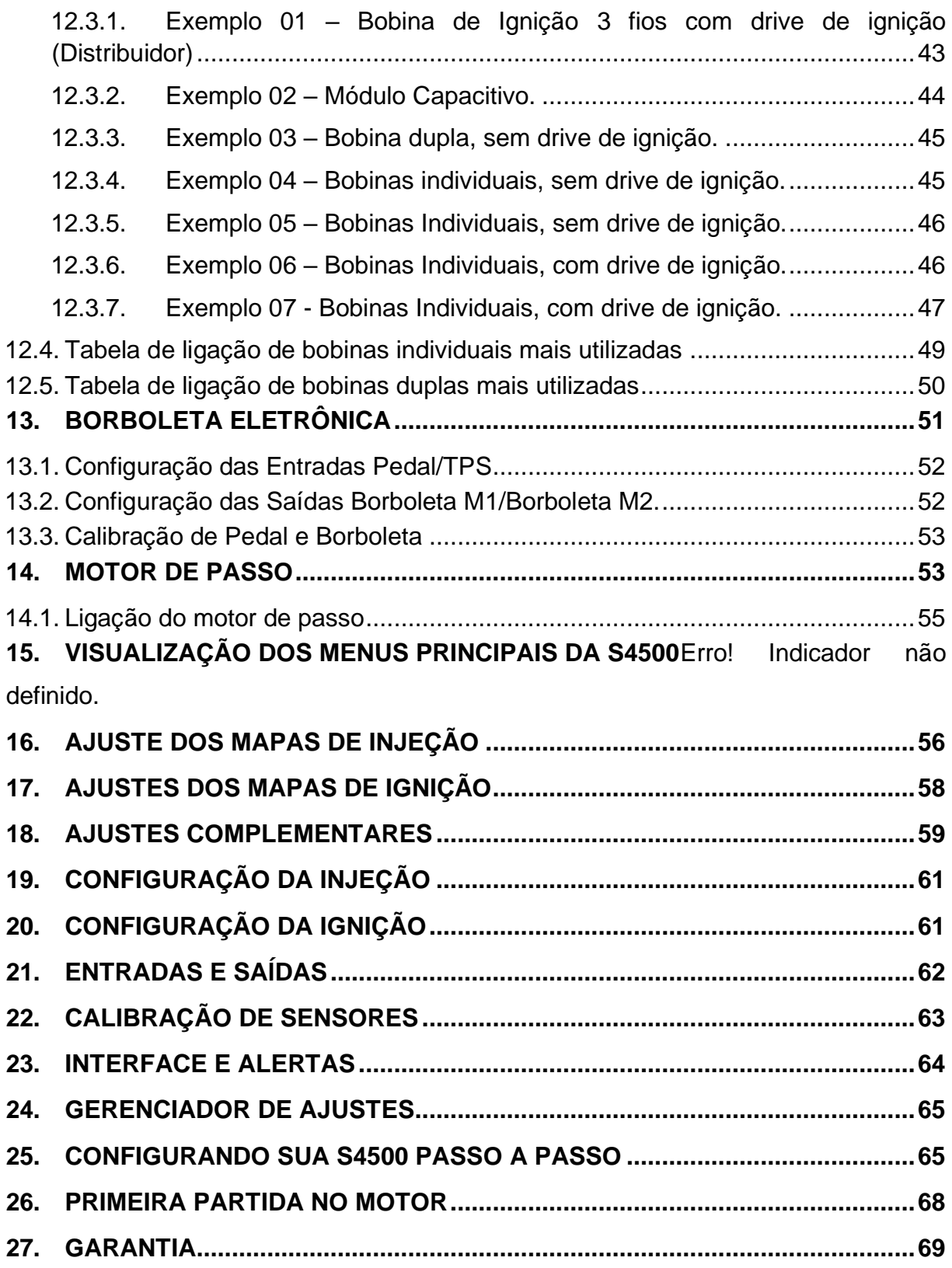

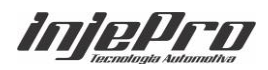

#### <span id="page-4-0"></span>**1. TERMOS DE USO**

Este manual trata das funções e detalhes do produto Injepro. Leia ele com atenção que assim você vai poder extrair o máximo do que o produto poderá lhe oferecer.

A instalação do produto implica na aceitação dos nossos termos de uso e indica que assume, por sua própria responsabilidade e risco, que os usos dos produtos não violam qualquer lei ou regra no país que será utilizado apenas para fins de competição e/ou em provas de pista fechadas, e não se destina para uso em vias públicas.

# <span id="page-4-1"></span>**2. INTRODUÇÃO**

O módulo INJEPRO S4500 gerencia de forma profissional motores de 1 a 12 cilindros de ciclo Otto com mapa de injeção e ignição completo e de alta resolução. Trabalha com injeção sequencial os motores até 4 cilindros e ignição sequencial até 6 cilindros. Conta com o gerenciamento de borboleta eletrônica integrada ou atuador de marcha lenta tipo motor de passo. Dispõe de ajustes individuais por canal quando ligado a uma saída por injetor ou bobina.

A S4500 conta com ajuste de ângulo de injeção, datalogger integrado, malha fechada de sonda banda larga ou estreita, além de controle de Ar condicionado, Comando PWM, Nitro PWM, Boost de 3 estágios, possibilidades do uso de bicos suplementares, Bomba de combustível temporizada e dois acionamentos de Eletro Ventilador, leitura de velocidade roda livre e roda tração e controle ativo por destracionamento.

Sua configuração pode ser feita através do software dedicado INJEPRO ou pelo próprio módulo através das teclas e display. Também é possível a configuração via Bluetooth com os aplicativos INJEPRO Connect Pro e INJEPRO Handset.

#### <span id="page-4-2"></span>**3. CARACTERÍSTICAS**

#### <span id="page-4-3"></span>**3.1. Entradas de Sinal**

São 07 Entradas de sinais com fios brancos numerados de 1 a 7, com possibilidade de configuração entre as opções:

- 1. Sinal TPS 1;
- 2. Sinal TPS 2;

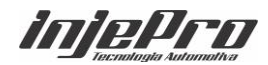

- 3. Sinal Pedal 1;
- 4. Sinal Pedal 2;
- 5. Temperatura do AR;
- 6. Temperatura do Motor;
- 7. Map Externo;
- 8. Sonda Banda Estreita NB;
- 9. Botão Two-Step;
- 10. Botão Burnout;
- 11. Botão Nitro;
- 12. Botão Boost;
- 13. Pressão Combustível;
- 14. Pressão Óleo;
- 15. Sensor Pressão Ar Condicionado;
- 16. Botão Ar Condicionado;
- 17. Analógico 0-5v;
- 18. Referência RPM;
- 19. Sensor de Fase;
- 20. Velocidade Roda Livre;
- 21. Velocidade Roda Tração.

**OBS:** As entradas de sinais digitais poderão ser configuradas como entrada negativa ou positiva de sinal.

# <span id="page-5-0"></span>**3.2. Saídas de acionamento fios Azuis**

São 04 Saídas de acionamento negativo com possibilidade de configuração entre as opções:

- 1. Injetor A1;
- 2. Injetor A2;
- 3. Injetor A3;
- 4. Injetor A4;
- 5. Injetor B1;
- 6. Injetor B2;
- 7. Nitro PWM;
- 8. Booster;
- 9. Comando Variável PWM;
- 10. Solenoide da Lenta.

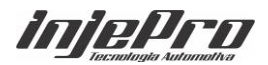

**OBS:** A corrente de acionamento dessas saídas é de 5A.

# <span id="page-6-0"></span>**3.3. Saídas de acionamento fios Cinza**

São 04 Saídas de acionamento negativo com fonte de corrente 0 - 5v, com possibilidade de configuração entre as opções:

- 1. Ignição A;
- 2. Ignição B;
- 3. Ignição C;
- 4. Ignição D;
- 5. Ignição E;
- 6. Ignição F / Distribuidor 5v;
- 7. Distribuidor 5v
- 8. Solenoide da Lenta;
- 9. Eletro Ventilador 01;
- 10. Eletro Ventilador 02;
- 11. Shift Light;
- 12. Comando Variável ON/OFF;
- 13. Nitro;
- 14. Bomba de Combustível;
- 15. Tacômetro;
- 16. Ar Condicionado.

# **OBS 1: A corrente máxima das saídas cinzas é de 1A.**

# <span id="page-6-1"></span>**3.4. Saída de acionamento fios Amarelo**

São 04 Saída de acionamento para controle de borboleta eletrônica ou atuador de marcha lenta. Além das funções já mencionadas também é possível configura-las como:

- 1. Ar Condicionado;
- 2. Tacômetro;
- 3. Bomba de Combustível;
- 4. Nitro;
- 5. Comando Variável;
- 6. Shift Light;
- 7. Eletro Ventilador. 2;
- 8. Eletro Ventilador. 1;

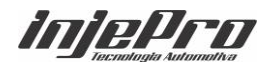

- 9. Borboleta M2 Somente configurável nas saídas 2 e 3;
- 10. Borboleta M1 Somente configurável nas saídas 2 e 3;
- 11. Motor de passo 2B;
- 12. Motor de passo 1B;
- 13. Motor de passo 2A;
- 14. Motor de passo 1A;
- 15. Solenoide Lenta;
- 16. Ignição Distribuidor 12V;
- 17. Ignição F;
- 18. Ignição E;
- 19. Ignição D;
- 20. Ignição C;
- 21. Ignição B;
- 22. Ignição A;

**OBS:** Quando necessário usar as saídas amarelas para ignição com roda fônica ou distribuidor é obrigatório o uso em serie do resistor 220Ohms. Exemplo da ligação em "BOBINAS DE IGNIÇÃO".

# <span id="page-7-0"></span>**3.5. Características da S4500**

- Porta USB Tipo C;
- Comunicação com o software dedicado;
- Comunicação CAN;
- Comunicação com o Painel AIM, Racepak VNET, Racepak FT, Racepak, Dash Pro e módulos Injepro;
- Sensor MAP integrado de 7 bar;
- Bluetooth Integrado, (Alcance médio, 8 metros livre de obstáculos);
- Led Indicador (Alertas).

# <span id="page-7-1"></span>**3.6. Funções**

- Controle dos injetores
	- o Sequencial para Motores 4 cilindros;

o Semissequencial para Motores 4 cilindros com possibilidade de banca para suplementar, Boost, Nitro PWM ou Comando PWM;

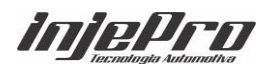

o Semissequencial para motores 6 cilindros com possibilidade de banca para suplementar, Boost, Nitro PWM ou Comando PWM;

o Semissequencial para motores 8 Cilindros.

• Correção por sonda Lambda banda larga ou banda estreita por malha fechada;

• Mapa de Injeção na Partida;

• Corte Temporizado de ignição;

• Anti-Lag;

• Datalogger interno;

• Quatro (04) diferentes mapas de injeção configuráveis (Bancadas A, B, C, D);

• Correção de injeção individual por cilindro (quando utilizando uma saída por injetor);

Sincronismo da injeção, com possibilidade de configuração para inicio ou final de pulso;

• Mapa de ângulo de Injeção;

• Correção de ignição individual por cilindro (quando utilizando uma saída por bobina);

• Controle de Motor de Passo Fixo ou Normal;

• Controle de Marcha Lenta através do ponto de ignição, ainda com acionamento do solenoide por temperatura, acionamento do ar condicionado, e por um determinado tempo na partida;

• Controlador de borboleta eletrônica integrado;

• Ignição sequencial para motores até 6 cilindros e centelha perdida até 12 cilindros;

• Mapa completo de injeção e ignição (Mapa de tempo de injeção x Rotação x MAP)

• Mapa completo para controles PWM com 1300 pontos de definição (Tabela 50x26), podendo acionar comando variável (VTI), nitro progressivo e ou Boost PWM;

• Correção de injeção e ignição por temperatura do motor e temperatura do ar com escala ajustável de 11 pontos;

• Correção de injeção e ignição por TPS;

• Correção de injeção e ignição por MAP;

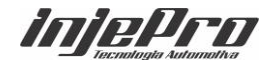

- Ajuste rápido de injeção para Banca A ou Banca B;
- Ajuste rápido de ignição total;
- Injeção rápida;
- Função Débito de Combustível;
- Correção de injeção por tensão da bateria;
- Correção de injeção após partida;
- Mapa de ponto de ignição para marcha lenta;
- Mapa de injeção e ignição para partida do motor;
- Controle de eletro-ventilador por temperatura do motor com duas velocidades

e enriquecimento de combustível;

- Controle de bomba de combustível temporizado;
- Controle de *Boost* de 3 estágios com acionamento por botão, tempo ou RPM;
- Configuração para acionamento do compressor de ar condicionado;
- Função Burnout com enriquecimento e atraso de ponto;
- Função Two-Step com enriquecimento e atraso de ponto;
- Controle de largada por rotação e tempo;
- Corte de combustível na desaceleração (*cut-off*);
- Limitador de rotação por ignição, ignição e combustível ou somente combustível;
- Controle ativo de torque para arrancada por tempo, destracionamento, variação de RPM ou troca de marchas.
- Atraso de ponto e enriquecimento de combustível para nitro;

• Alertas visuais para excesso de rotação, pressão, temperatura do motor, excesso de abertura dos injetores e desligamento de motor para pressão mínima de óleo (utilizando sensor SPI 10/13/17);

- Anti-Lag para turbo;
- Saída para Shift-Light;
- Led com funções configuráveis de Alerta.

*iniePro* 

# <span id="page-10-0"></span>**4. DIMENSÕES DO MÓDULO: 126mm x 86mm x 26mm**

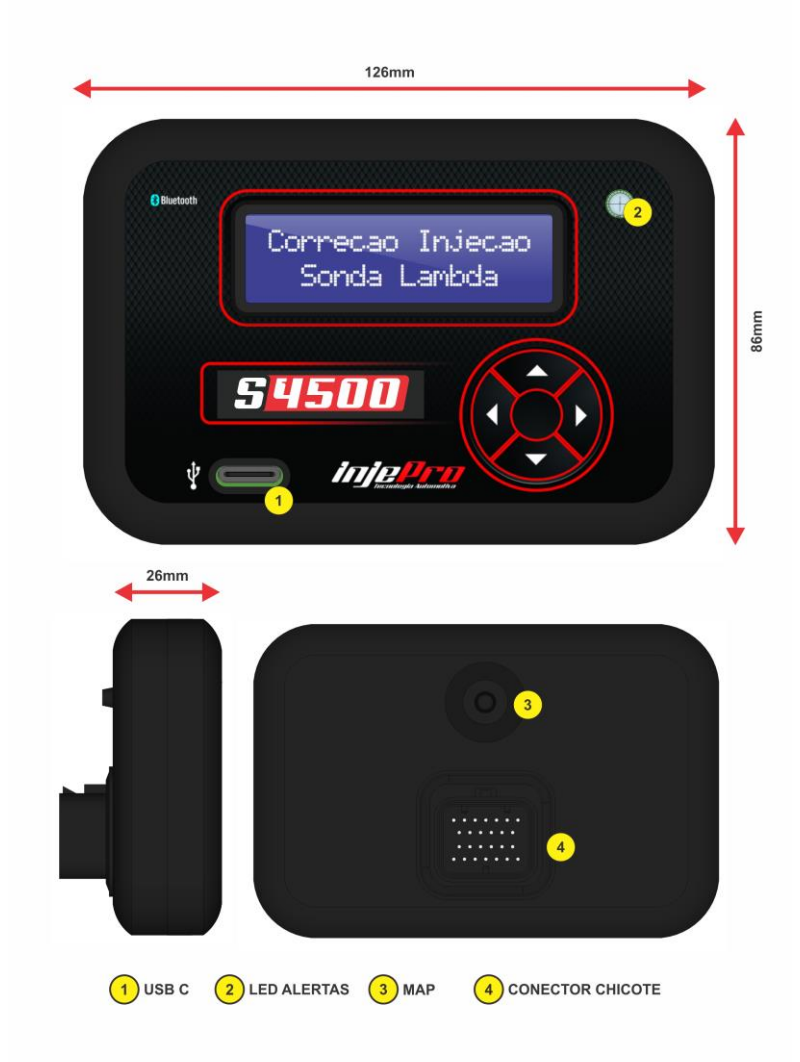

# **5. TECLADO DA S4500**

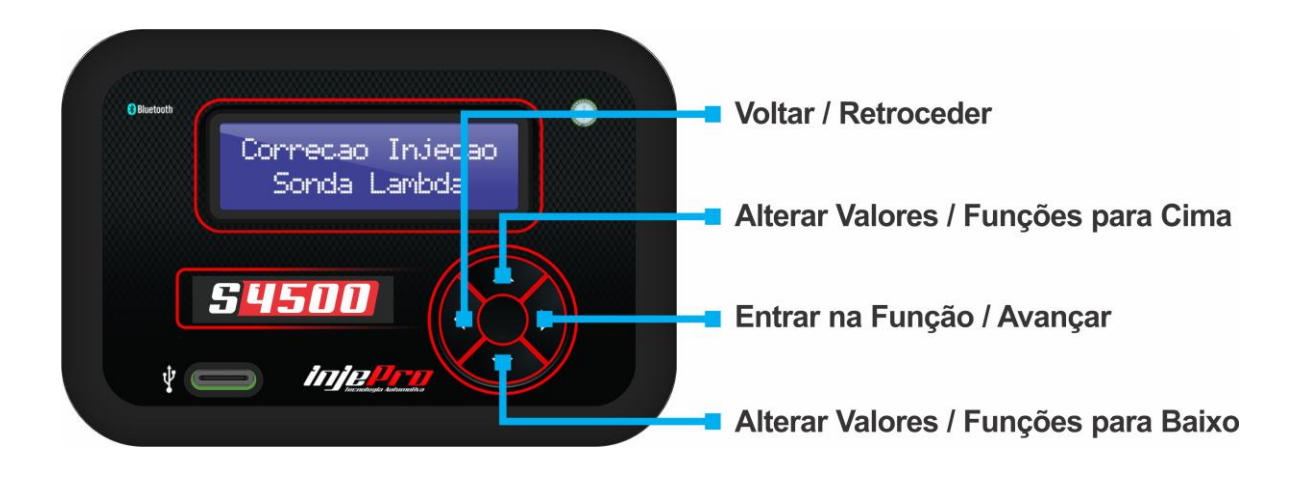

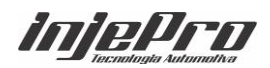

# **6. VISUALIZAÇÃO DOS MENUS PRINCIPAIS DA S4500**

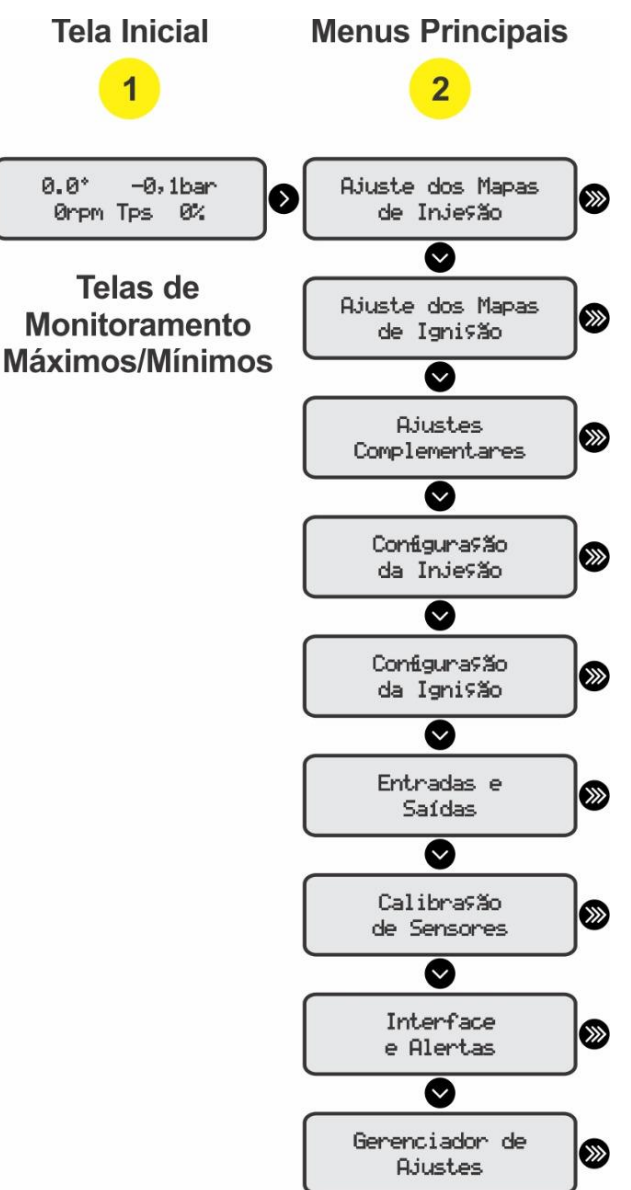

# <span id="page-11-0"></span>**7. DICAS ANTES DA INSTALAÇÃO**

1. Escolha um bom local para acomodar a central INJEPRO S4500 preferencialmente dentro do veículo, evitando umidade, calor excessivo e sujeira;

2. Nunca passe o chicote próximo dos cabos de velas, bobinas, alternador, altofalantes e fontes que possam causar ruídos elétricos;

3. Sempre coloque proteção para chicote elétrico, como capa corrugada e tubo termo retrátil para fios;

4. Todos os fios devem ser soldados e isolados com tubo termo retrátil;

5. Verifique se o cabo de aterramento do motor está bem conectado e isento de mau contato;

6. Utilize sensores e componentes de boa qualidade para o funcionamento correto da INJEPRO S4500;

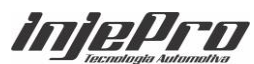

7. Use somente velas e cabos de vela resistivos que equipam carros injetados originais;

8. O chicote elétrico deve ter especial atenção pois é um dos principais causadores de problemas no funcionamento do motor.

# <span id="page-12-0"></span>**8. ATERRAMENTO**

O Aterramento do módulo Injepro assim como chassi e motor do veículo são de extrema importância. Para facilitar a formatação e disposição dos cabos assim como as suas bitolas criamos tabelas com referências de tensão e corrente onde o objetivo é ter o melhor aproveitamento do módulo e dimensionar a bitola de acordo com seu projeto. Caso você não tenha as especificações técnicas do seu motor de partida ou o consumo total da corrente dos componentes é possível utilizar um Alicate Amperímetro para fazer essa medição, basta colocar a garra transformadora envolvendo o cabo de aterramento e dar a partida com todos os componentes acionados, dessa forma é possível identificar o consumo total de corrente e aplicar a bitola correta seguindo as tabelas abaixo.

Exemplo de medição de corrente utilizando um amperímetro.

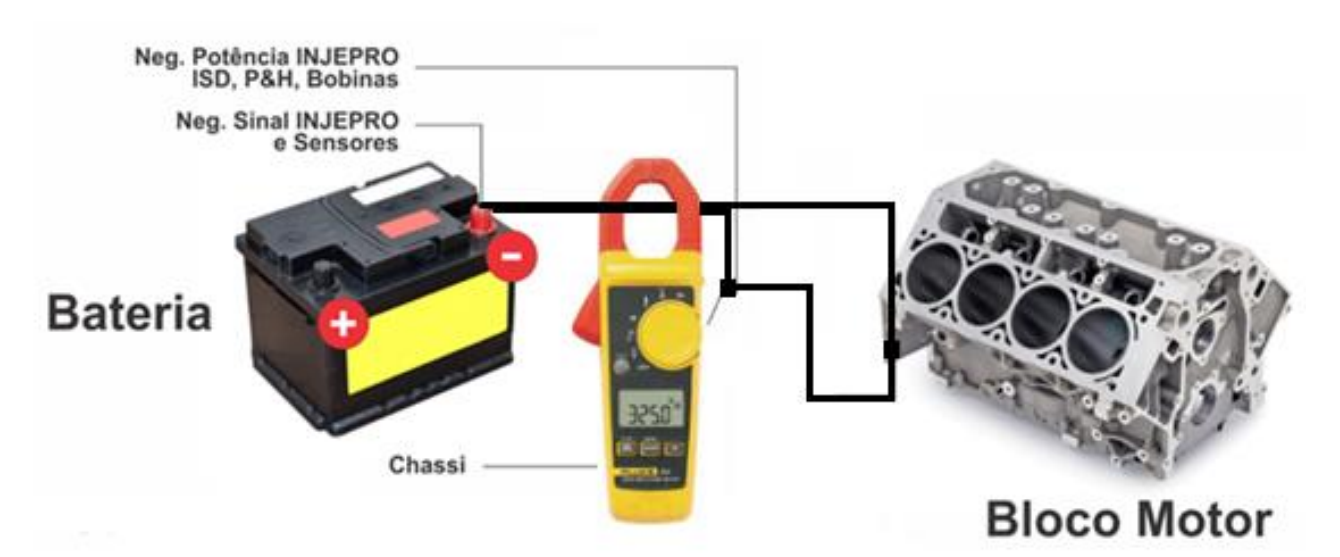

Deve ser considerada a corrente total de consumo na partida e não apenas do motor de partida.

**Tabela A:** Valores considerados:

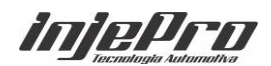

Tensão de bateria 12v Tensão de Bateria na partida 10v Resistividade do Condutor 1,72E-008 Ω.m **Queda de tensão Máxima no cabo 2,00 %** Comprimento Máximo do Cabo 1 metro

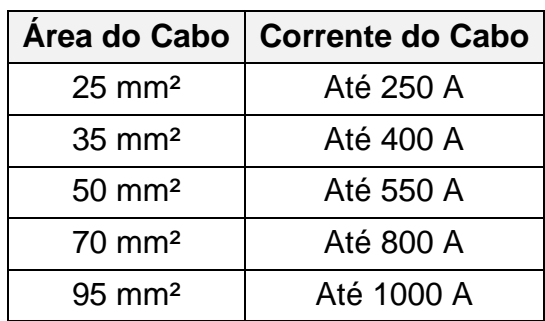

## **Tabela B:**

Valores considerados:

Tensão de bateria 16v

Tensão de Bateria na partida 14v

Resistividade do Condutor 1,72E-008 Ω.m

#### **Queda de tensão Máxima no cabo 2,00 %**

Comprimento Máximo do Cabo 1 metro

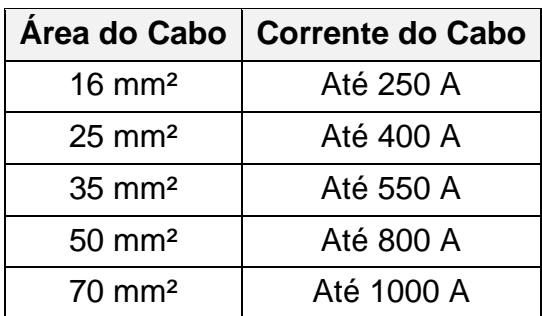

Baterias com Distâncias média de 4 metro:

#### **Tabela C:**

Valores considerados: Tensão de bateria 12v Tensão de Bateria na partida 10v Resistividade do Condutor 1,72E-008 Ω.m **Queda de tensão Máxima no cabo 5,00 %** Comprimento do Cabo 4 metros

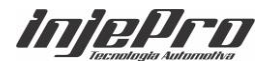

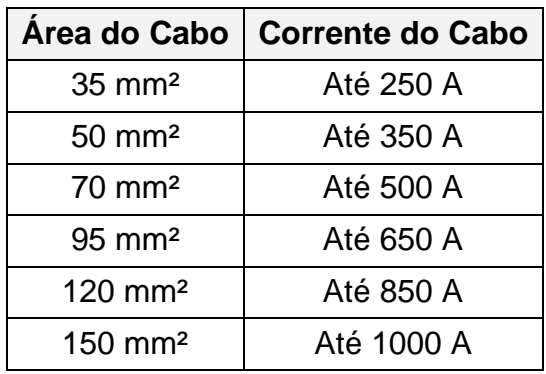

# **Tabela D:**

Valores considerados:

Tensão de bateria 16v

Tensão de Bateria na partida 14v

Resistividade do Condutor 1,72E-008 Ω.m

## **Queda de tensão Máxima no cabo 5,00 %**

Comprimento do Cabo 4 metros

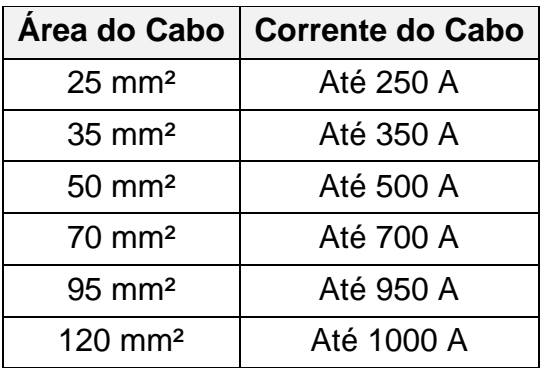

A disposição dos cabos assim como a localização dos pontos de aterramento deve seguir como a imagem abaixo:

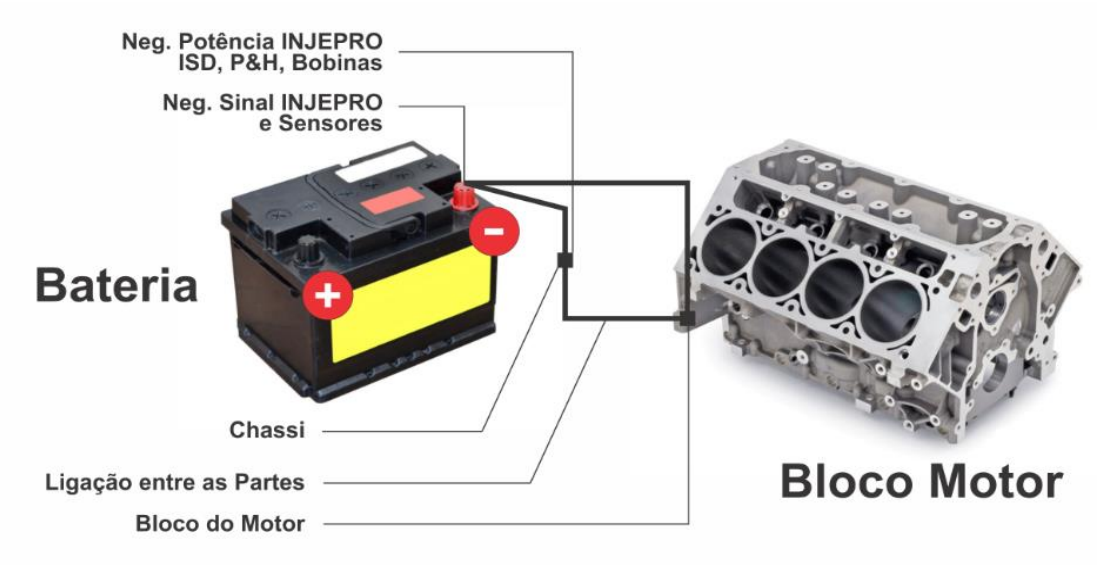

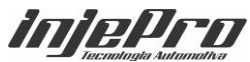

# <span id="page-15-0"></span>**9. CONEXÕES ELÉTRICAS**

# <span id="page-15-1"></span>**9.1. Vista Traseira do Conector 26 Vias**

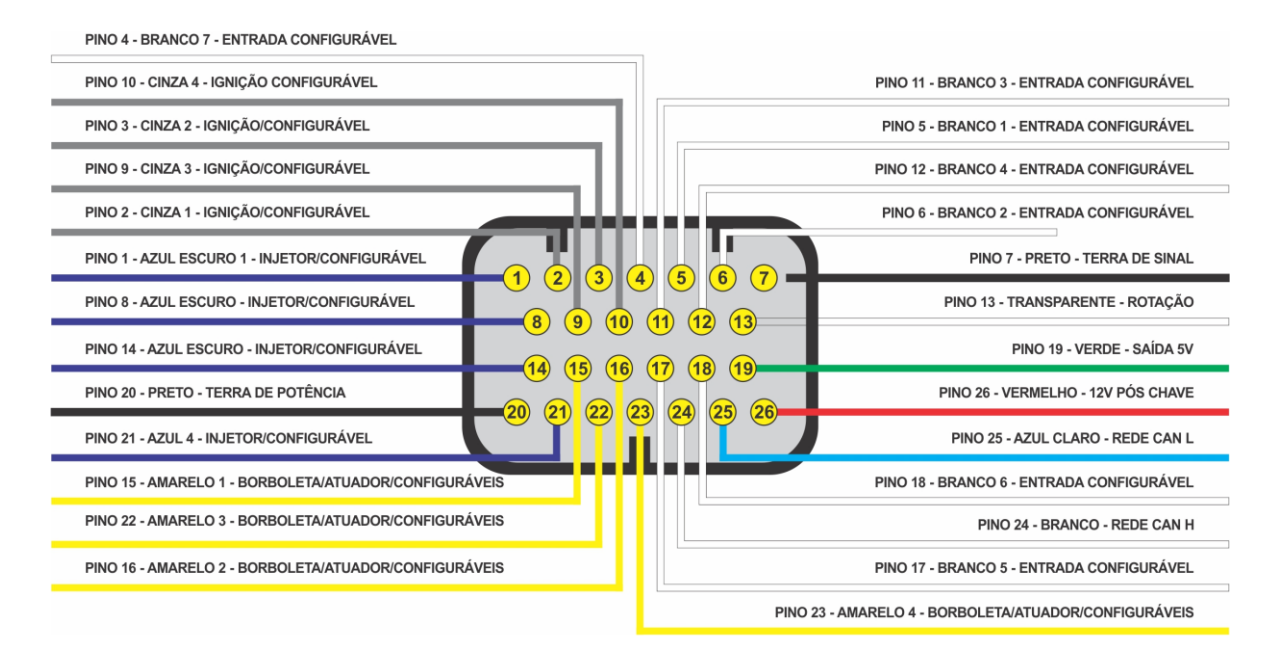

# <span id="page-15-2"></span>**9.2. Tabela padrão de configurações das entradas do conector de 26 vias**

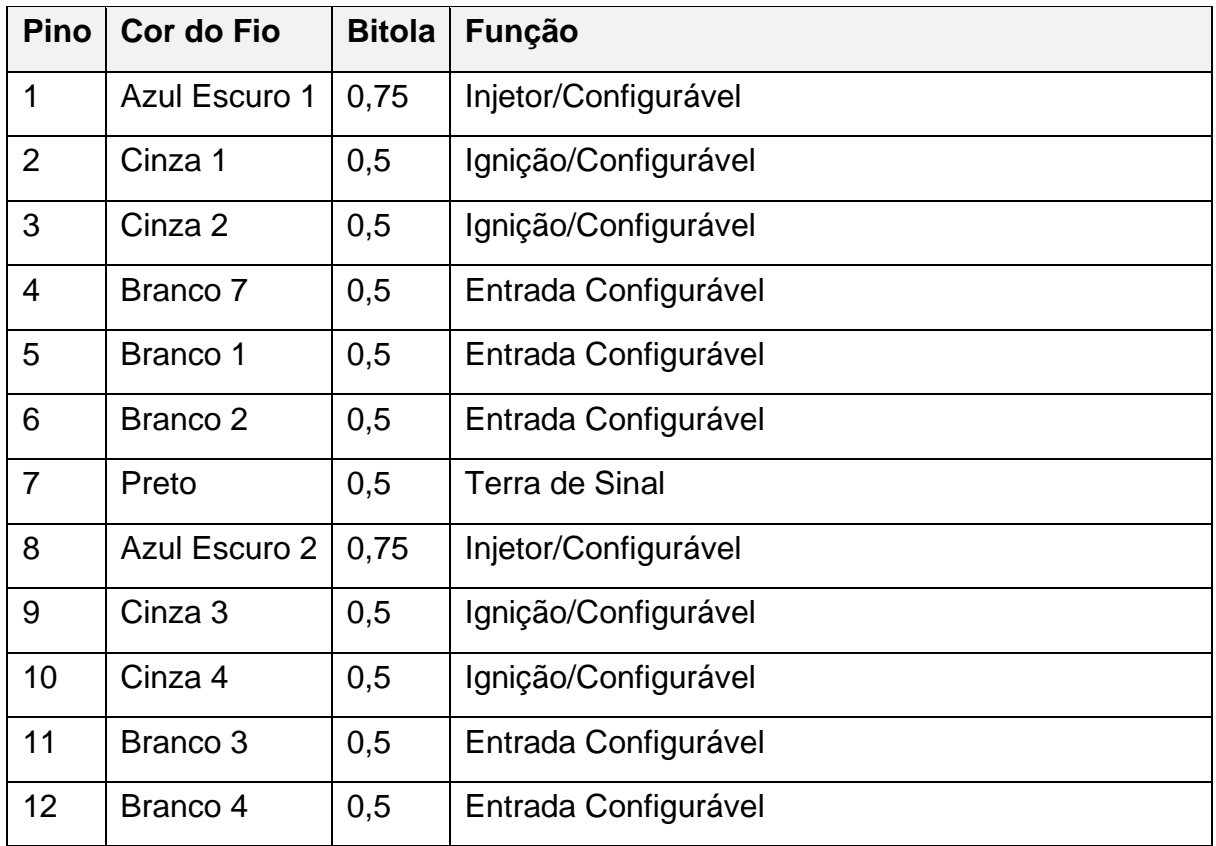

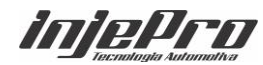

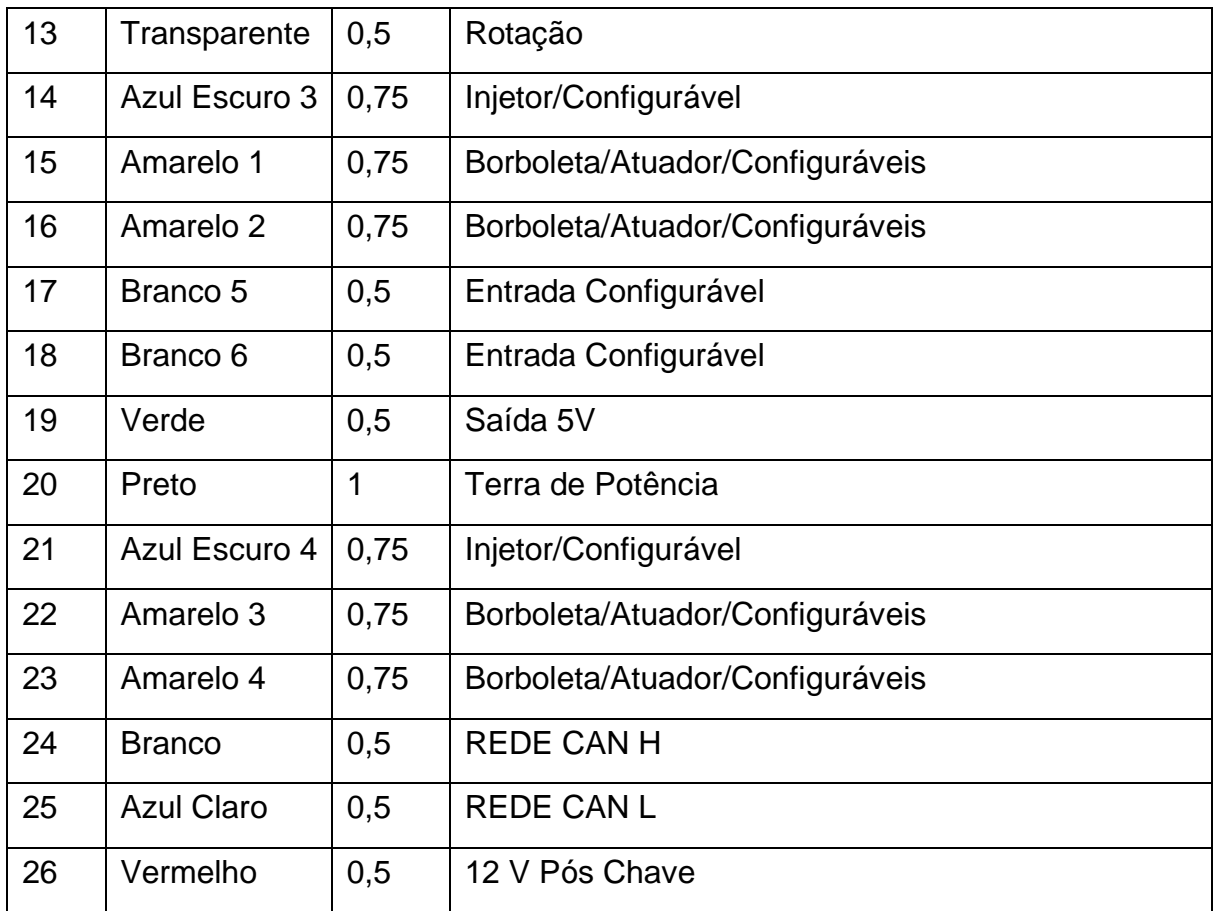

A alimentação do módulo INJEPRO S4500 é feita através de 3 fios, sendo 1 positivo pós-chave, 1 terra de potência e 1 terra de sinal.

#### <span id="page-16-0"></span>**9.3. Fio Vermelho – Positivo Pós Chave**

O pino 26 (fio vermelho) é responsável pela alimentação da central. Instale um relé de potência de no mínimo 30A para esta ligação. O positivo que alimenta o pino 30 do rele, deve vir diretamente do polo positivo da bateria. Neste mesmo relê podem ser ligados sensores que utilizem alimentação 12V e outros módulos como WB-METER, EGT-METER, EBC-PRO, EGS-PRO, PEAK & HOLD e Dash Pro.

# <span id="page-16-1"></span>**9.4. Fio Preto Grosso – Terra de Potência**

O pino 20 (fio preto 1mm) é o terra de potência e deve ser ligado diretamente ao chassi ou no bloco do motor, não ligue os terras de potência ao negativo da bateria, eles devem estar separados e ligados ao chassi ou no bloco do motor. É muito importante que este terra tenha um bom contato elétrico com a carroceria/bloco; junto com eles podem ser ligados os terras de bobinas que

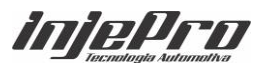

possuem módulo integrado, terras de módulos ISD e PEAK & HOLD, aquecimento de sonda e negativos para relês.

#### <span id="page-17-0"></span>**9.5. Fio Preto – Terra de Sinal**

O pino 7 (Fio Preto 0,50mm) é o terra de sinal e deve ser ligado diretamente ao polo negativo da bateria, junto com ele devem ser ligados todos os negativos dos sensores como o de temperatura do motor, temperatura do ar, TPS, sensores de pressão, negativo de sinal da sonda, entre outros. Nunca ligue este terra no chassi ou no bloco do motor.

**Nota:** A S4500 conta com proteção contra alimentação com polaridade reversa.

#### <span id="page-17-1"></span>**9.6. Chave Geral**

Para carros de competição ou outros que utilizam a chave-geral, é muito importante que a chave desligue o POSITIVO da bateria e NUNCA o negativo. Qualquer equipamento eletrônico deve ter sua alimentação interrompida através do positivo. O desligamento feito através do terra pode trazer danos irreparáveis ao equipamento ou problemas de falhas/interferência quando em funcionamento. O negativo da bateria deve estar ligado diretamente ao chassi através de uma malha trançada comum, facilmente encontrada em lojas do ramo de auto elétrica, essa malha ajuda a tirar ruídos que poderão causar interferências nos equipamentos eletrônicos. Abaixo a figura de como devem ser ligados os fios de alimentação da central e a chave-geral.

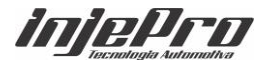

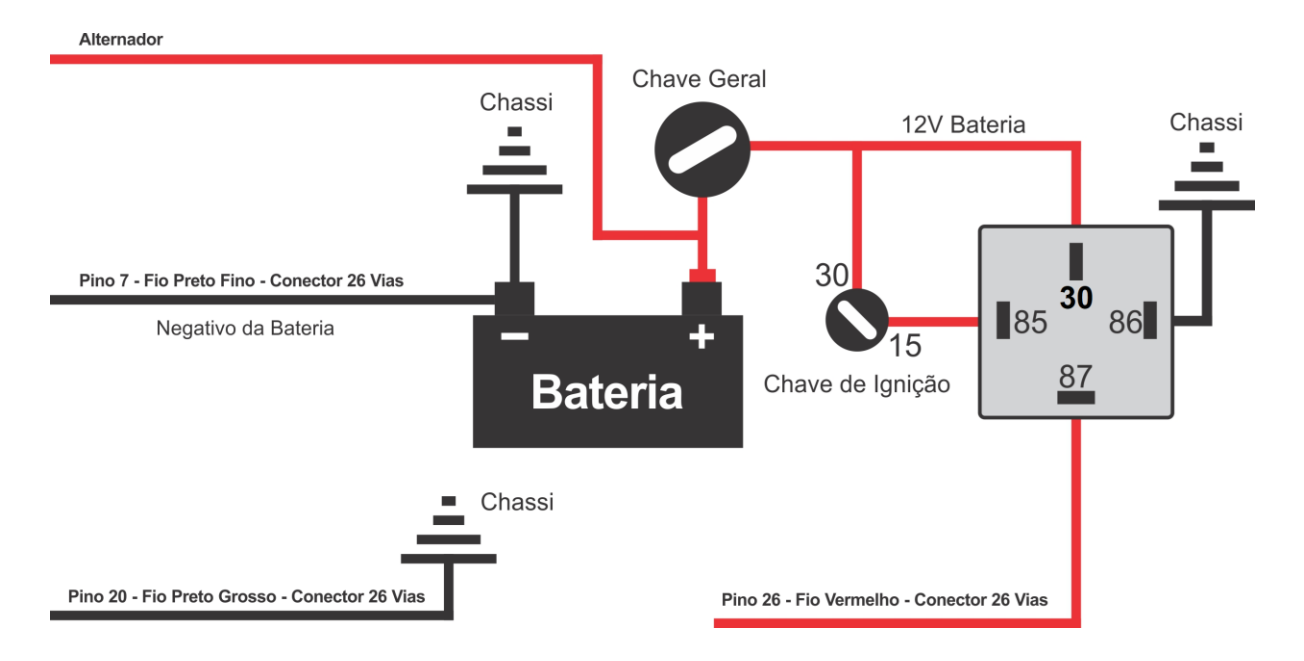

# <span id="page-18-0"></span>**10. INSTALAÇÃO E AJUSTES DA RODA FÔNICA OU DISTRIBUIDOR**

# <span id="page-18-1"></span>**10.1. Sensor de Rotação**

Este é o principal sensor para o funcionamento do motor. Ele informa para a INJEPRO a posição angular do virabrequim para que a S4500 calcule os parâmetros de ignição e injeção e aplique no motor com precisão os valores definidos no mapa.

Existem sensores de rotação do tipo indutivo ou hall.

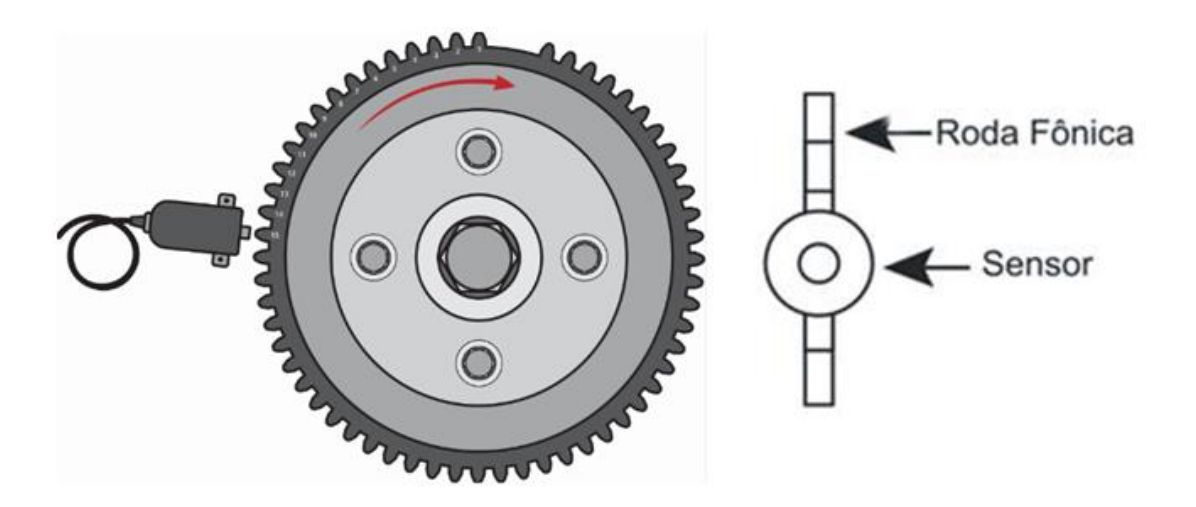

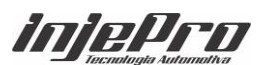

#### <span id="page-19-0"></span>**10.2. Sensor Indutivo**

Os sensores indutivos geram uma onda de sinal senoidal que varia de acordo com a rotação do motor. A intensidade do sinal varia de acordo com a distância de montagem do sensor até o dente da roda fônica, em função disso em alguns casos será necessário aproximar ou afastar o sensor da fônica quando aparecer falhas na leitura de sinal na partida ou em altas rotações. Também é possível trabalharmos na borda de sinal do sensor de rotação (borda de subida ou descida). A grande maioria dos sensores do tipo indutivo com roda fônica é alinhada na borda de descida. Além desta configuração é possível trabalhar na sensibilidade do sensor onde nível 1 da sensibilidade é mais baixa e o nível 4 o mais alto, este nível de sensibilidade é relacionado a quantidade de dentes da falha, quanto maior a falha menor será a sensibilidade. Também configuramos a tensão de referência para o sensor, isso possibilita o compartilhamento do sinal de rotação da injeção original onde podemos medir a tensão de referência usada no sensor de rotação e ajustar tensão a leitura deste sinal. Para ligação do sensor diretamente na S4500 é indicado referência de 0,2V.

O sensor indutivo é encontrado na maioria dos carros originais com rodas fônicas 60-2 e 36-1 e podem ser de 2 ou 3 fios. Quando o sensor for de 2 fios, ligue o fio vermelho do cabo blindado no pino 1 e o fio branco do cabo blindado no pino 2; caso não capte sinal de rotação inverta o fio vermelho com o branco. Quando o sensor for indutivo e de 3 fios, 2 pinos dele serão suficientes para que ele funcione, o terceiro pino é apenas a malha de isolamento. Descubra a ligação do sensor com a ajuda de um multímetro, ajuste ele para medir resistência na escala de 20K e aplique uma ponteira no pino do meio e a outra no pino do canto. O pino que marcar resistência com o pino do meio será ligado o fio vermelho, e no pino do meio será ligado o fio branco (sinal). No pino que sobrou ligue o negativo da bateria ou a malha de isolamento do cabo blindado, caso o sensor possua 3 fios e não apresente nenhuma resistência entre os pinos, ele pode estar queimado ou ser do tipo hall.

#### <span id="page-19-1"></span>**10.3. Sensor Hall**

Os sensores do tipo hall geram uma onda de sinal quadrada de acordo com o tamanho do dente da roda fônica e sua intensidade não varia com a rotação do motor. Este tipo de sensor é indicado em rodas fônicas de poucos dentes ou quando o diâmetro da roda for muito pequeno, eles possuem obrigatoriamente 3 fios e

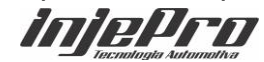

necessitam de alimentação externa, então um pino será o positivo 5 ou 12 volts. Outro negativo da bateria e o terceiro pino o sinal. Para descobrir a ligação do hall, coloque o multímetro para medir o diodo e aplique as ponteiras em todas as posições possíveis. Quando encontrar uma posição em que o multímetro marque em torno de 0,700v, o pino da ponteira vermelha será o negativo da bateria e o pino da ponteira preta será o sinal, o terceiro pino receberá alimentação 5v ou 12v.

A aproximação do sensor de rotação indutivo ou hall deve ficar entre 0,6mm a 1,2mm.

#### <span id="page-20-0"></span>**10.4. Tensão de Referência**

Essa tensão é a referência de sinal para leitura do sensor. Com esses ajustes conseguimos variar essa tensão de acordo com o rpm, possibilitando assim eliminar falhas relacionadas ao aumento da onda do sensor ou até anomalias da roda fônica.

Tensão de referência (RPM Baixo): Essa tensão é relacionada ao início da rotação. Se estiver usando um sensor indutivo devemos deixar a configuração próximo de 0,2V. Caso esteja usando um sensor hall alimentado com 5V deixe sua configuração com 2,0V. No caso do sensor hall alimentados com 12v deixe sua configuração com 2,5V. Esses valores podem variar de acordo com o sensor de rotação e suas características.

Tensão de referência (RPM Alto): Sabemos que com o aumento do rpm as ondas senoidais do sensor indutivo aumentam consideravelmente, então, devemos aumentar também a tensão de referência acompanhando sua progressão. Caso use sensor indutivo usaremos tensão de referência final 0,6V. No caso de sensores Hall alimentados com 5V a tensão de referência final deve ser próximo de 2,5V; quando alimentado com 12V a tensão de referência final deve ser próxima de 3V. Assim como a tensão RPM Baixo esses valores também podem variar conforme o rpm final, roda fônica ou característica do sensor.

Exemplo de onda senoidal no caso de um sensor indutivo e das tensões de referência baixo e alto.

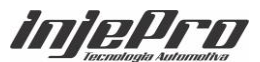

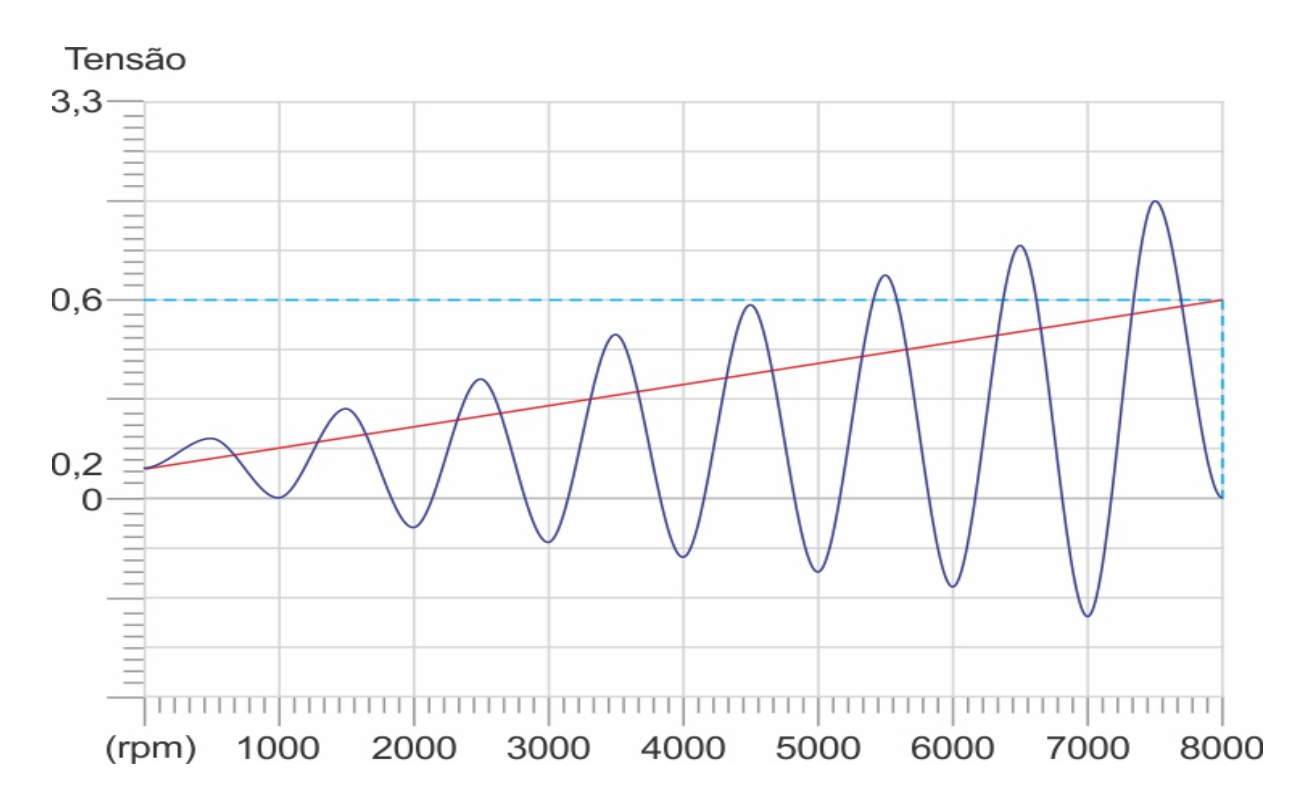

#### <span id="page-21-0"></span>**10.5. Sensor de rotação compartilhado**

Quando precisarmos fazer um compartilhamento de sinal de rotação devemos configurar uma das entradas brancas como "Referência RPM" e então ligarmos esse fio junto ao sinal de referência do sensor original. O Fio transparente do cabo blindado da Injeção deve ser ligado junto ao fio de sinal do sensor de rotação. Quando utilizamos essa opção é desconsiderado o campo "Tensão de referência (RPM Baixo)" e "Tensão de referência (RPM alto)" Abaixo exemplo da ligação.

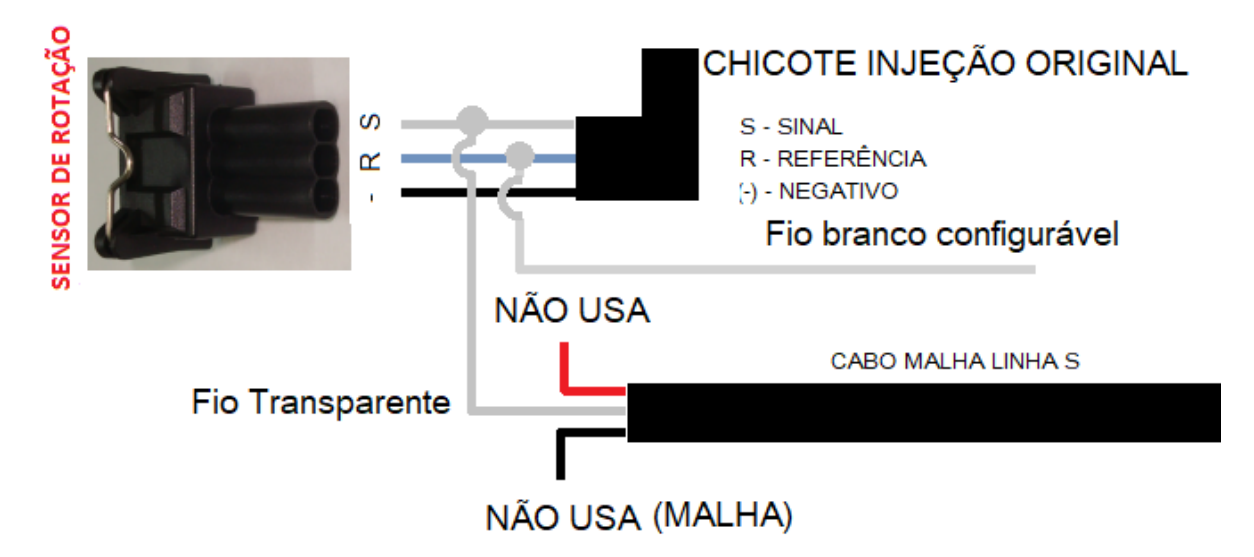

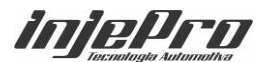

# <span id="page-22-0"></span>**10.6. Ajuste do Distribuidor**

Com o objetivo de melhor desempenho e funcionamento a INJEPRO recomenda para motores acima de 4 cilindros, quando distribuidor, as seguintes orientações:

- 1. Coloque o motor em PMS (ponto morto superior)
- 2. Verifique qual borne é responsável em enviar corrente ao cilindro 1

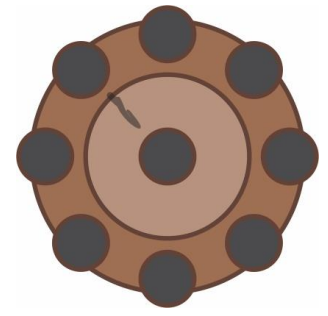

3. Marque esse borne e a carcaça do distribuidor

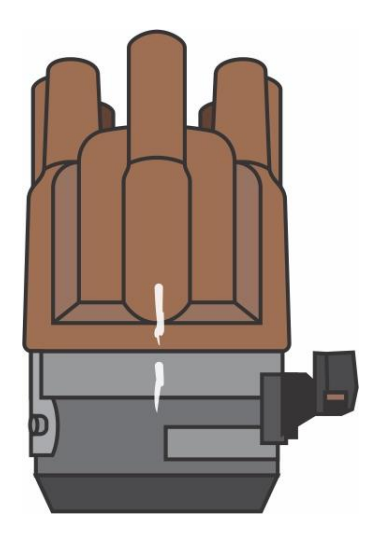

4. Desmonte o distribuidor e desenvolva uma mesa móvel em relação ao eixo do distribuidor, isso vai possibilitar o ajuste ideal do ponto de ignição sem alterar a posição do distribuidor e a posição do rotor em relação a tampa de distribuição.

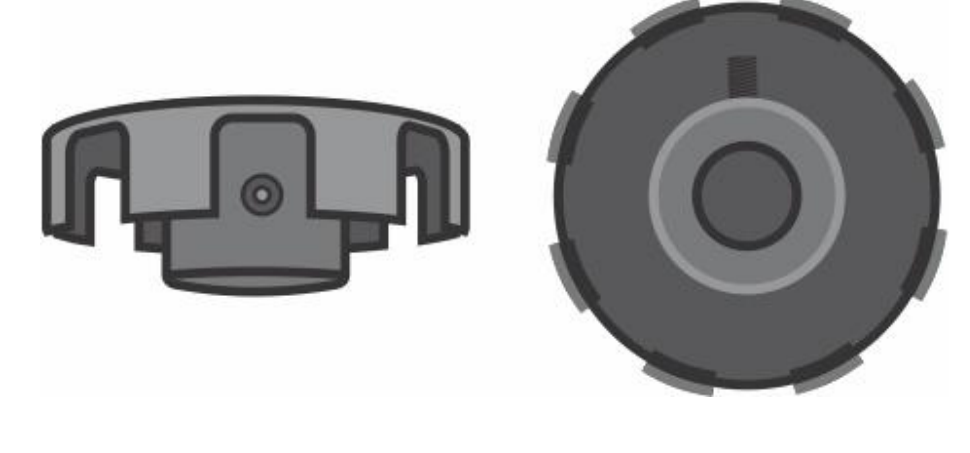

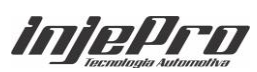

5. O Alinhamento da mesa em relação ao sensor é muito importante. O conjunto é responsável pelo ponto de ignição do motor e pela injeção de combustível no momento certo, sendo assim, é preciso que essa "janela" seja em média 1mm maior em um dos lados para que o módulo tenha referência de PMS do cilindro 01. (Escolha o lado que vai passar pelo sensor para retirar material).

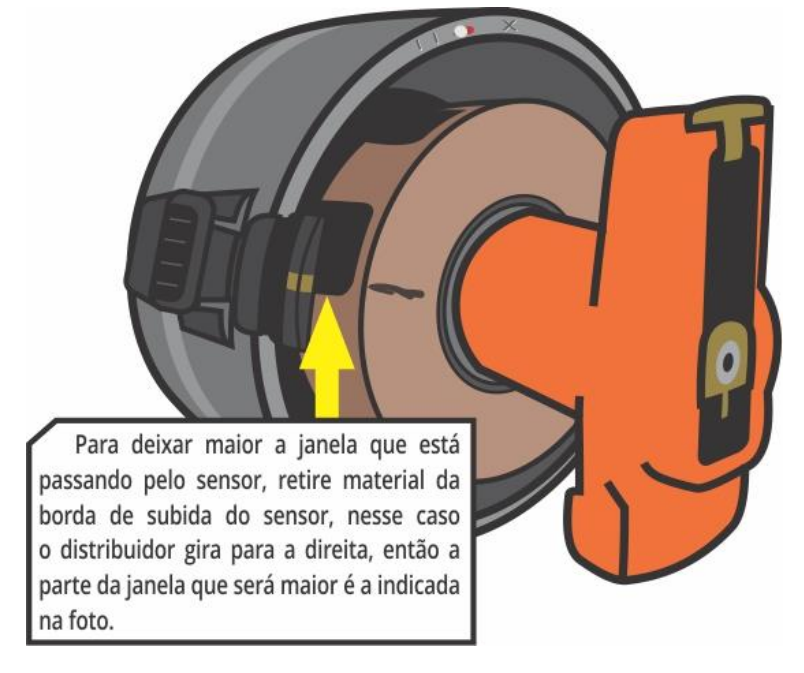

6. Levando em consideração que esse distribuidor gira para direita é importante deixar as peças previamente ajustadas de modo que o rotor fique apontado em média 5mm adiantado em relação a marca do PMS como na foto. Esse ajuste é importante pois quando o motor estiver em rotações altas, geralmente, o mapa de ponto de ignição do módulo está adiantado, assim, no momento em que o módulo disparar centelha o rotor estará posicionado antes do PMS, caso não seja feito dessa forma a possibilidade da centelha "pular" no cilindro anterior é grande, já que esse cilindro não tem compressão e a faísca tende a buscar o "caminho" mais fácil.

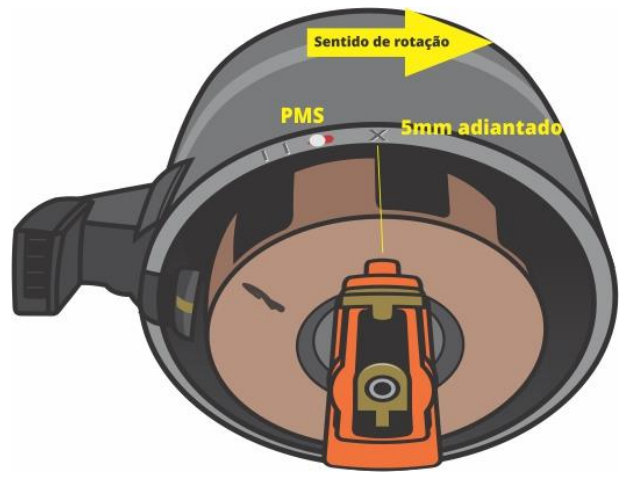

7. Depois de tudo ajustado e fixo, monte o distribuidor no motor.

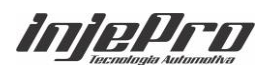

**Nota:** Sempre que remover ou mover a posição do distribuidor deve ser feito a calibração de ponto. Observar esse ajuste no menu "Calibração de Sensores".

<span id="page-24-0"></span>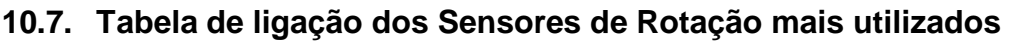

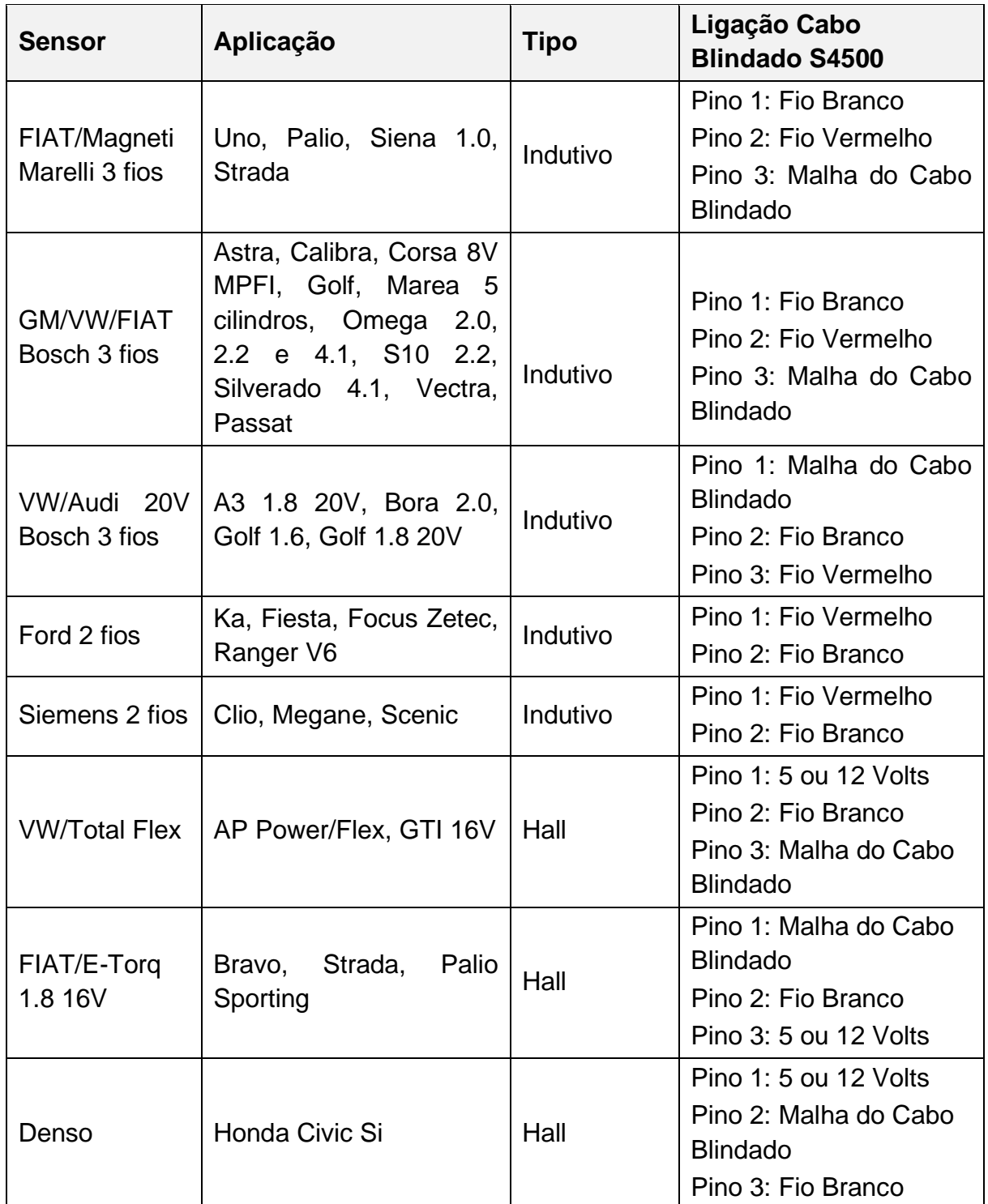

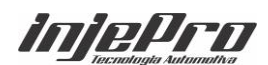

#### <span id="page-25-0"></span>**10.8. Sensor de Fase**

Este sensor informa para a S4500 o PMS do cilindro 1 (momento em que o cilindro nº 1 está em explosão) para sincronismo das saídas de acionamento de ignição e injeção. O uso do sensor de fase é obrigatório quando for usar a ignição em modo sequencial. A instalação do sensor de fase deve ser feita no comando de válvulas, ou adaptado no distribuidor onde a volta completa se dá com duas voltas do virabrequim. A posição do sensor em relação a roda fônica pode ser configurada de duas maneiras: Se a fase estiver posicionada na volta em que a explosão for no cilindro 1 deve ser configurado como 0 a 360 graus no menu, caso esteja na volta seguinte configure como 361 a 720 graus.

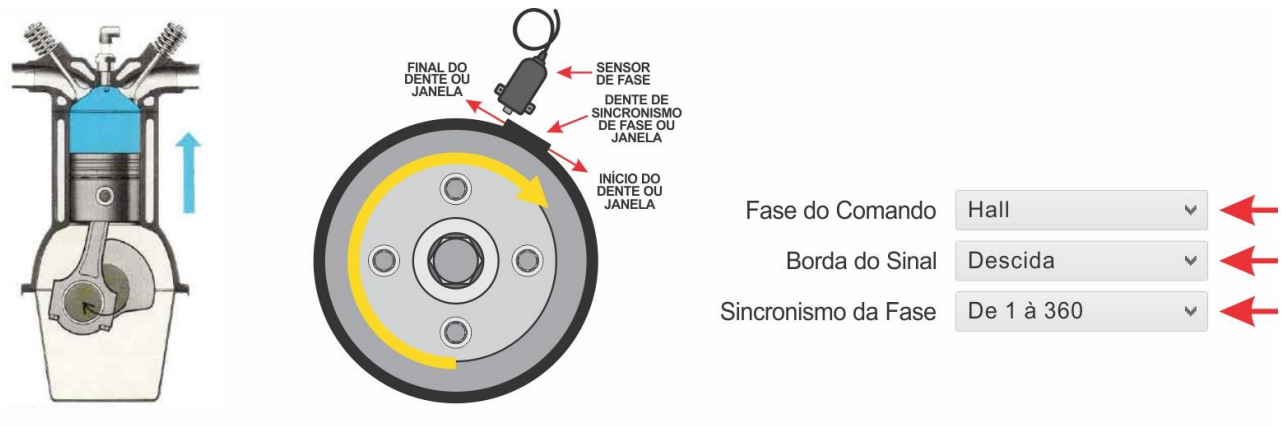

Compressão do **Primeiro Cilindro**  Posição do Sensor de Fase

# <span id="page-25-1"></span>**10.9. Tabela de ligação dos Sensores de Fase mais utilizados**

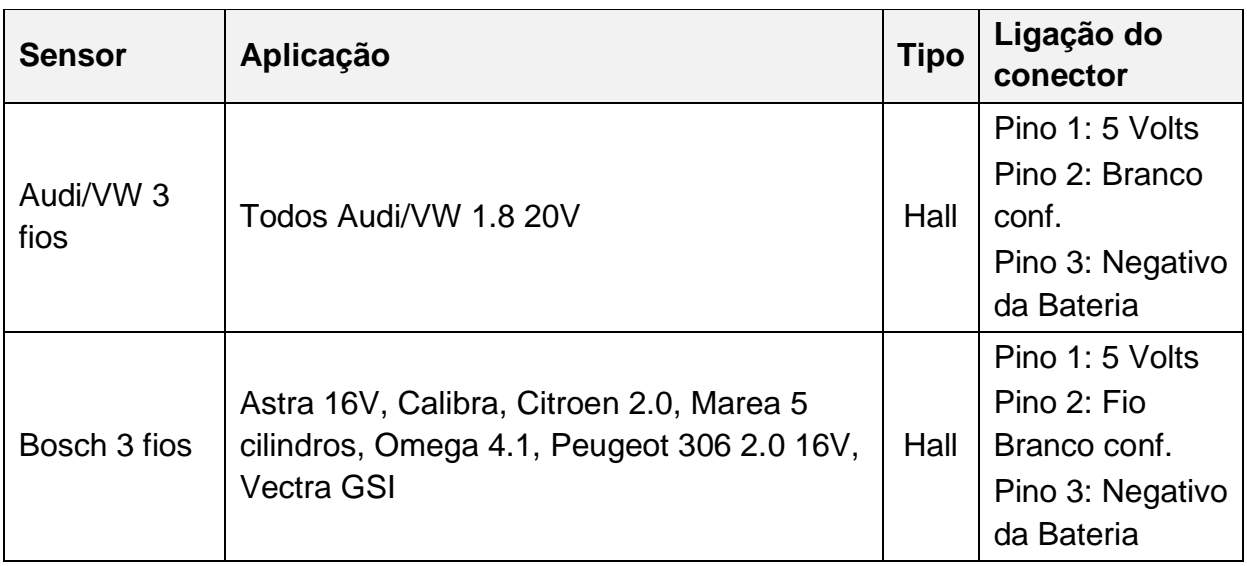

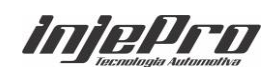

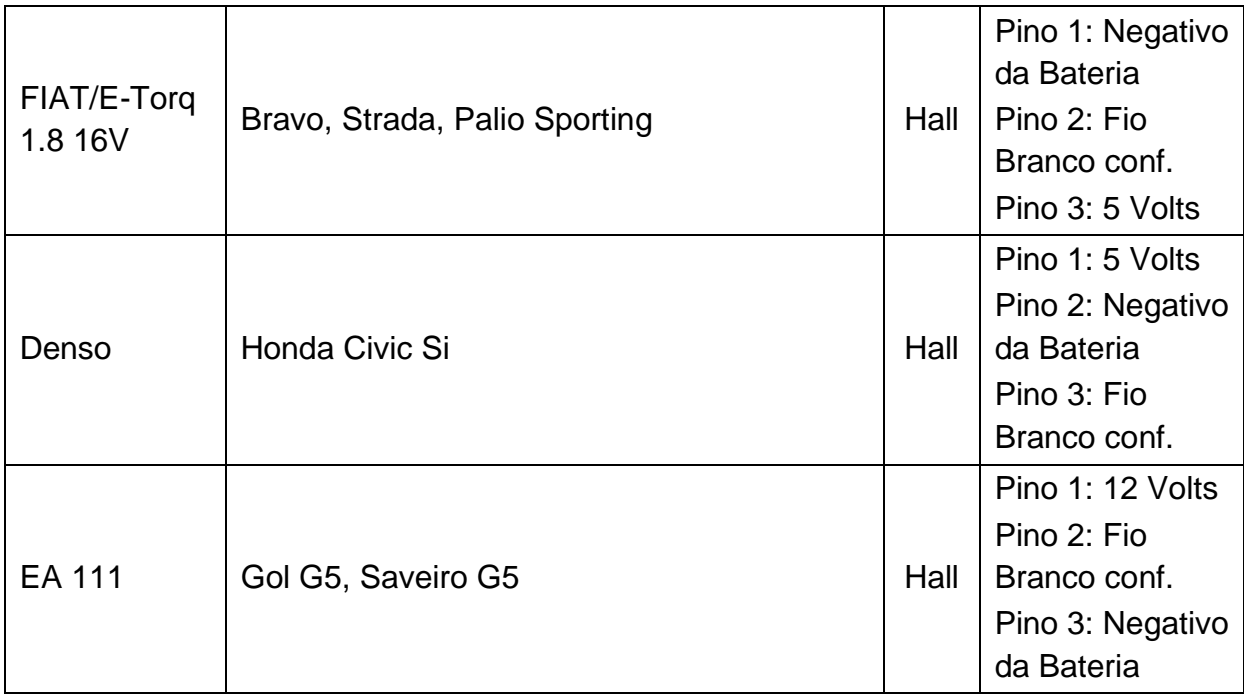

**Nota:** O sensor usado na S4500 para fase deverá ser hall. Não é possível a utilização de sensor Indutivo para essa função.

# <span id="page-26-0"></span>**10.10. Sensor de Temperatura do Motor**

Este sensor informa para a S4500 a temperatura do motor. Ele é de extrema importância para que sejam feitas as correções de injeção e ignição em todas as faixas de temperatura do motor, principalmente a frio. É muito importante para ajustes de partida do motor frio/quente. A instalação do sensor deve ser feita na saída de água do cabeçote para o radiador, de preferência no local original do sensor em carros injetados; ou temperatura do painel em carros mais antigos. Em motores refrigerados a ar ou que não utilizem água, ele deve ser instalado no óleo do motor.

Recomendamos os sensores da linha Fiat/VW. (3,3 ohms a 20 graus).

Códigos: VW/FIAT: 026.906.161.12 – MTE: 4053 – IG: 802

*injePro* 

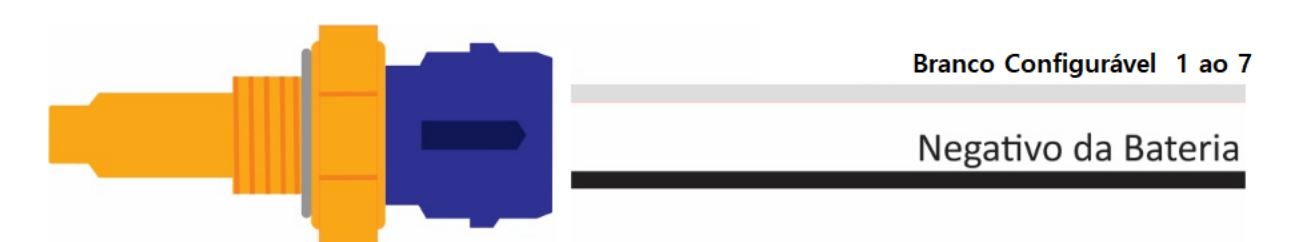

#### <span id="page-27-0"></span>**10.11. Sensor de Temperatura do Ar**

Este sensor informa para a S4500 a temperatura do ar. O uso dele é opcional e serve para que sejam feitas as correções de injeção e ignição de acordo com a temperatura do ar admitido. Para motores turbo a instalação deve ser feita na admissão ou na pressurização. Motores Aspirados a instalação deve ser feita na admissão ou próximo a TBI.

Recomendamos os sensores da linha Fiat. (3,3 ohms a 20 graus).

Códigos: FIAT: 75.479.76 – MTE: 5053 – IG: 901

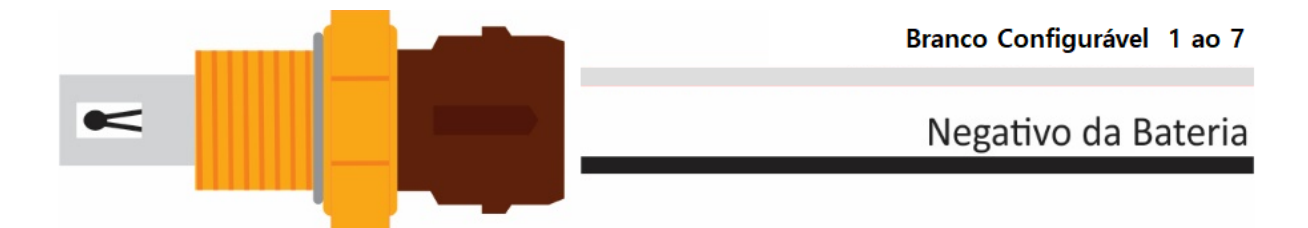

#### <span id="page-27-1"></span>**10.12. Sensor de Posição de Borboleta (TPS)**

Este sensor informa opera a S4500 a posição da borboleta em relação ao pedal do acelerador. O uso dele é de extrema importância quando o mapa principal de injeção for por TPS. Em configurações onde o mapa principal é por MAP, o uso dele torna-se opcional servindo apenas para correções de marcha lenta, corte de combustível na desaceleração, entres outros. Recomendamos utilizar o sensor original que acompanha o corpo de borboleta em função de sua fixação e curso adequado ao modelo de TBI. Em casos de adaptação recomenda-se utilizar o modelo que melhor encaixe no eixo da borboleta. Ao parafusar o sensor, o ideal é que na posição de marcha lenta (TPS 0%) já exista uma "pré-carga" no curso do sensor, e quando acelerar tudo (TPS 100%) o sensor não deve dar batente final; essa "pré-carga" inicial serve para evitar oscilações na leitura do sensor no início do

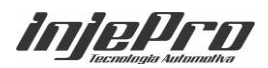

curso do pedal, (na saída da marcha lenta) e a folga final para evitar danos ao sensor.

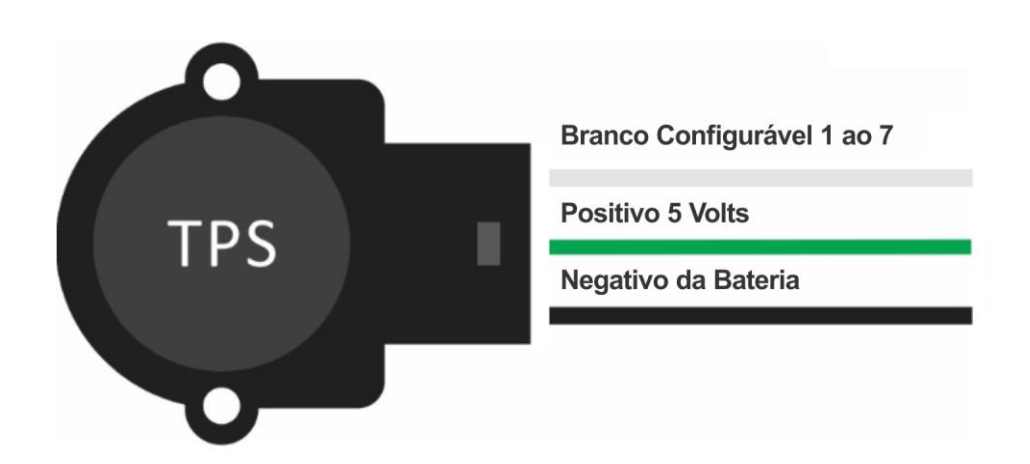

A S4500 aceita qualquer modelo de sensor TPS analógico linear. Todos os modelos de sensores possuem 3 fios (Alimentação 5 Volts, Sinal e Negativo). É importante que a ligação do sensor seja feita de acordo com a especificação do fabricante. A correta ligação e calibração possibilita o usuário definir onde é a marcha lenta (TPS 0%) e pé no fundo (TPS 100%). Porém, caso não tenha a especificação do fabricante vamos auxilia-lo a descobrir. Para isso deixe o chicote do sensor TPS desconectado, ajuste o multímetro para medir resistência na faixa de 20K e, procure 2 pinos do sensor onde a marcha lenta até a máxima aceleração a resistência não varie. (Estes pinos serão a alimentação do sensor positivo e negativo). Depois meça a resistência entre o pino que sobrou e os de alimentação, um de cada vez, o pino que apresentar maior resistência na marcha lenta será o positivo da alimentação, e o terceiro pino que sobrou será o sinal.

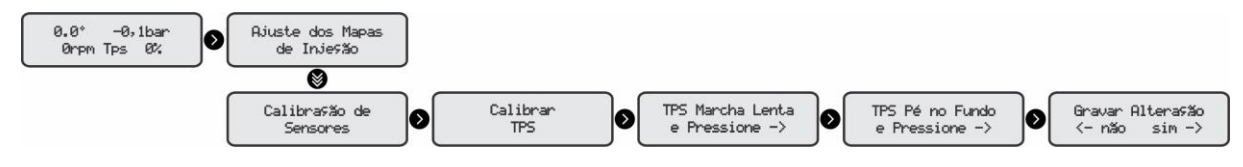

#### <span id="page-28-0"></span>**10.13. Sonda Lambda Narrowband (banda estreita)**

Este sensor informa para a INJEPRO a relação Ar/Combustível resultante da queima dos gases no escapamento. O sinal desse tipo de sonda é em milivolts e pode ser ligado diretamente na S4500 em um dos fios brancos configurável. Ela é de extrema importância para o acerto do mapa principal e das correções de injeção e depois de definido o melhor acerto, o usuário pode habilitar a correção automática

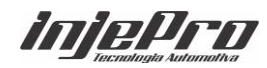

de sonda e definir valores em milivolts na tabela para a S4500 buscar o melhor acerto em qualquer condição de Carga x RPM. Indicamos a utilização de uma sonda planar utilizada nos veículos originais Flex:

Códigos:

Bosch código 0258010011 - NTK código OZA532-V1 - VW código 03090626Rz

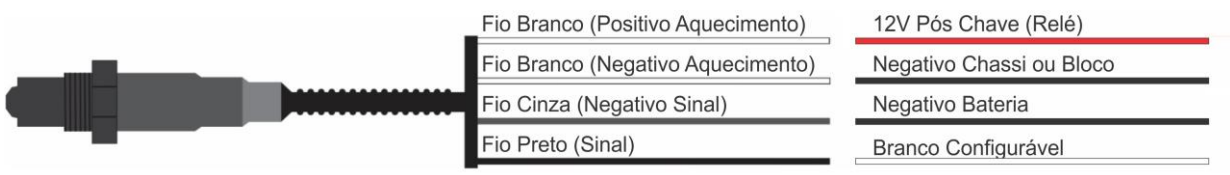

## <span id="page-29-0"></span>**10.14. Sonda Lambda** *Wideband* **(banda larga)**

Este sensor informa para a S4500 a relação Ar/Combustível resultante da queima dos gases no escapamento. Para gerenciar a sonda de banda larga é necessário o uso do condicionador externo WB-METER. Ele informará para a S4500 o valor lambda referente a mistura. A comunicação entra o WB-METER e a S4500 deve ser feita apenas via REDE CAN. A Sonda Wide Band é de extrema importância para o acerto do mapa principal e das correções de injeção. Depois de definido o melhor acerto, o usuário pode habilitar a correção automática de sonda e definir valores em lambda na tabela para a S4500 buscar o melhor acerto em qualquer condição de Carga x RPM.

Indicamos a utilização da sonda Bosch LSU 4.2 códigos 0 258 007 351

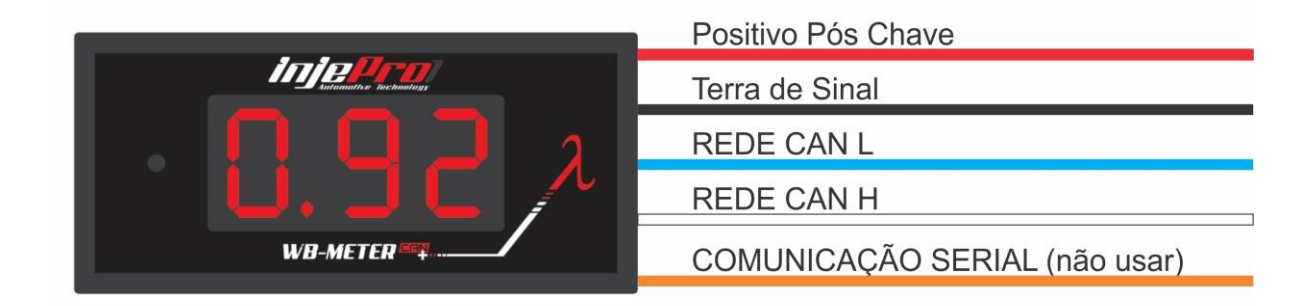

#### <span id="page-29-1"></span>**10.15. Sensor de Pressão SPI-17, SPI-14 e SPI-10**

Estes sensores de pressão linear informa para a INJEPRO a pressão de óleo, combustível, água, contrapressão do escape, entre outros. O número ao lado do SPI refere-se a pressão máxima de cada sensor em BAR e normalmente é

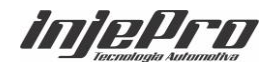

instalado para monitoramento no *datalogger* da S4500 e também por segurança. No menu configurações, é possível programar uma pressão mínima de óleo para desligamento do motor, caso a pressão de óleo chegue a um nível menor do que o programado, o motor desliga imediatamente, e para ligar novamente é preciso desligar e ligar novamente a ignição. A alimentação dele é feita através do 5V e negativo da bateria, o sinal deve ser ligado em uma das 6 entradas brancas e configurada manualmente.

Sensores SP1 10,14 e 17 já estão calibrados na S4500. Caso opte em usar outro sensor de pressão será necessário informar a tensão e a pressão inicial e final do sensor, assim como a tensão. Essa opção está disponível no Software.

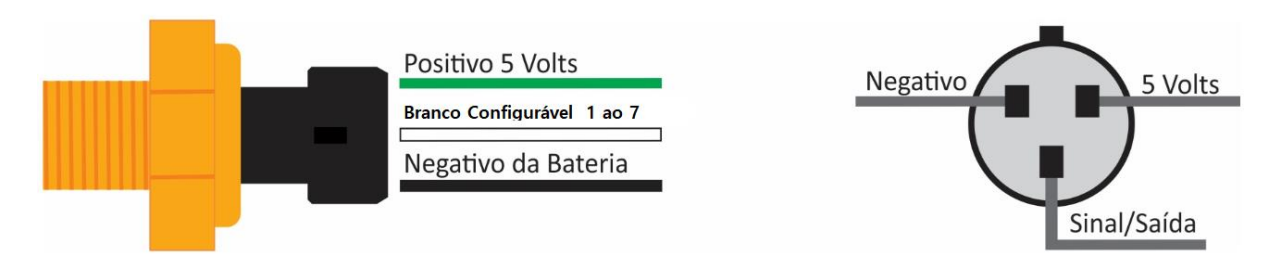

#### <span id="page-30-0"></span>**10.16. Sensor MAP integrado**

Este sensor informa para a INJEPRO a pressão absoluta no coletor de admissão. A leitura do vácuo/pressão é feita através de uma mangueira que deve ser ligada no coletor de admissão entre a TBI e o cabeçote de preferência longe da borboleta para que a leitura seja precisa com a carga do motor. A linha de vácuo/pressão não deve ser compartilhada com válvulas ou relógios. Recomendamos o uso de mangueira do tipo PU com 6mm externo e 4mm interno e com o menor comprimento possível afim de evitar erros de leitura na resposta do sensor. Quando utilizar o sistema de multi-borboletas é necessário interligar todos os cilindros para que a leitura seja correta e sem variações.

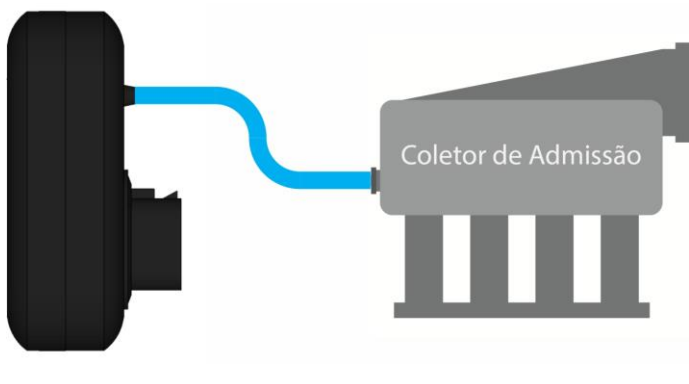

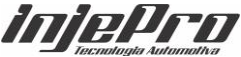

#### <span id="page-31-0"></span>**10.17. Sensor MAP externo**

Em motores aspirados que utilizam o coletor de admissão original, é possível aproveitar o sinal do sensor MAP que está fixado no coletor. O sinal do MAP original pode ser ligado em qualquer uma das 7 entradas configuráveis (branco 1 ao 7) e quando a entrada está configurada como MAP externo, o MAP integrado é ignorado. Após ligar e configurar a entrada é necessário fazer a calibração do sensor para que a leitura fique em 0,0 BAR com o motor desligado.

Exemplo de ligação de sensor MAP GM/VW com temperatura de ar integrado:

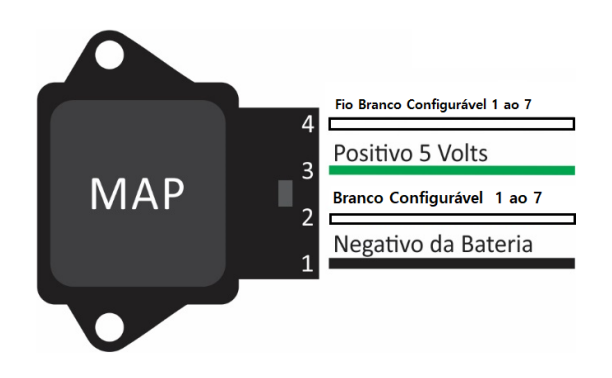

#### <span id="page-31-1"></span>**11. MODO BURNOUT**

Essa função foi desenvolvida para facilitar o aquecimento dos pneus em veículos que competem na modalidade arrancada e funciona da seguinte forma:

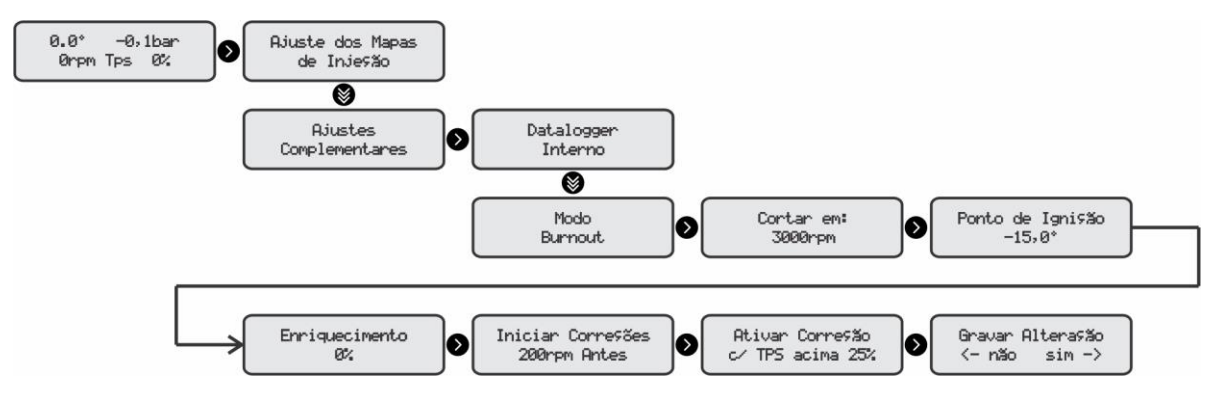

• Cortar em: É o rpm que limitará o giro quando o botão do burnout estiver acionado

• Ponto de ignição: É o ponto que a S4500 vai assumir

• Enriquecimento: A S4500 vai acrescentar essa porcentagem no mapa principal

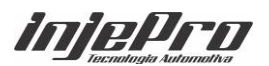

• Iniciar correções: Significa que antes do rpm de corte as correções podem ser antecipadas

• Ativar correção: só acima de uma porcentagem de TPS é que será aplicada as correções

# <span id="page-32-0"></span>**12. FUNÇÃO TWO-STEP**

O controle de arrancada é uma função que tem por finalidade controlar o destracionamento do veículo no momento da largada melhorando aderência dos pneus com a pista. Essa função é muito usada em carros próprios para modalidade.

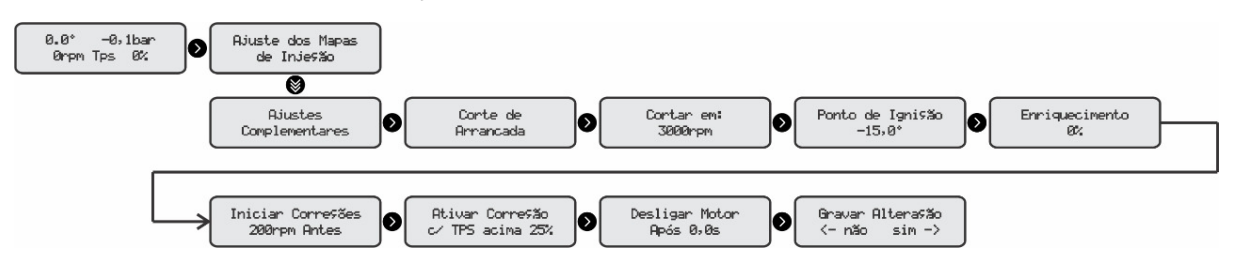

- Rotação de Corte quando botão do two step estiver acionado
- Ponto de ignição que a S4500 vai assumir
- Correção de injeção, a S4500 vai acrescentar essa porcentagem no mapa principal

• RPM para iniciar as correção, significa que antes do rpm de corte as correções podem ser antecipadas

- TPS mínimo para ativação.
- Desligar o motor após alguns segundos depois do Two-Step.

Anteriormente mencionamos que a S4500 pode receber entrada de sinal digital positivo ou negativo, para isso devemos configurar a S4500 como Subida se a tensão sair de 0v e chegar próximo a 12v e Descida caso a tensão saia de 12v e chegue próximo a 0v; também podemos configurar essa tensão como base para acionamento, assim se tivermos uma resistência que impossibilite o sinal chegar ao módulo corretamente isso pode ser corrigido.

Exemplo: Digamos que o sinal digital que deveria chegar a S4500 fosse 0v(descida), mas ao invés disso, está chegando 1,5v, dessa forma, podemos

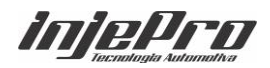

configurar a tensão de entrada como 2v assim a S4500 entende que se a tensão baixa de 2v, a função será ativada.

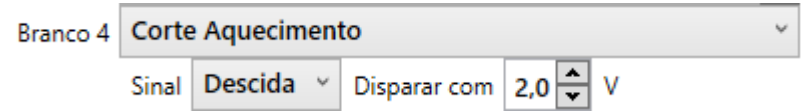

#### <span id="page-33-0"></span>**13. ATUADORES**

#### <span id="page-33-1"></span>**13.1. Bicos Injetores**

A S4500 dispõe de 4 saídas para controle direto de injetores, em cada uma delas é possível ligar até 6 injetores de alta impedância (acima de 12 ohms) ou 4 de média impedância (8 a 12 ohms). Para ligar um número maior de injetores de alta impedância por saída ou para injetores de baixa impedância (2 a 8 ohms) é obrigatório o uso do módulo externo PEAK HOLD.

As saídas são compostas pelos fios azuis, numerados do 1 ao 4, é recomendada a ligação individual dos injetores para poder utilizar os recursos de injeção sequencial e correções individuais por cilindro, a ordem dos cilindros devem seguir a ordem de ignição do motor. Exemplo de um motor 4 cilindros com ordem de ignição 1-3-4-2: Saída 1 cilindro 1, saída 2 cilindro 3, saída 3 cilindro 4, saída 4 cilindro 2. A ordem dos pulsos de injeção e o modo de injeção (Sequencial, Semissequencial ou Todos Juntos) vão ser definidos na "Configuração de injeção" pelo usuário ou no software dedicado a S4500.

Para utilizar o recurso de injeção sequencial é necessário que a leitura de rotação seja feita através de roda fônica em conjunto com o sensor de fase no comando para o sincronismo, caso a leitura de rotação seja feita usando o distribuidor, é necessário que ele seja com a 1ª janela maior (mesmo sistema que equipa o VW AP Mi). Para injeção semissequencial é necessário apenas roda fônica ou o distribuidor com a 1ª janela maior.

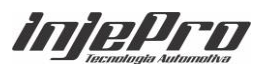

## <span id="page-34-0"></span>**13.1.1. Exemplo 01 – Sequencial 4 Cilindros**

Motor 4 cilindros em linha (Ordem de explosão 1-3-4-2) com uma bancada de injetores em modo sequencial. As saídas de injeção são ligadas na ordem de explosão dos cilindros.

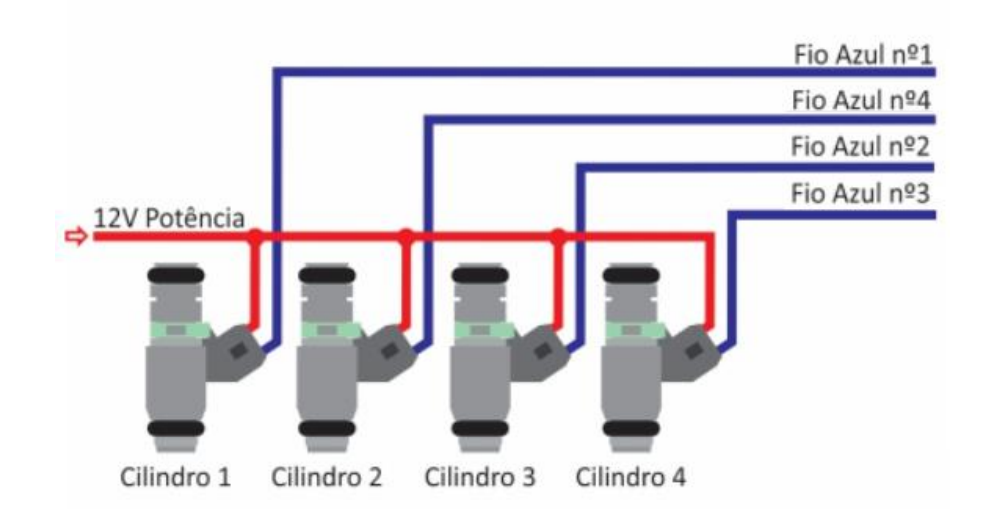

Saída Azul 1 – Injetor A-1 – Cilindro 01 Saída Azul 2 – Injetor A-2 – Cilindro 03 Saída Azul 3 – Injetor A-3 – Cilindro 04 Saída Azul 4 – Injetor A-4 – Cilindro 02

# <span id="page-34-1"></span>**13.1.2. Exemplo 02 - Semissequencial 4 Cilindros utilizando 2 saídas azuis**

Motor 4 cilindros em linha (Ordem de explosão 1-3-4-2) com uma bancada de injetores em modo Semissequencial, utilizando 2 saídas. A saída 1 aciona em conjunto os injetores dos pares 1/4 e a saída 2 aciona em conjunto os injetores dos pares 2/3.

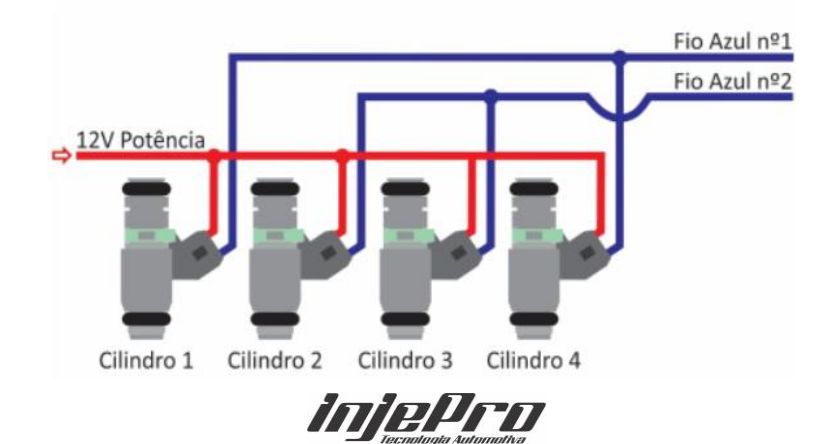

Saída Azul 1 – Injetor A-1 – Cilindros 01 e 04 Saída Azul 2 – Injetor A-2 – Cilindros 02 e 03

**Nota:** Nessa configuração os fios azuis 03 e 04 podem ser usados para Boost, Nitro PWM, Comando PWM ou Bancada suplementar.

## <span id="page-35-0"></span>**13.1.3. Exemplo 03 - Semissequencial para motores 6 Cilindros**

Caso opte em instalar a S4500 em um motor 6 cilindros também é possível fazê-lo Semissequencial utilizando então as 3 saídas de injetores e ligando-os assim nos seus respectivos cilindros pares. A formatação ficaria assim: A-1 cilindros 1-6, A-2 cilindros 2-5 e A-3 cilindros 3-4.

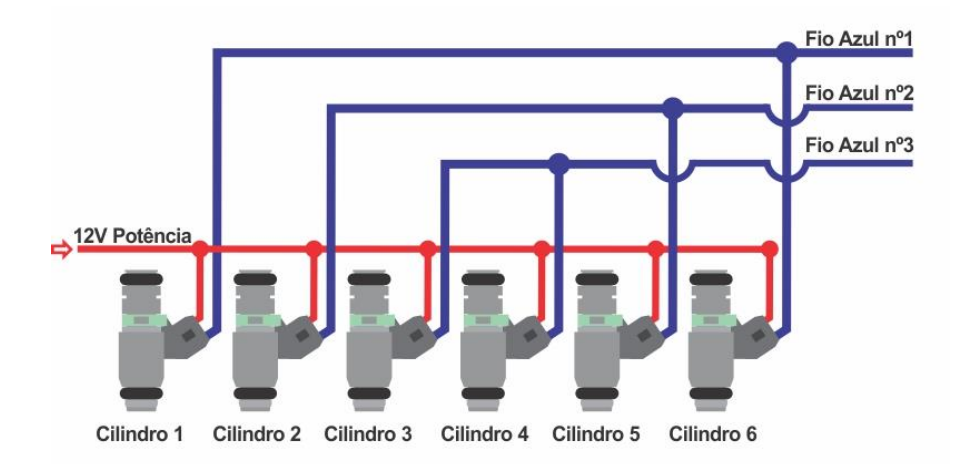

Saída Azul 1 – Injetor A-1 – Cilindros 01 e 06 Saída Azul 2 – Injetor A-2 – Cilindros 02 e 05 Saída Azul 3 – Injetor A-3 – Cilindros 03 e 04

Nota: Nessa configuração o fio azul 04 pode ser usado para Booster, Nitro PWM, Comando PWM ou Bancada suplementar.

# <span id="page-35-1"></span>**13.1.4. Exemplo 04 – Semissequencial para motores 8 Cilindros**

Exemplo de um motor 8 Cilindros cujo a Ordem de explosão é 1-8-7-2-6-5-4- 3 trabalhando de modo semissequencial. As saídas de injeção serão ligadas nos injetores pares.

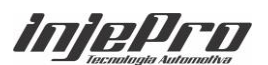

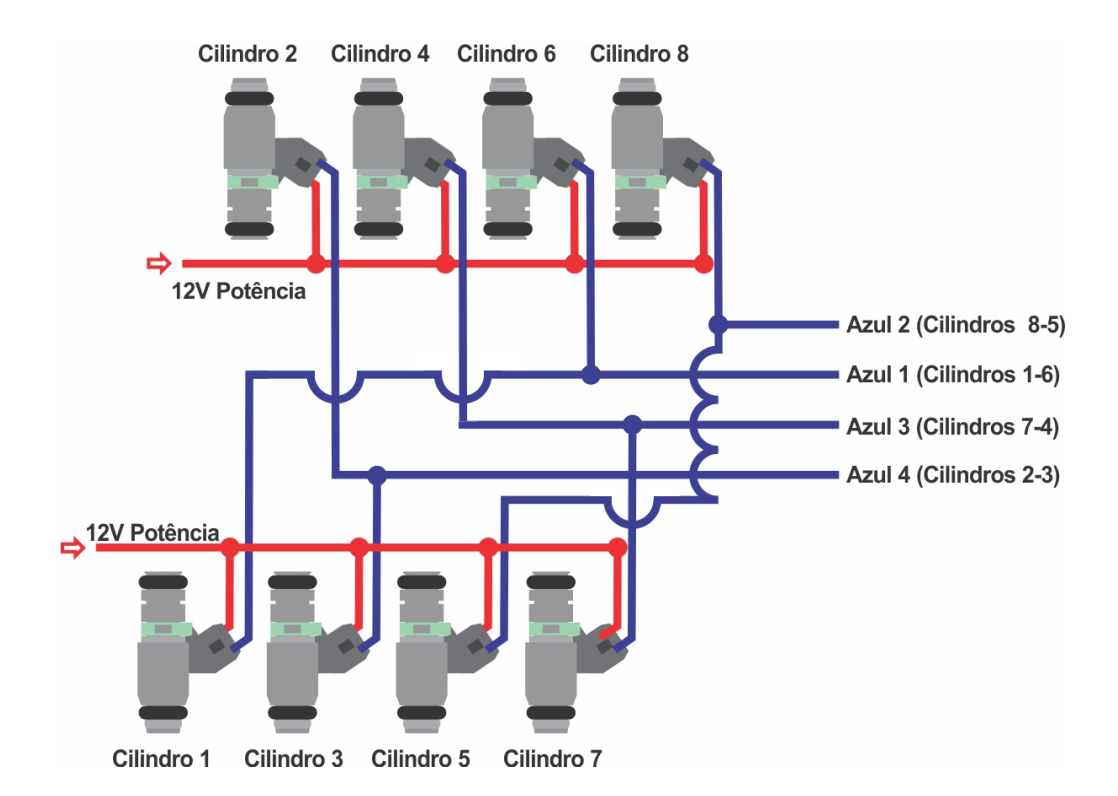

Saída Azul 1 – Injetor A-1 – Cilindros 01 e 06 Saída Azul 2 – Injetor A-2 – Cilindros 05 e 08 Saída Azul 3 – Injetor A-3 – Cilindros 04 e 07 Saída Azul 4 – Injetor A-4 – Cilindros 02 e 03

#### <span id="page-36-0"></span>**13.1.5. Exemplo 05 - Semissequencial 4 Cilindros utilizando suplementar**

Motor 4 cilindros em linha (Ordem de explosão 1-3-4-2) com uma bancada de injetores em modo semissequencial, utilizando 2 saídas. A saída 1 aciona em conjunto os injetores dos pares 1/4 e a saída 2 aciona em conjunto os injetores dos pares 2/3. A segunda banca será configurada como B-1 e B-2.

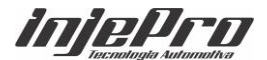

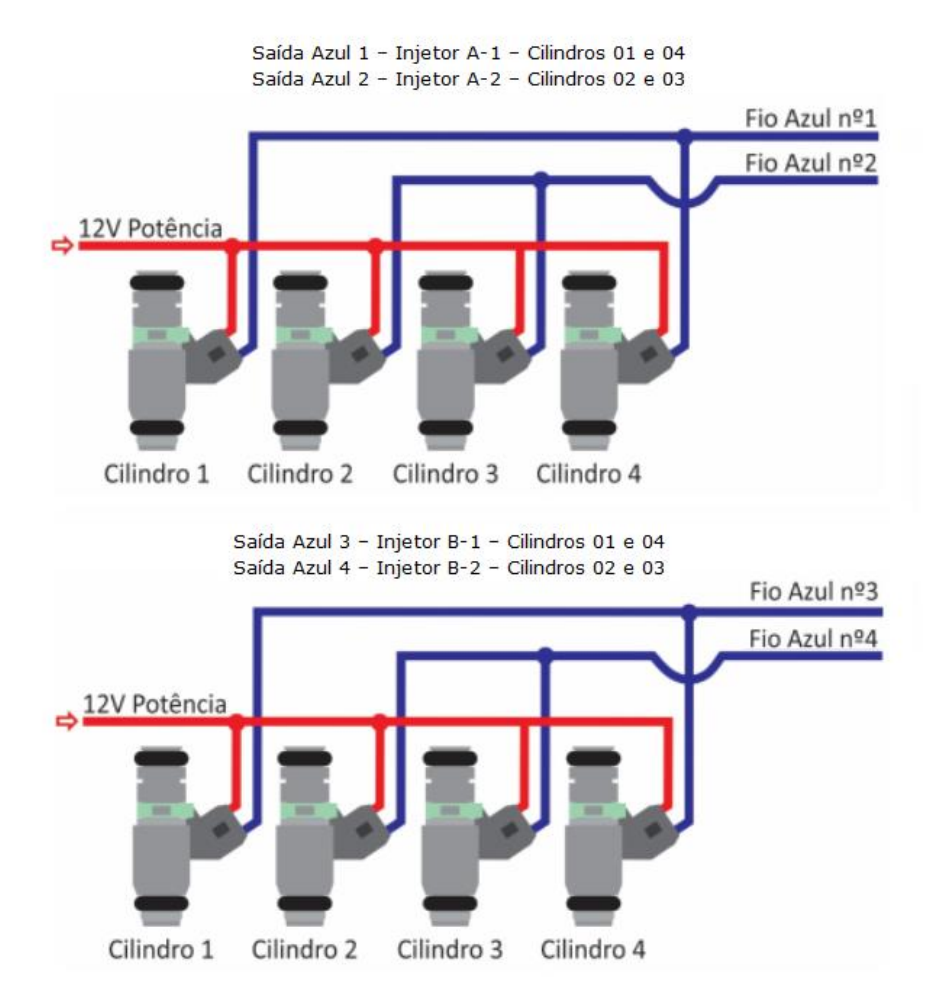

# <span id="page-37-0"></span>**13.2. Correção de Ângulo de injeção por RPM:**

A S4500 conta com um recurso que possibilita o ajuste do ângulo de injeção, ou seja, é possível controlar o momento em que o injetor deve abrir ou fechar sempre levando em consideração o PMS.

A diferença entre a abertura do injetor e seu final de ciclo antes do pistão chegar ao PMS denominasse ângulo de injeção.

No 1º exemplo vamos considerar as seguintes informações:

- 1. Sincronismo da Injeção: Inicio de Pulso
- 2. Correção de ângulo de injeção: 90º
- 3. Tempo de injeção em um determinado momento: 4,63ms

Então quando configurado "Inicio de pulso" e Ângulo de injeção programado para 90° a S4500 inicia o pulso nos exatos 90° antes do PMS, sendo assim o bico ira terminal seu ciclo 4,63ms depois do início do ângulo de injeção.

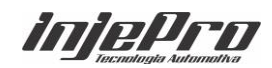

#### Correção de Ângulo de Injeção por RPM

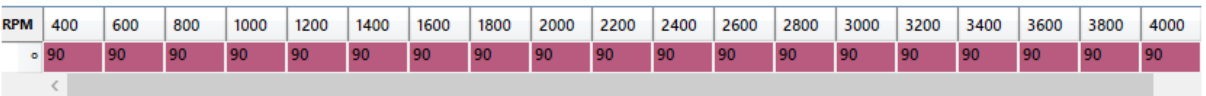

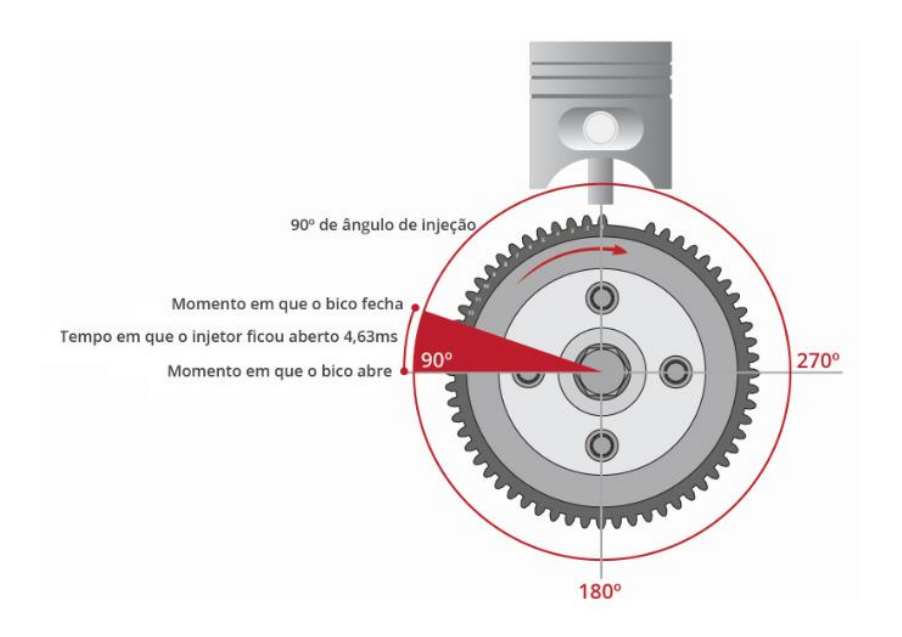

No 2º exemplo, quando configurado "Final de pulso" e Ângulo de injeção programado para 90° a S4500 inicia o pulso 4,63ms antes dos 90°do PMS, sendo assim o bico ira terminar seu ciclo e então começa o ângulo de injeção. Logo esse modo é o mais utilizado e mais preciso também.

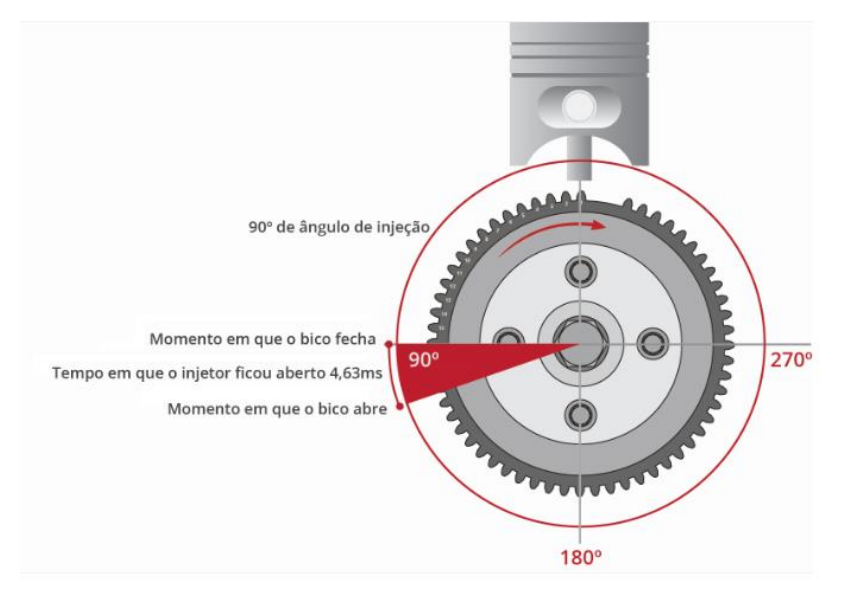

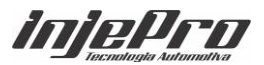

# <span id="page-39-0"></span>**14. BOBINAS DE IGNIÇÃO**

A S4500 dispõe de 6 saídas para controle de ignição. As saídas podem controlar diretamente bobinas com módulo de ignição integrado; caso a bobina não possua módulo integrado é necessário o uso do ISD INJEPRO.

 As saídas são compostas pelos fios cinzas numerados de 1 ao 4; e pelos fios Amarelos numerados de 1 ao 4; Quando for utilizado o sistema de multibobinas (uma por cilindro) é recomendada a ligação das saídas na ordem de ignição. O tipo de ignição (sequencial ou centelha perdida) serão definidas pelo usuário no software dedicado, ou através do módulo S4500 no menu **"Configuração de Ignição".**

A sequência da ordem de ignição é de acordo com a ordem alfabética e a sequência dos fios numerados segue a ordem crescente. Exemplo: Saída ignição A está relacionado com o fio cinza 1, saída ignição B relacionado com o fio cinza 2, saída ignição C relacionado com o fio cinza 3 e assim sucessivamente. No entanto essa relação entre saída e fio o usuário pode mudar. Por exemplo; o usuário pode correlacionar a Saída B com o fio cinza 01, cinza 02, cinza 03 ou cinza 04.

**OBS:** Quando necessário utilizar as saídas amarelas para fazer ignição, deve-se colocar um resistor de 220Ohms em série no fio correspondente. O não uso dos resistores pode causar a queima do drive da bobina ou do módulo ISD.

Exemplo de ligação:

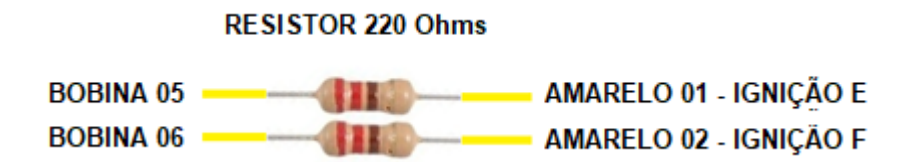

<span id="page-39-1"></span>**14.1. Exemplo de configuração das saídas e ligações dos fios para bobinas Individuais**

<span id="page-39-2"></span>**14.1.1. Motor 4 cilindros com ordem de ignição 1-3-4-2 ligação de forma sequencial (usar fase)**

Cilindro 01 - Saída Ignição A – Fio Cinza 01 Cilindro 03 - Saída Ignição B – Fio Cinza 02

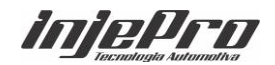

Cilindro 04 - Saída Ignição C – Fio Cinza 03 Cilindro 02 - Saída Ignição D – Fio Cinza 04

# <span id="page-40-0"></span>**14.1.2. Motor 4 cilindros com ordem de ignição 1-3-4-2 ligação de forma centelha perdida**

Cilindro 01 - Saída Ignição A – Fio Cinza 01 Cilindro 03 - Saída Ignição B – Fio Cinza 02 Cilindro 04 - Saída Ignição A – Fio Cinza 03 Cilindro 02 - Saída Ignição B – Fio Cinza 04

# <span id="page-40-1"></span>**14.1.3. Motor 4 cilindros Subaru ignição 1-3-2-4 ligação de forma sequencial (usar fase)**

Cilindro 01 - Saída Ignição A – Fio Cinza 01

Cilindro 03 - Saída Ignição B – Fio Cinza 02

Cilindro 02 - Saída Ignição C – Fio Cinza 03

Cilindro 04 - Saída Ignição D – Fio Cinza 04

# <span id="page-40-2"></span>**14.1.4. Motor Subaru ignição 1-3-2-4 ligação de forma sequencial centelha**

# **perdida**

Cilindro 01 - Saída Ignição A – Fio Cinza 01 Cilindro 03 - Saída Ignição B – Fio Cinza 02 Cilindro 02 - Saída Ignição A – Fio Cinza 03 Cilindro 04 - Saída Ignição B – Fio Cinza 04

# <span id="page-40-3"></span>**14.1.5. Motor a AR ignição 1-4-3-2 ligação de forma sequencial (usar fase)**

Cilindro 01 - Saída Ignição A – Fio Cinza 01

Cilindro 04 - Saída Ignição B – Fio Cinza 02

Cilindro 03 - Saída Ignição C – Fio Cinza 03

Cilindro 02 - Saída Ignição D – Fio Cinza 04

# <span id="page-40-4"></span>**14.1.6. Motor a AR ignição 1-4-3-2 ligação de forma centelha perdida**

Cilindro 01 - Saída Ignição A – Fio Cinza 01

Cilindro 04 - Saída Ignição B – Fio Cinza 02

Cilindro 03 - Saída Ignição A – Fio Cinza 03

Cilindro 02 - Saída Ignição B – Fio Cinza 04

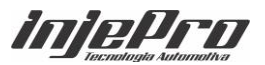

# <span id="page-41-0"></span>**14.1.7. Motor Marea 5 cilindros ordem de ignição 1-2-4-5-3 de forma sequencial (usar fase)**

Cilindro 01 - Saída Ignição A – Fio Cinza 01 Cilindro 02 - Saída Ignição B – Fio Cinza 02 Cilindro 04 - Saída Ignição C – Fio Cinza 03 Cilindro 05 - Saída Ignição D – Fio Cinza 04 Cilindro 03 - Saída Ignição E – Fio Amarelo 1 ao 4

# <span id="page-41-1"></span>**14.1.8. Motor 6 cilindros em linha ignição 1-5-3-6-2-4 ligação de forma sequencial (usar fase)**

Cilindro 01 - Saída Ignição A – Fio Cinza 01 Cilindro 05 - Saída Ignição B – Fio Cinza 02 Cilindro 03 - Saída Ignição C – Fio Cinza 03 Cilindro 06 - Saída Ignição D – Fio Cinza 04 Cilindro 02 - Saída Ignição E – Fio Amarelo 1 ao 4 Cilindro 04 - Saída Ignição F – Fio Amarelo 1 ao 4

# <span id="page-41-2"></span>**14.1.9. Motor 6 cilindros em linha ignição 1-5-3-6-2-4 ligação de forma centelha perdida**

Cilindro 01 - Saída Ignição A – Fio Cinza 01 Cilindro 05 - Saída Ignição B – Fio Cinza 02 Cilindro 03 - Saída Ignição C – Fio Cinza 03 Cilindro 06 - Saída Ignição A – Fio Cinza 04 Cilindro 02 - Saída Ignição B – Fio Amarelo 1 ao 4 Cilindro 04 - Saída Ignição C – Fio Amarelo 1 ao 4

<span id="page-41-3"></span>**14.2. Exemplo de configuração das saídas e ligações dos fios para bobina Dupla**

# <span id="page-41-4"></span>**14.2.1. Motor 4 cilindros com ordem de ignição 1-3-4-2 com bobina dupla**

Cilindro 01 e 04 - Saída Ignição A – Fio Cinza 01 Cilindro 02 e 03 - Saída Ignição B – Fio Cinza 02

# <span id="page-41-5"></span>**14.2.2. Motor Subaru ignição 1-3-2-4 com bobina dupla**

Cilindro 01 e 02 - Saída Ignição A – Fio Cinza 01 Cilindro 03 e 04 - Saída Ignição B – Fio Cinza 02

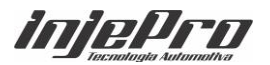

## <span id="page-42-0"></span>**14.2.3. Motor a AR ignição 1-4-3-2 com bobina dupla**

Cilindro 01 e 03 - Saída Ignição A – Fio Cinza 01 Cilindro 02 e 04 - Saída Ignição B – Fio Cinza 02

## <span id="page-42-1"></span>**14.2.4. Motor 6 cilindros em linha ignição 1-5-3-6-2-4 com bobina dupla**

Cilindro 01 e 06 – Saída Ignição A – Fio Cinza 01 Cilindro 02 e 05 – Saída Ignição B – Fio Cinza 02 Cilindro 03 e 04 – Saída Ignição C – Fio Cinza 03

#### <span id="page-42-2"></span>**14.2.5. Motores V8 com bobina dupla**

Cilindro 01 e 06 – Saída Ignição A – Fio Cinza 01 Cilindro 03 e 05 – Saída Ignição B – Fio Cinza 02 Cilindro 04 e 07 – Saída Ignição C – Fio Cinza 03 Cilindro 02 e 08 – Saída Ignição D – Fio Cinza 04

**Nota:** Quando a leitura de rotação está sendo feita através do distribuidor, ou estiver usando o distribuidor apenas para distribuir a centelha, deve-se utilizar o fio Cinza 1 ao 4.

#### <span id="page-42-3"></span>**14.3. Exemplos de ligação de bobinas e configuração**

# <span id="page-42-4"></span>**14.3.1. Exemplo 01 – Bobina de Ignição 3 fios com drive de ignição (Distribuidor)**

Sistema com apenas uma bobina simples de 3 fios com módulo de ignição integrado utilizando o distribuidor para distribuir a centelha. Neste caso é recomendado ligar a saída de ignição no **fio cinza 1 ao 4**. No menu de configurações de entradas e saídas, configure esta saída como **"Ignição Distribuidor"** e saída de ignição **"Distribuidor"** no menu configurações de ignição, selecione o sinal de ignição como "**ISD/Bobina com ignição".** Neste tipo de configuração.

Dwell recomendado: 3,20 Inicial X 2,80 Final.

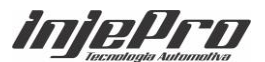

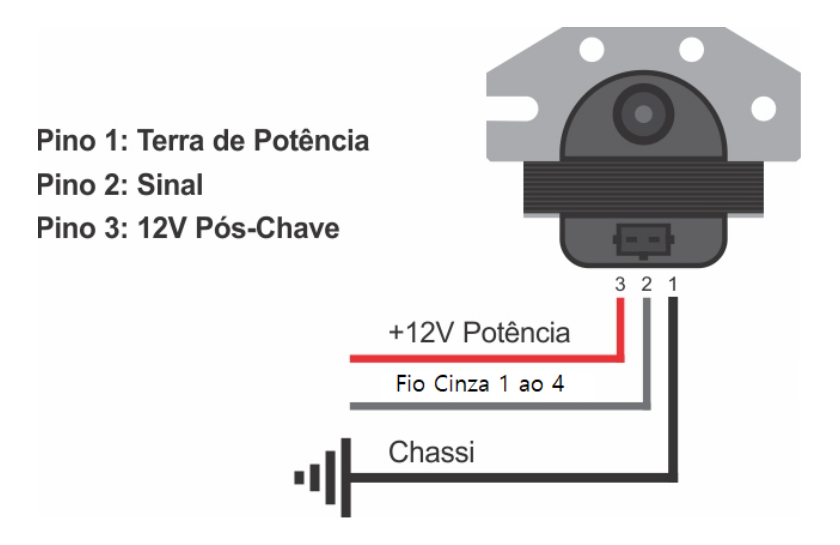

**Dica:** Quanto maior o número de cilindros, menor será o tempo para bobina carregar, descarregar e descansar, então monitore a temperatura do módulo de ignição da bobina e caso esteja aquecendo demasiadamente, diminua rapidamente o Dwell.

# <span id="page-43-0"></span>**14.3.2. Exemplo 02 – Módulo Capacitivo.**

Sistema com apenas uma bobina simples de 2 fios sem módulo de ignição integrado e com amplificador de centelhas (módulo de ignição capacitivo) utilizando o distribuidor para ler rotação ou roda fônica para ler rotação e o distribuidor apenas para distribuir a centelha. Neste caso é recomendado ligar a saída de ignição no **fio cinza 1 ao 4.** No menu de configurações de entradas e saídas, configure esta saída como **"Ignição Distribuidor"** e saída de ignição **"Distribuidor"** no menu configurações de ignição, selecione o sinal de ignição como **"MSD/Sinal Negativo".**

Este tipo de módulo aplica um Dwell fixo a bobina, tornando-se dispensável esta configuração no menu.

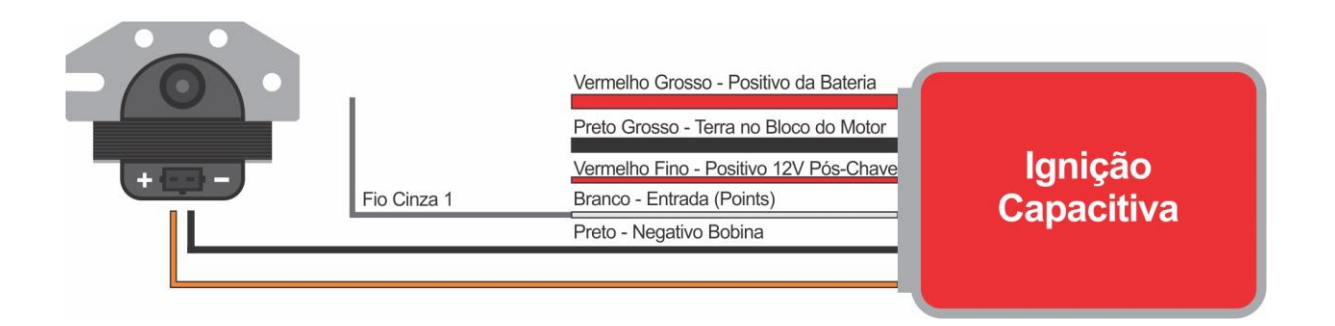

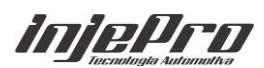

# <span id="page-44-0"></span>**14.3.3. Exemplo 03 – Bobina dupla, sem drive de ignição.**

Motor 4 Cilindros com uma bobina dupla SEM DRIVE DE IGNIÇÃO como a de GM Astra/Vectra em conjunto com o ISD-2 trabalhando em centelha perdida. O fio cinza 01 aciona o canal do ISD referente aos cilindros 1 e 4, e o fio Cinza 02 aciona o canal do ISD referente aos cilindros 2 e 3. A configuração de ignição deve ser configurada como **"Centelha Perdida"** No menu configurações de ignição, selecione o sinal de ignição como **"ISD/Bobina com ignição"** e saída de ignição como **"Multi Bobina".**

Dwell recomendado: 3,40 Inicial x 3,20 Final.

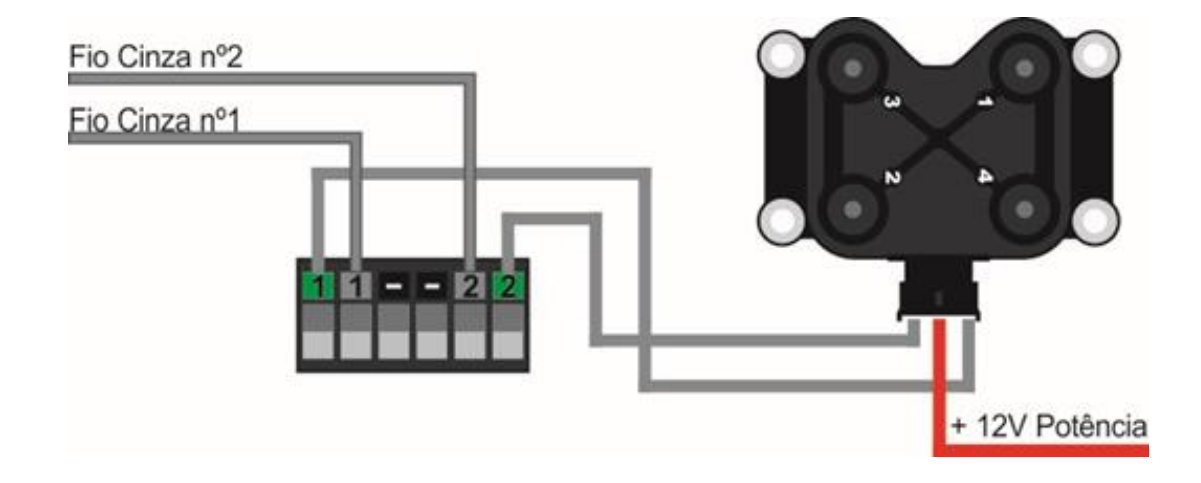

# <span id="page-44-1"></span>**14.3.4. Exemplo 04 – Bobinas individuais, sem drive de ignição.**

Motor 4 cilindros em linha (Ordem de explosão 1-3-4-2) com 4 bobinas SEM DRIVE DE IGNIÇÃO de FIAT Marea, em conjunto com o ISD-4 trabalhando em modo sequencial. As entradas do ISD devem ser ligadas de acordo com a ordem de ignição dos cilindros; A ignição deve ser configurada como **"Sequencial"** (essa opção só vai estar disponível quando uma das entradas estiver configurada como "Sinal de Fase"). Selecione o sinal de ignição como **"ISD/Bobina com ignição"** e saída de ignição como **"Multi Bobina".** Dwell recomendado: 2,80 Inicial x 2,20 Final.

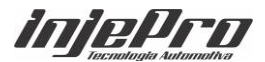

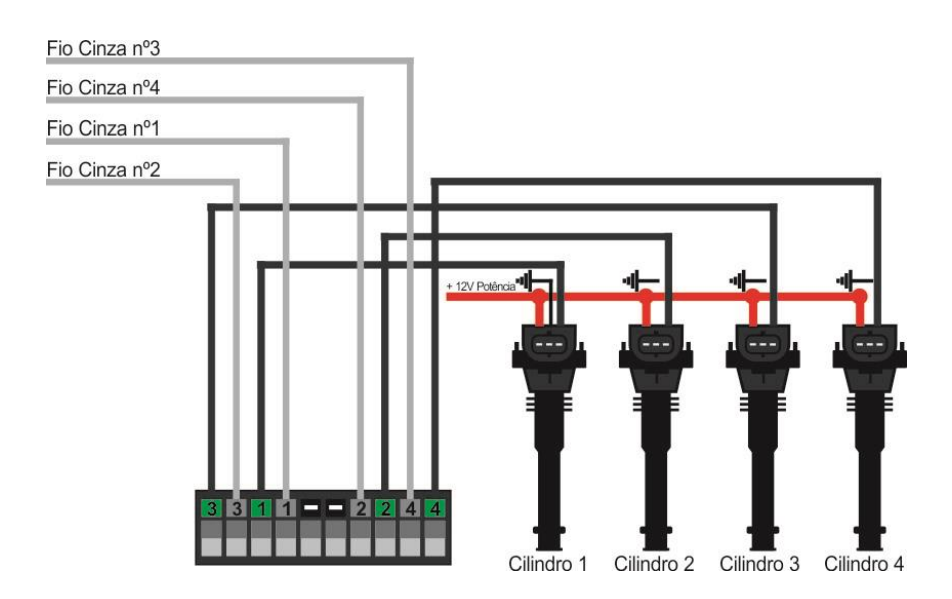

# <span id="page-45-0"></span>**14.3.5. Exemplo 05 – Bobinas Individuais, sem drive de ignição.**

Motor 4 cilindros em linha (Ordem de explosão 1-3-4-2) com 4 bobinas SEM DRIVE DE IGNIÇÃO de FIAT Marea em conjunto com o ISD-4, trabalhando no modo centelha perdida utilizando 4 saídas de ignição. As entradas do ISD devem ser ligadas de acordo com a ordem de ignição dos cilindros. A configuração de ignição deve ser configurada como **"Centelha Perdida"**. Selecione o sinal de ignição como **"ISD/Bobina com ignição"** e saída de ignição como **"Multi Bobina".** 

Dwell recomendado: 2,80 Inicial x 2,20 Final.

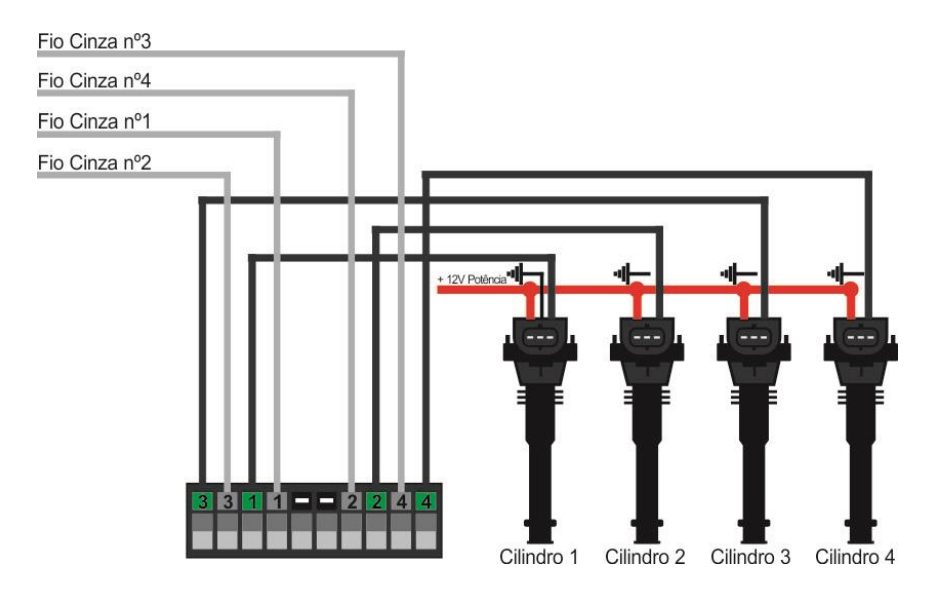

<span id="page-45-1"></span>**14.3.6. Exemplo 06 – Bobinas Individuais, com drive de ignição.**

Bobina do Gol G6 Código 030905110b

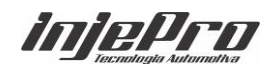

Motor 4 cilindros em linha (Ordem de explosão 1-3-4-2) com 4 bobinas do Gol G6 de modo sequencial, os fios cinzas devem ser ligados na ordem de ignição dos cilindros. A configuração de ignição deve ser configurada como **"Sequencial"** (essa opção só vai estar disponível quando uma das entradas estiver configurada como **"Sinal de Fase"**). Selecione o sinal de ignição como **"ISD/Bobina com ignição"** e saída de ignição como **"Multi Bobina"**.

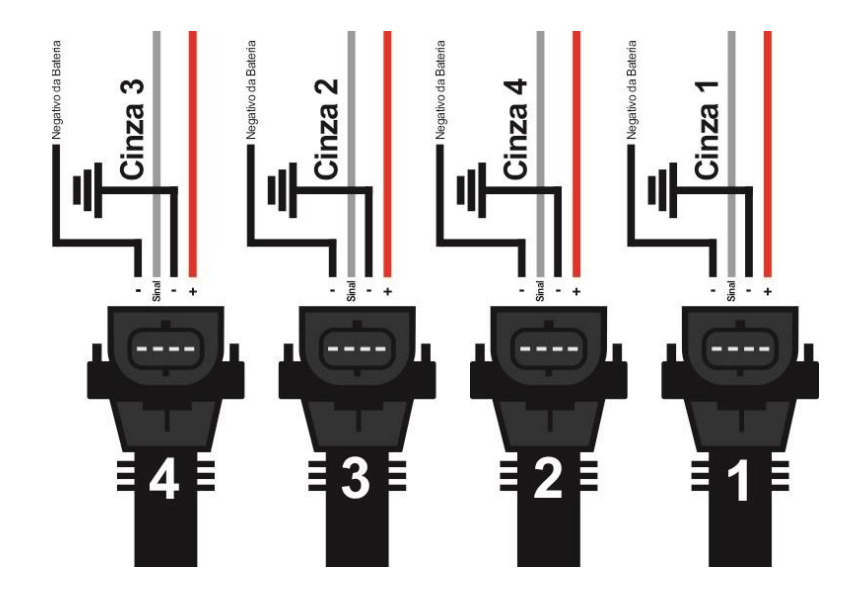

Dwell recomendado: 2,60 Inicial x 2,20 Final.

# <span id="page-46-0"></span>**14.3.7. Exemplo 07 - Bobinas Individuais, com drive de ignição.** Bobina do Gol G6 Código 030905110b

Motor 4 cilindros em linha (Ordem de explosão 1-3-4-2) com 4 bobinas do Gol G6 de modo centelha perdida. Os fios cinzas devem ser ligados na ordem de ignição dos cilindros. A configuração de ignição deve ser configurada como **"Centelha Perdida"**. Selecione o sinal de ignição como **"ISD/Bobina com ignição"**  e saída de ignição como **"Multi Bobina".**

Dwell recomendado: 2,60 Inicial x 2,20 Final.

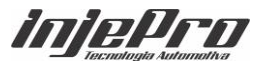

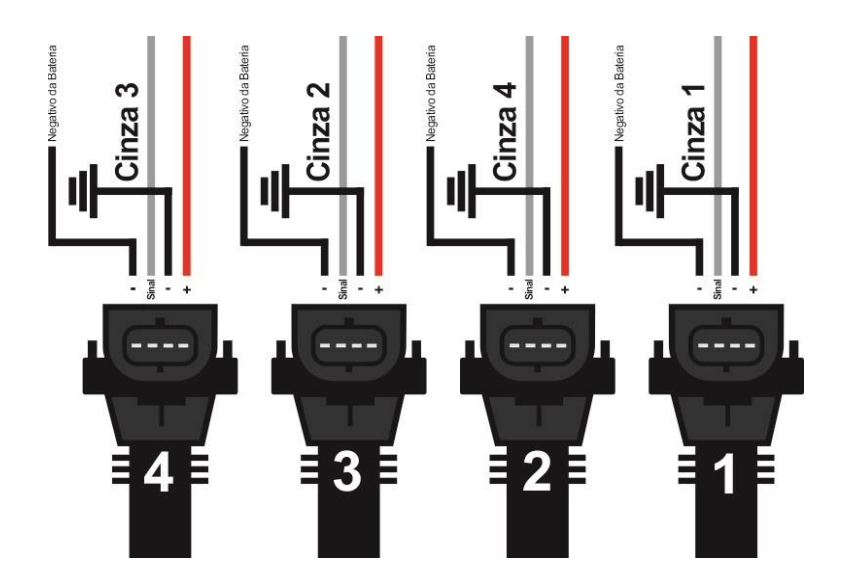

**14.4. Sugestão para temporizar positivos de bicos e bobinas.**

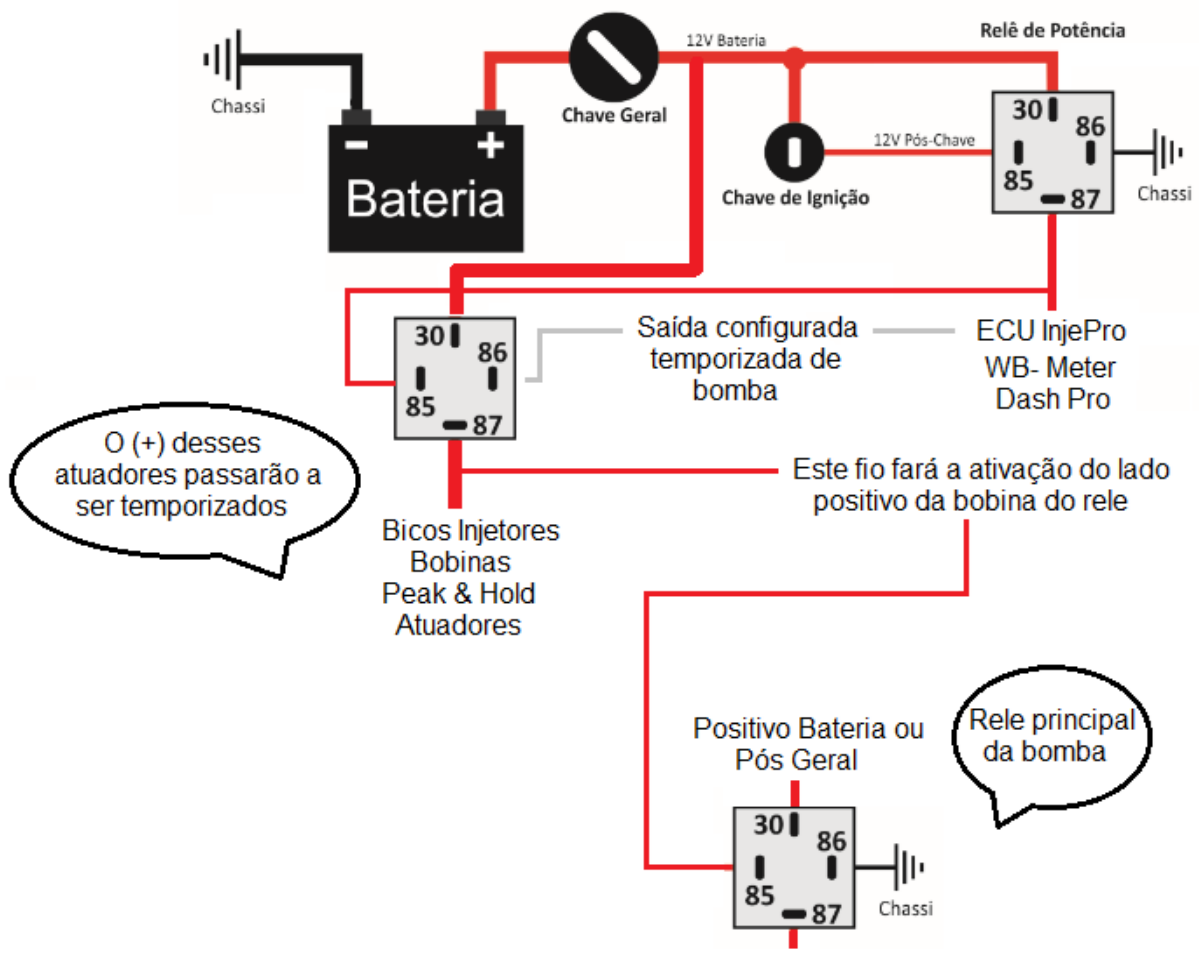

Saída para Bomba de Combustivel

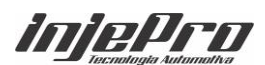

# <span id="page-48-0"></span>**14.5. Tabela de ligação de bobinas individuais mais utilizadas**

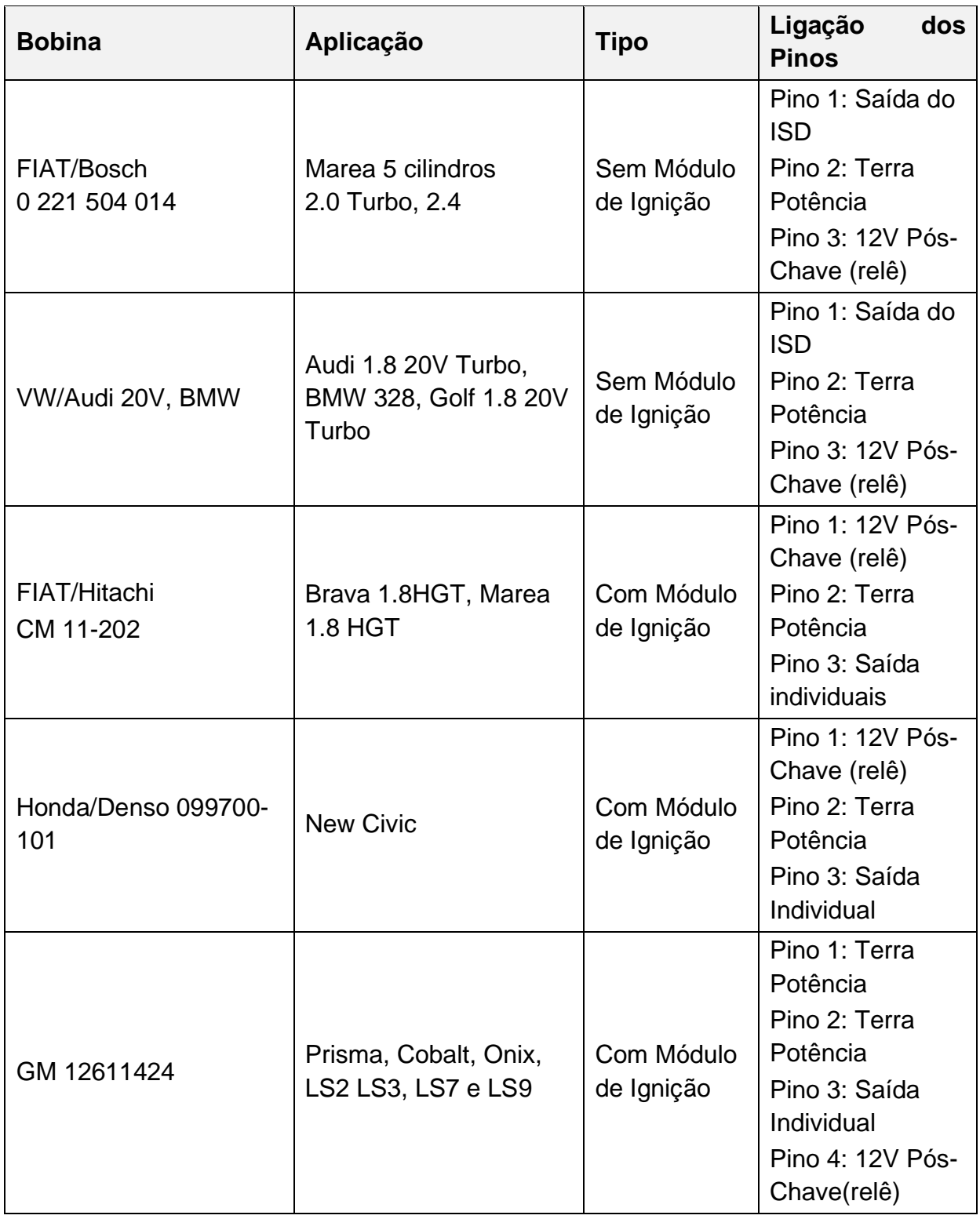

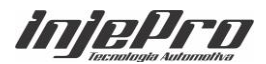

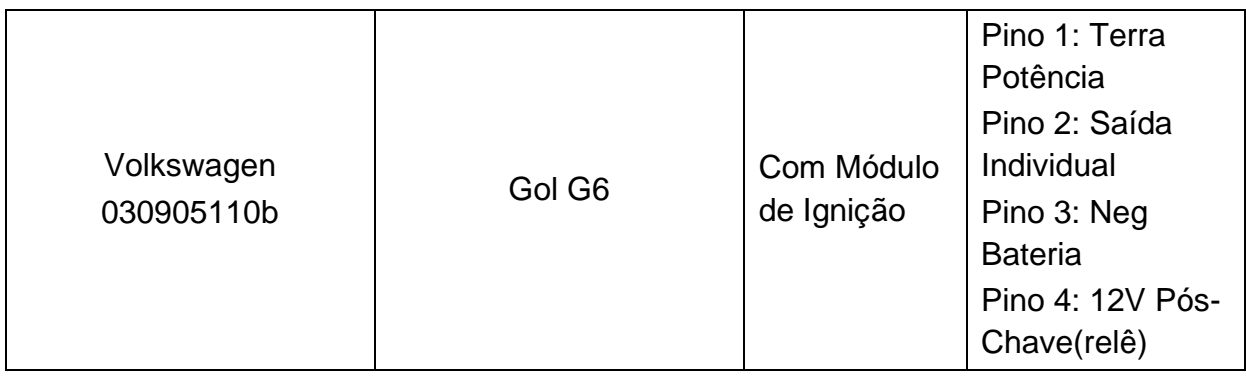

# <span id="page-49-0"></span>**14.6. Tabela de ligação de bobinas duplas mais utilizadas**

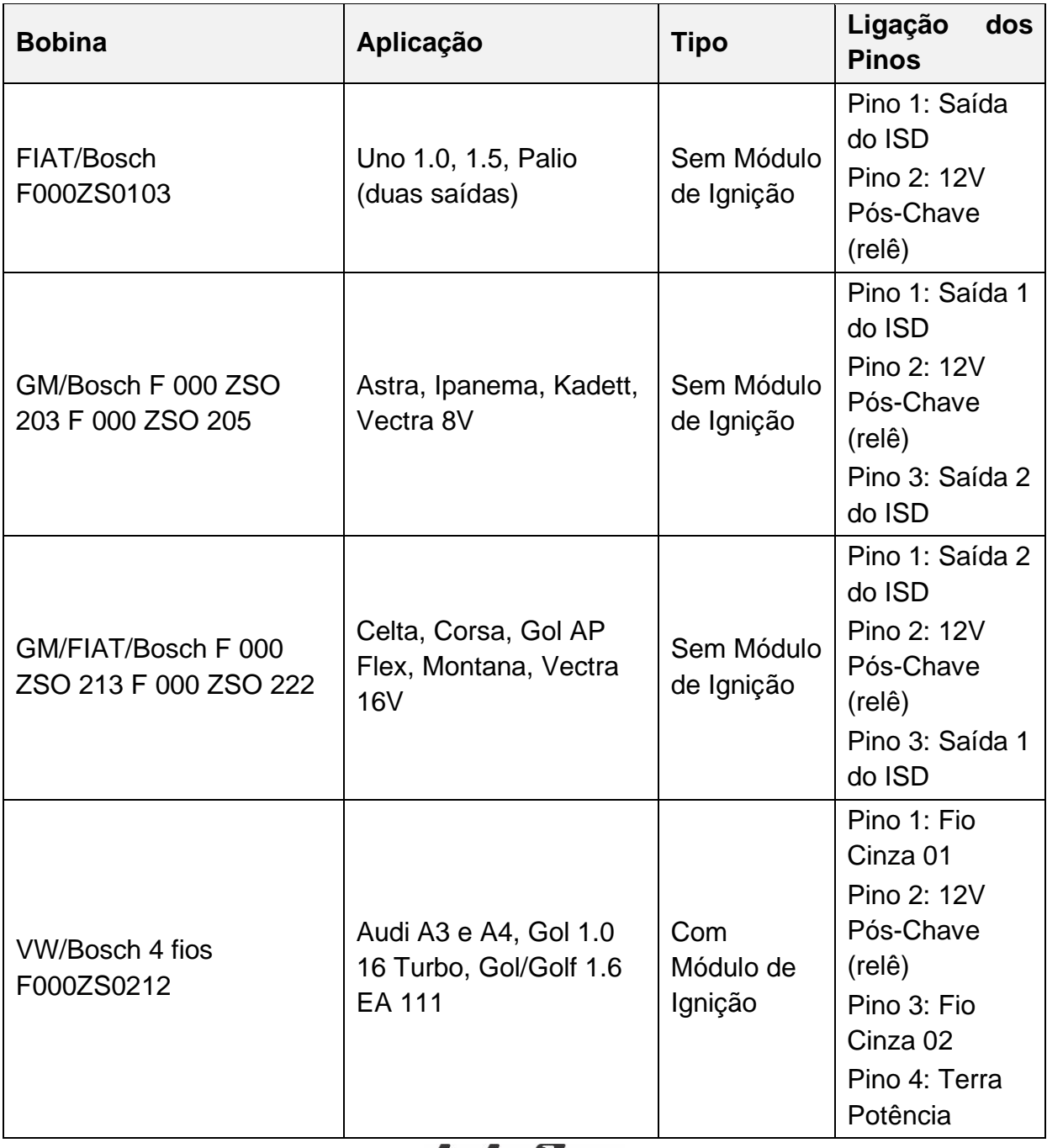

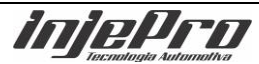

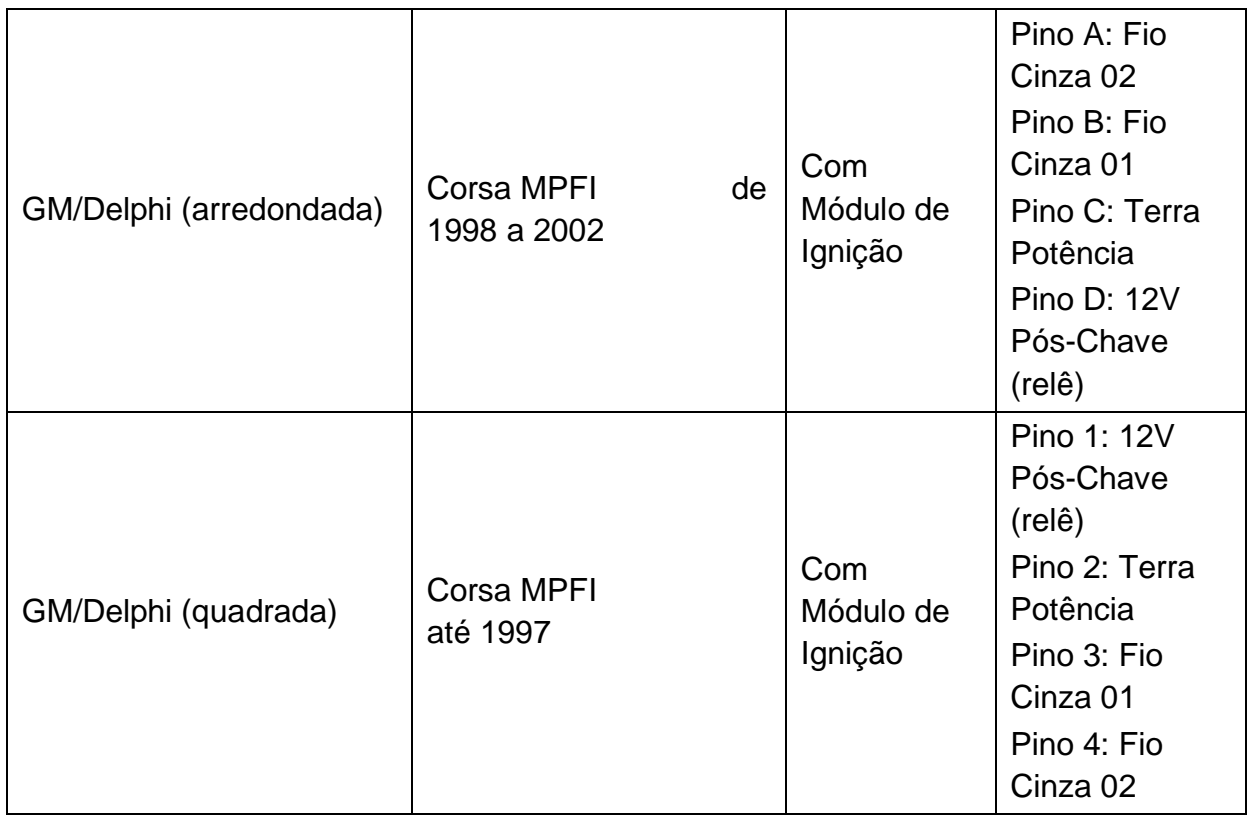

# <span id="page-50-0"></span>**15. BORBOLETA ELETRÔNICA**

A borboleta eletrônica é um corpo de borboleta dotado de um motor que faz uma conexão elétrica com o pedal. No acelerador a cabo, esta conexão é mecânica.

A vantagem da borboleta eletrônica está nos controles automáticos que ela permite, como controle da marcha lenta, partida, curva de aceleração, etc.

A S4500 possui um controlador de borboleta eletrônica integrado, permitindo que você utilize as entradas e saídas dela diretamente nos sensores e atuadores que envolvem todo o controle. Entre eles estão, os sensores de pedal (Pedal 1 e 2), os sensores de posição da borboleta (TPS 1 e 2), e as saídas M1 e M2, que controlam o acionamento do motor da borboleta.

*injePro* 

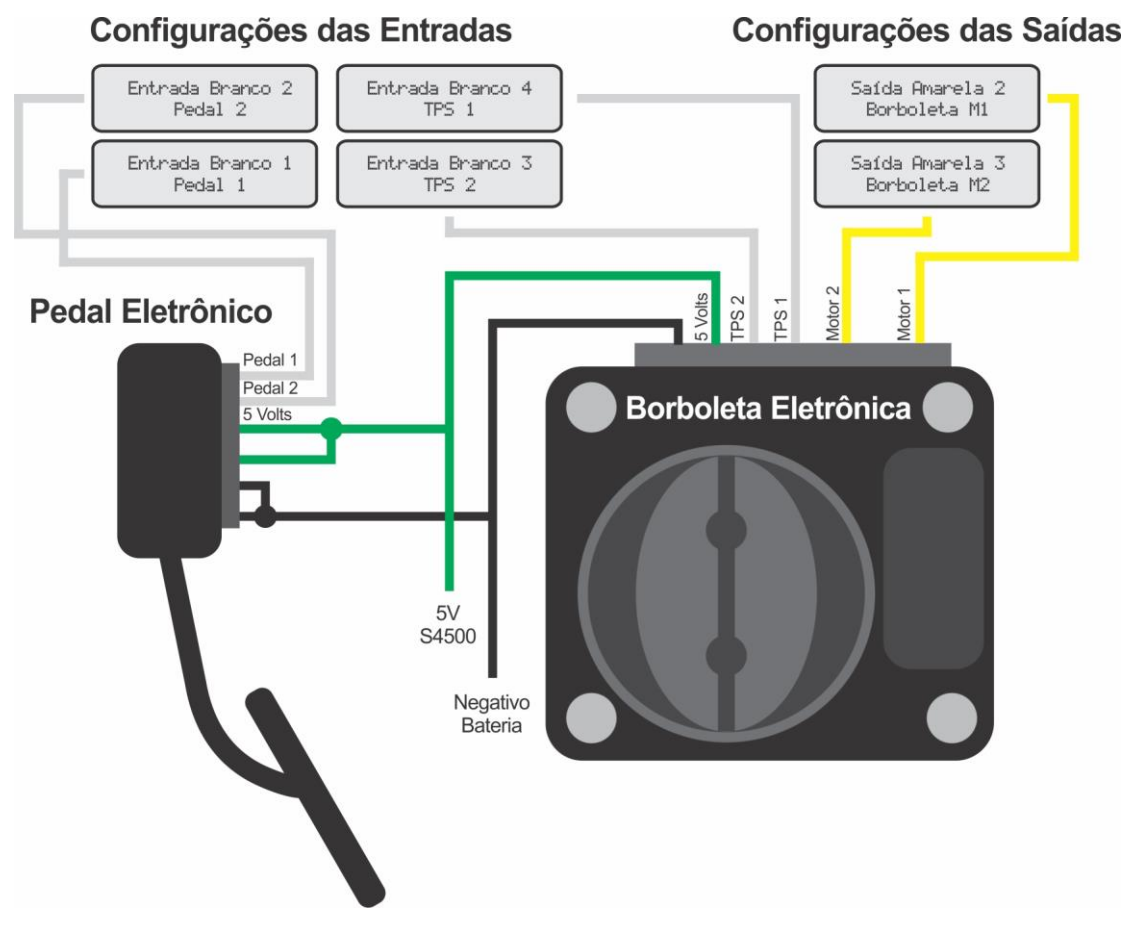

# <span id="page-51-0"></span>**15.1. Configuração das Entradas Pedal/TPS**

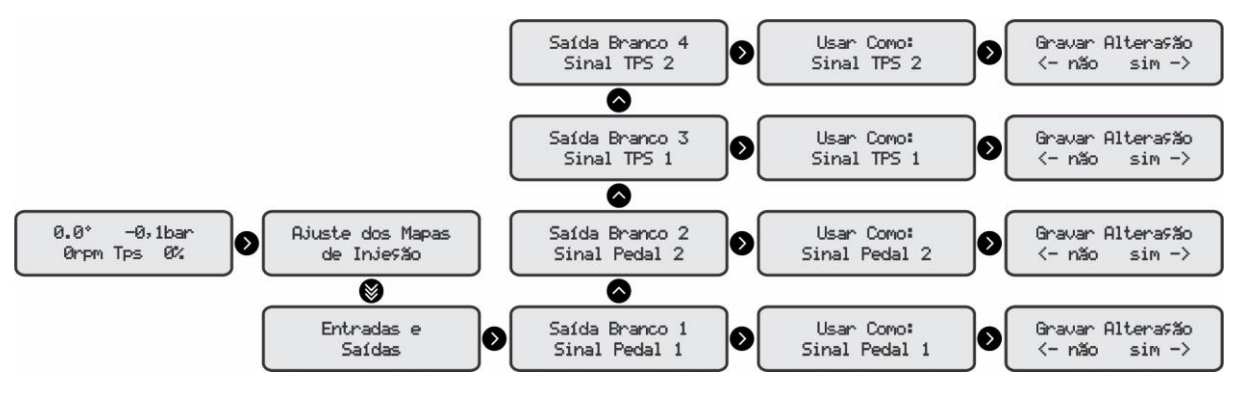

# <span id="page-51-1"></span>**15.2. Configuração das Saídas Borboleta M1/Borboleta M2.**

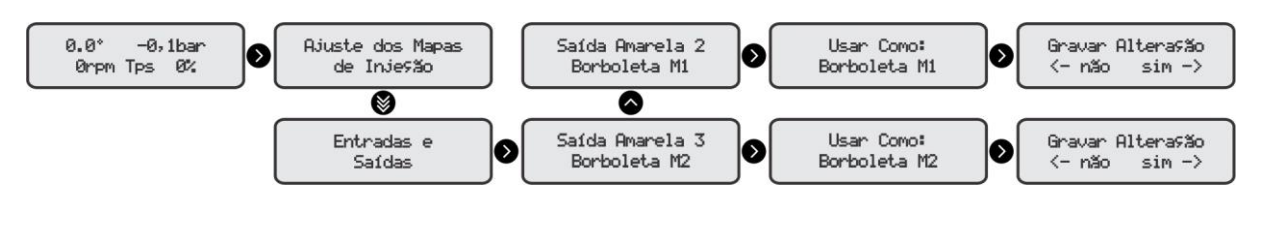

**OBS:** Os motores da borboleta eletrônica devem ser ligados obrigatoriamente nas saídas 2 e 3 amarelas

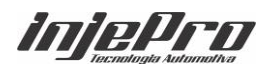

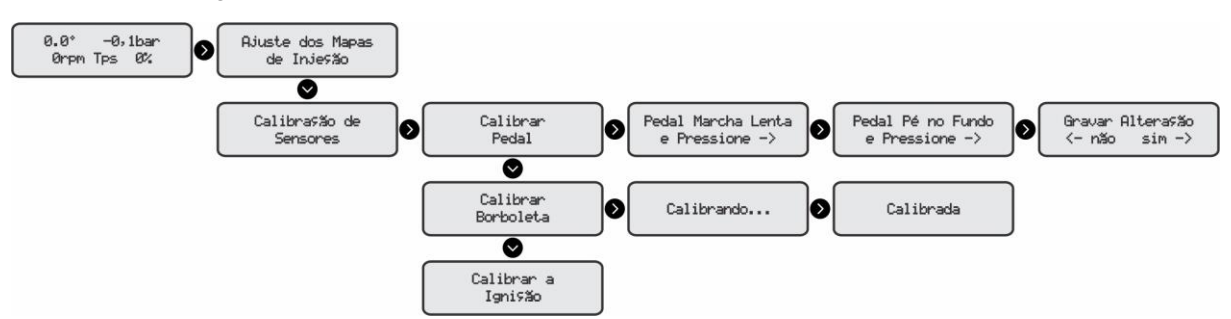

# <span id="page-52-0"></span>**15.3. Calibração de Pedal e Borboleta**

## <span id="page-52-1"></span>**16. MOTOR DE PASSO**

O Atuador de Marcha Lenta ou IAC (Idle Air Control) tem a função de estabilizar a marcha lenta quando há variações de cargas ou temperatura do motor. Para habilita-lo devemos usar as 4 saídas Amarelas e configura-los como na imagem abaixo.

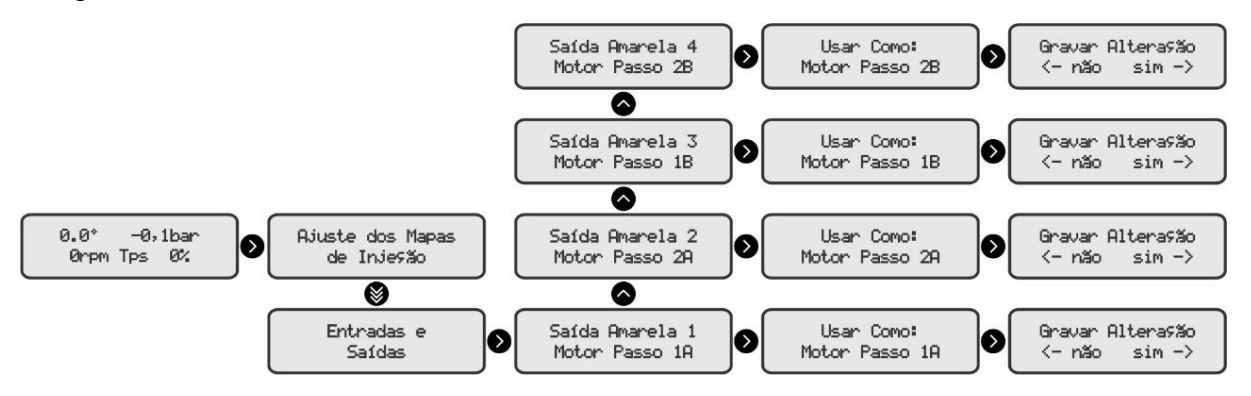

Posteriormente configurar a S4500 para tal função, clicando no diretório "Ajustes Complementares" e em seguida "Controle de Marcha Lenta" e então "Configurações Motor de Passo".

O modo de funcionamento é Normal ou Fixo.

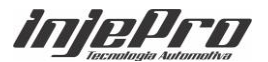

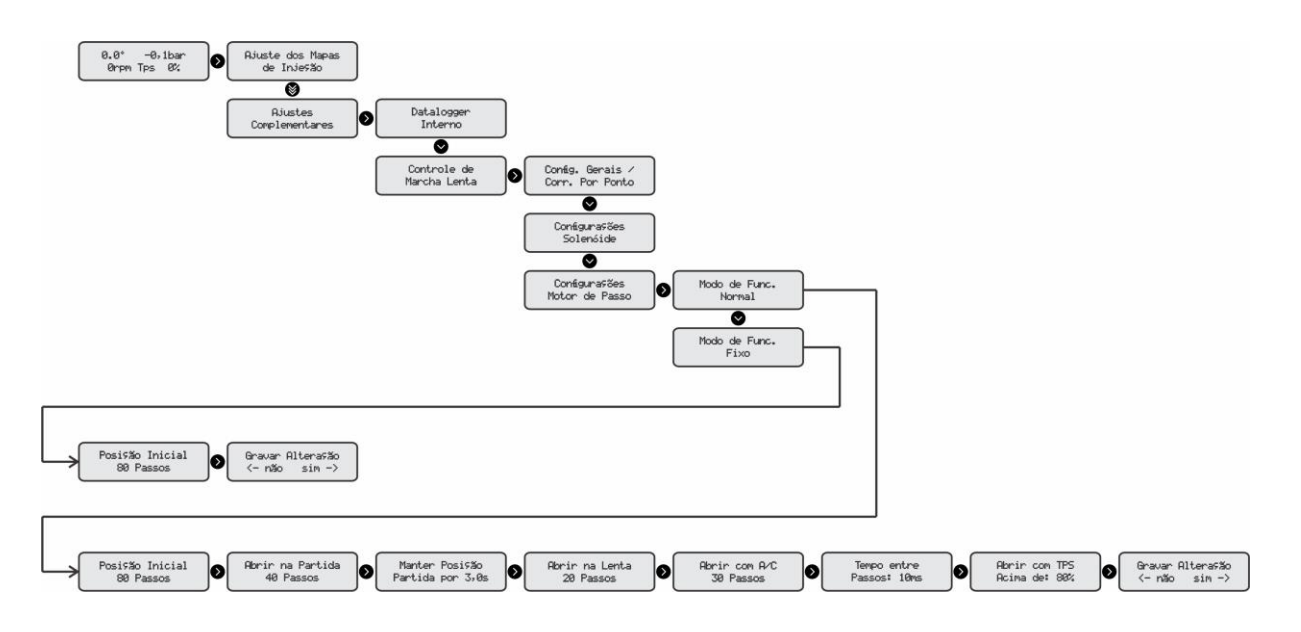

**Modo Normal** – Atua avançando ou retrocedendo com até 260 passos. **Modo Fixo** – Depois de calibrado, o pistão fica fixo na posição configurada.

Logo que alimentamos a S4500 com 12v, o módulo calibra o motor de passo dando um comando para ele avançar até a posição máxima, o que chamamos de batente. No desenho ele esta demonstrado na cor preta. Em seguida o pistão retrocede para a posição inicial determinada pelo usuário. O batente serve de referencia para a injeção "contar" os "passos" e então chegar a posição de marco 0 ou posição inicial, demostrado em vermelho. No exemplo usamos 80 passos entre o batente e a posição inicial. Em seguida o pistão retrocede 40 passos contados da posição inicial até a posição de partida.

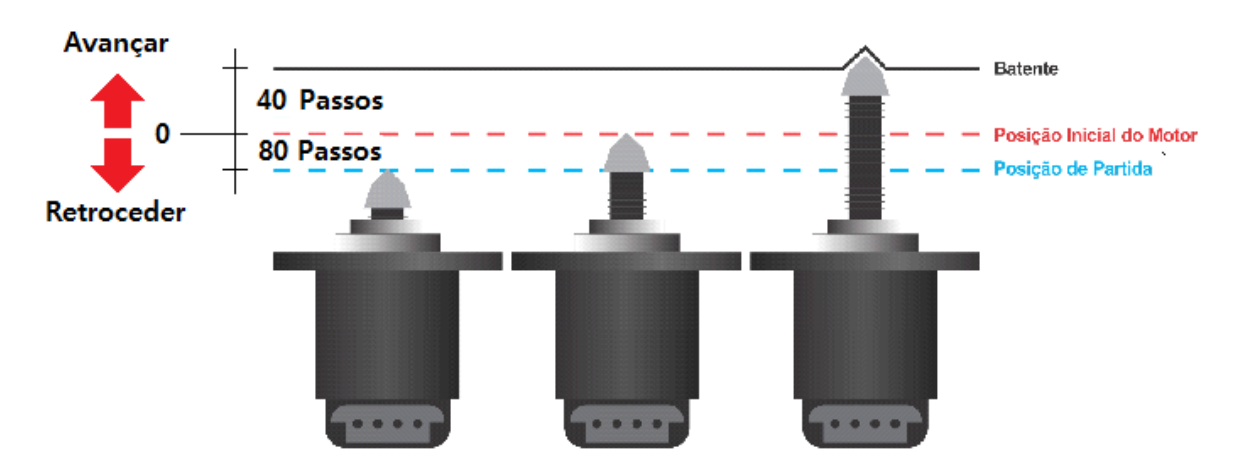

No exemplo abaixo, vamos mostrar como o motor de passo vai se comportar.

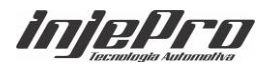

## <span id="page-54-0"></span>**16.1. Ligação do motor de passo**

Com o auxílio de um multímetro coloque o seletor na escala de 200 Ohms e as pontas de prova em 2 pinos no Motor de Passo. A intenção é acharmos uma resistência próxima de 50 Ohms. Depois certifique-se que o os outros 2 pinos também têm resistência próxima de 50 Ohms.

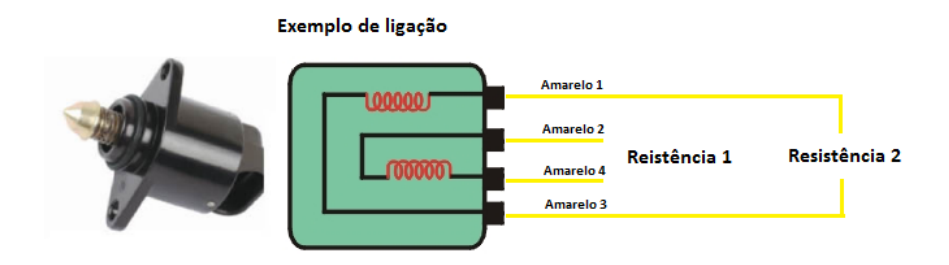

Quando identificado os pares ligue os fios Amarelos 1 e Amarelo 3 em um dos pares, e Amarelo 2 e Amarelo 4 no outro par.

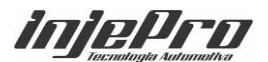

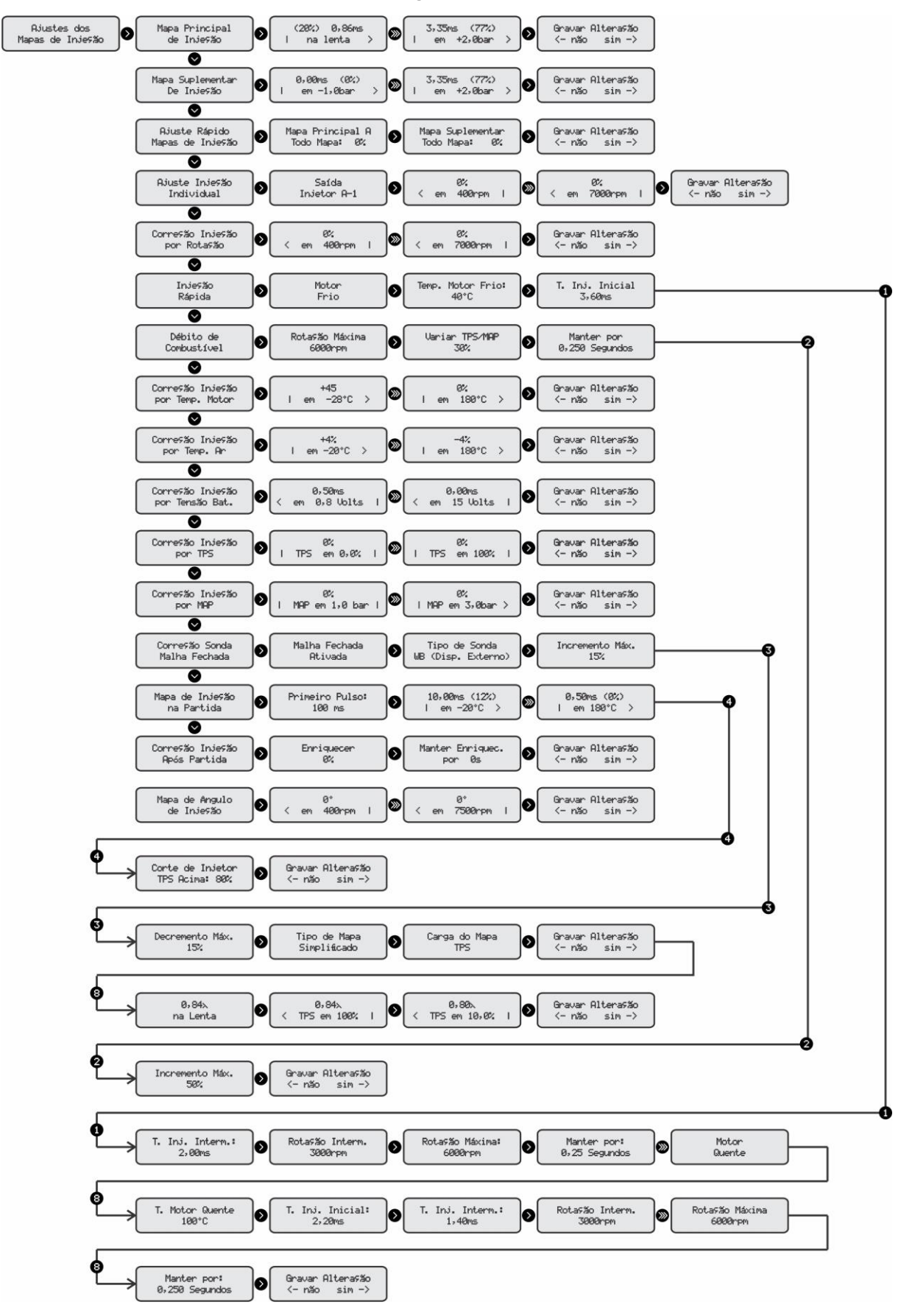

# <span id="page-55-0"></span>**17. AJUSTE DOS MAPAS DE INJEÇÃO**

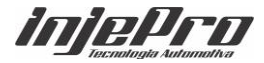

Esse menu acima é responsável por todo o controle de injeção de combustível como Mapa dos injetores A-1, A-2, A-3, A-4, B-1 e B-2. A letra A referese à banca de principal, e os números, refere-se a numeração dos fios usado para cada injetor, já a letra B refere-se a banda de injetores suplementares.

Na aba Mapa Principal de Injeção encontra-se o mapa de injeção A e B, demonstrado na mesma tela quando as duas bancas estão selecionadas nas "Entradas e Saídas" e configuradas como semissequencial, tanto a banca A como a Banca B no campo "Configuração de Injeção".

Para fazer alteração na banca A é necessário que a seta esteja apontada para o lado esquerdo e a letra A apareça na tela. Já para alterar valores da banca B é preciso pressionar o botão do módulo para direita e então a seta passa a estar apontada para direita e a letra B apareça.

Para mudar os valores de MAP ou TPS é necessário passar pelas duas bancas de injetores, pressionando 2 vezes o botão da direita.

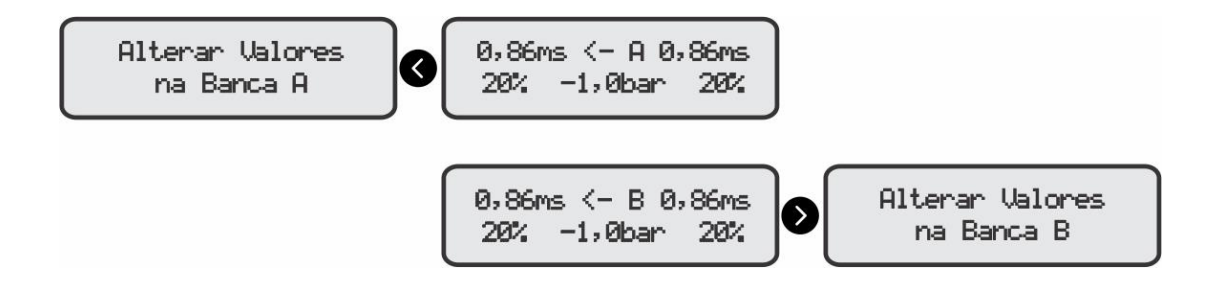

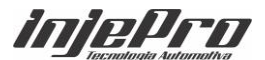

# <span id="page-57-0"></span>**18. AJUSTES DOS MAPAS DE IGNIÇÃO**

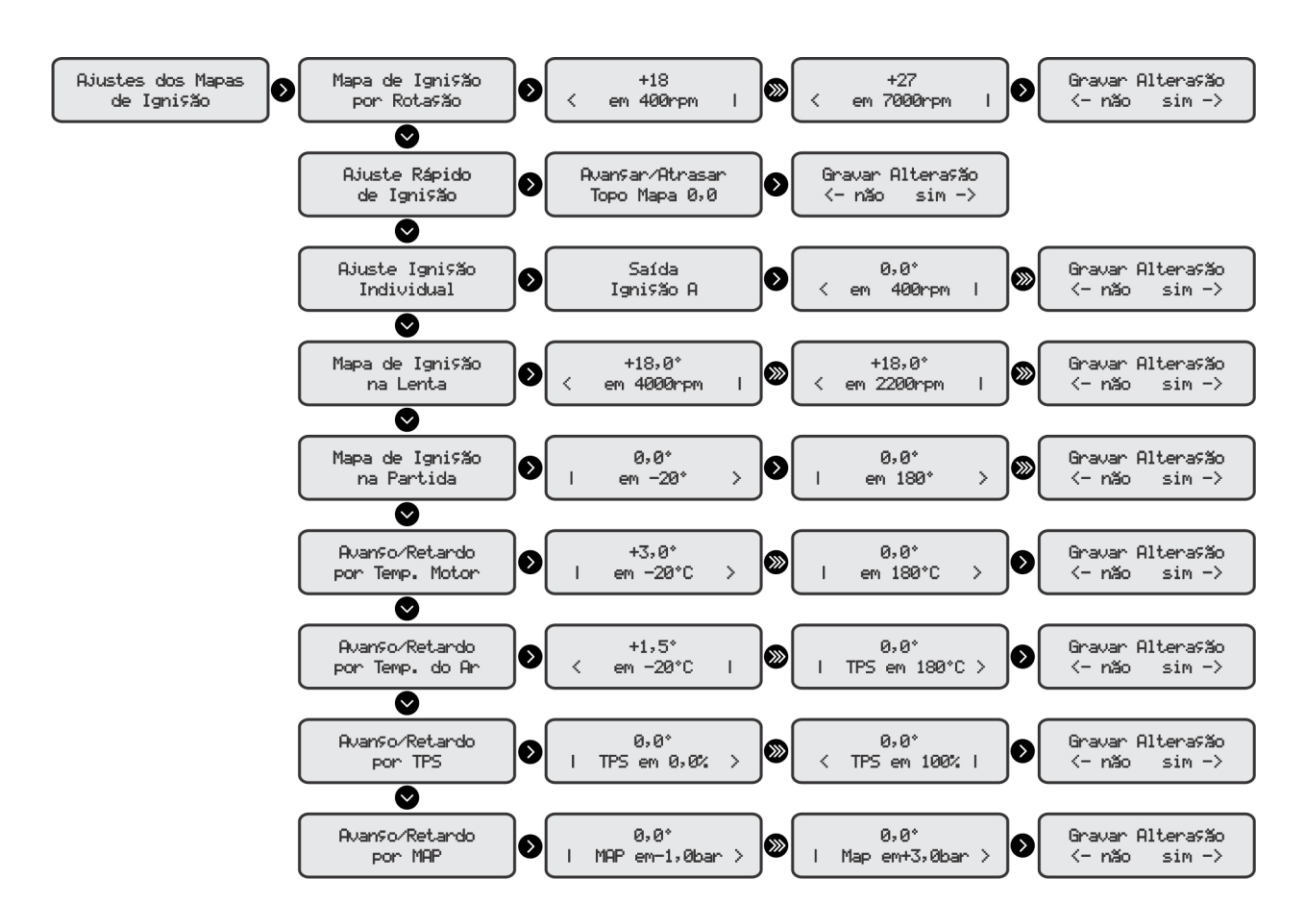

No ajuste dos mapas de Ignição o usuário tem o controle total do ponto do motor. Assim como a criação do mapa principal de ponto e correções de ignição por temperatura de Motor, de Ar, de TPS e de Map. Também é possível fazer o avanço ou retardo de ignição em todo mapa através do ajuste rápido de Injeção. Além disse o ajuste de mapa de ignição na lenta possibilita um controle mais estável tendo um mapa especifico para esta função.

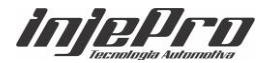

# <span id="page-58-0"></span>**19. AJUSTES COMPLEMENTARES**

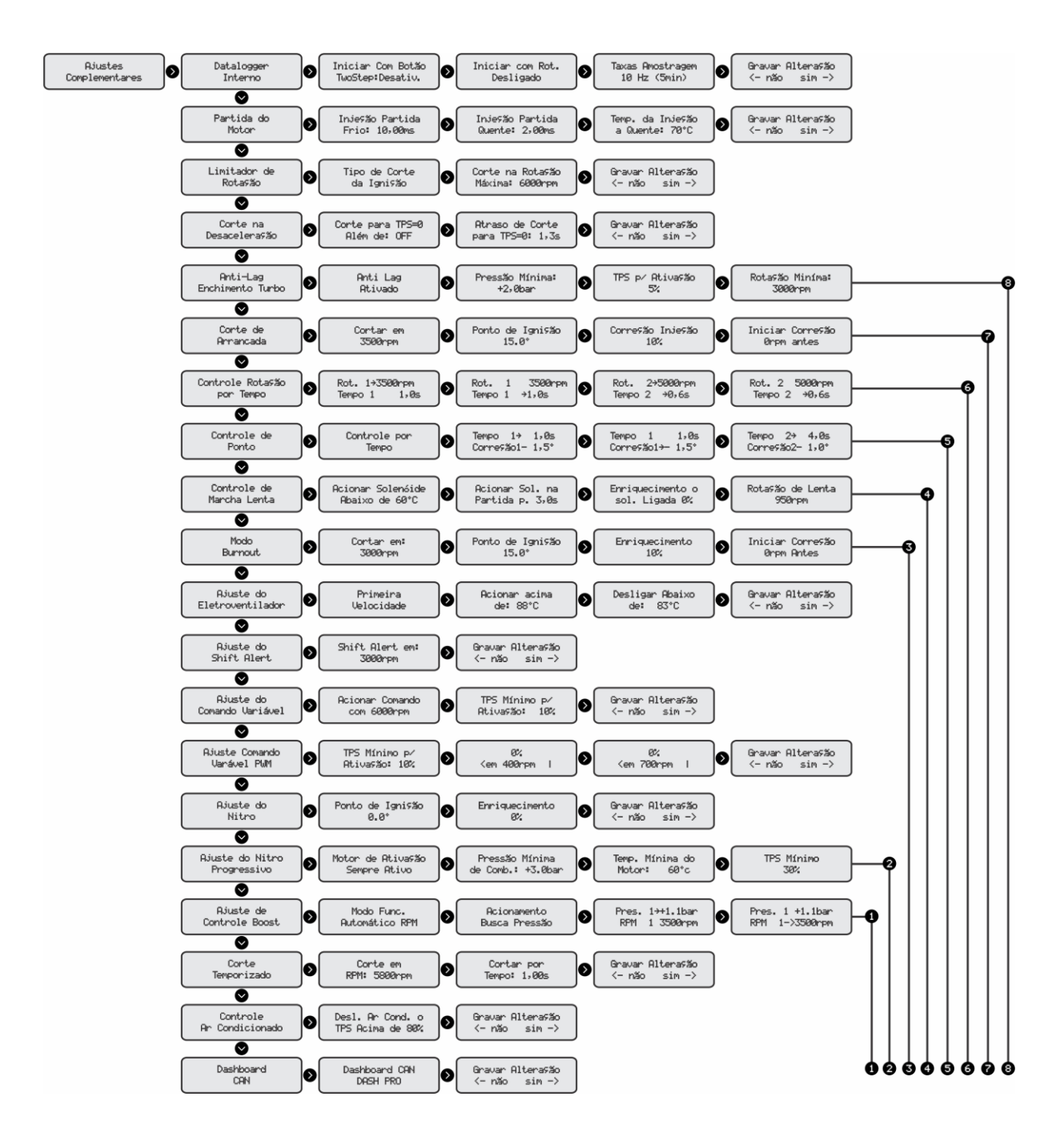

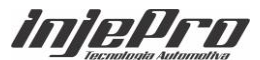

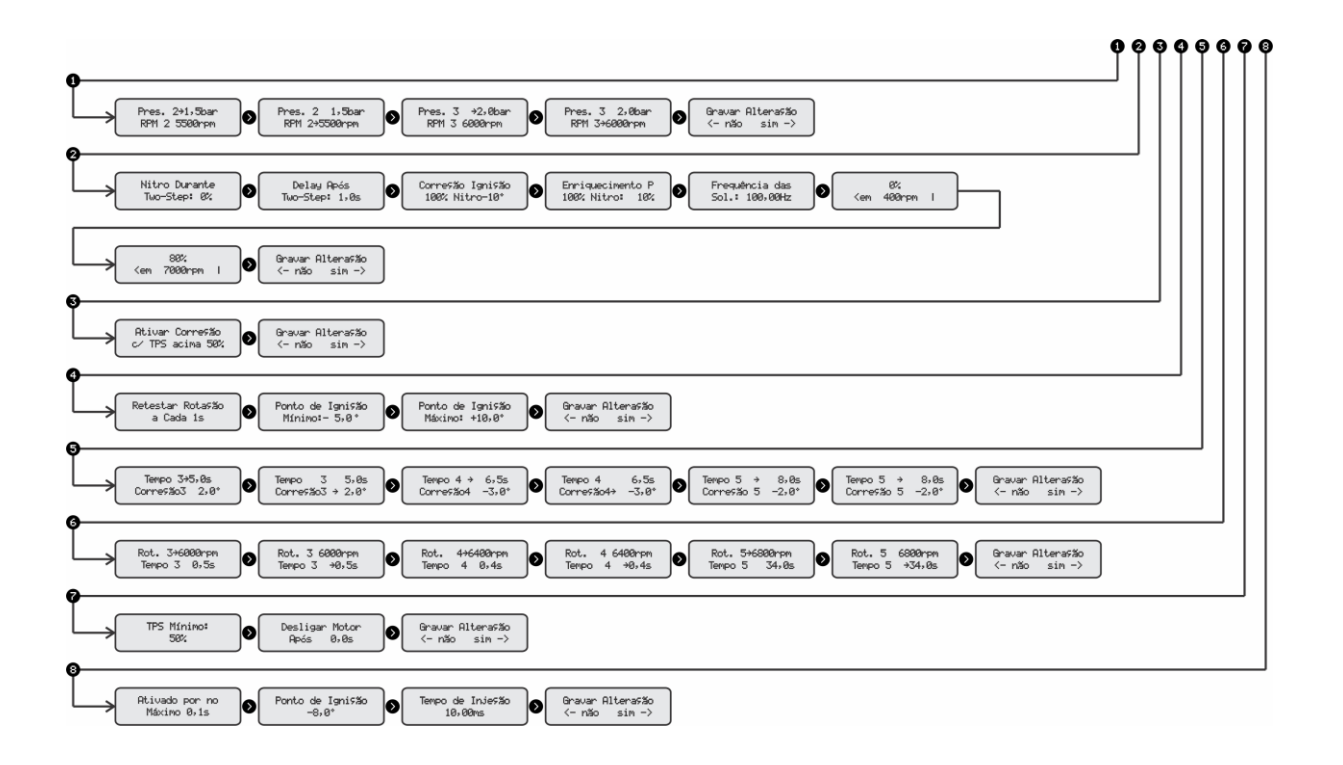

Neste menu é possível ajustar os comandos de acionamentos dos Eletro ventiladores, Shift Alert, Comando Variável, Comando PWM, Nitro, Nitro progressivo e Controle de compressor de Ar Condicionado. No entanto, para ter acesso a esse ajuste é necessário que uma saída tenha sido destinado a ela, caso contrário a mensagem que aparecera será a seguinte

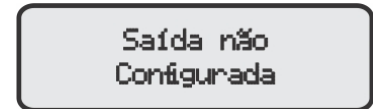

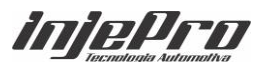

## <span id="page-60-0"></span>**20. CONFIGURAÇÃO DA INJEÇÃO**

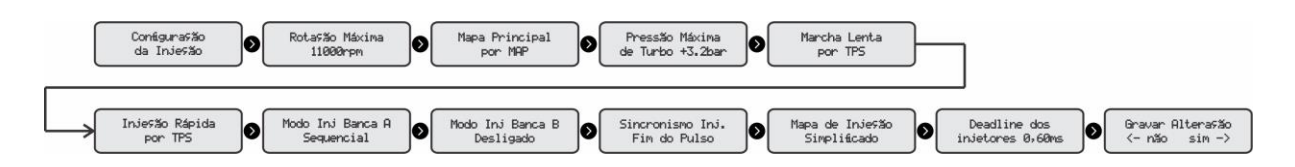

Na configuração da injeção é definido rotação máxima do motor. É de acordo com essa rotação que será calculado o Duty Cycle, ou seja, o porcentual de abertura do injetor relacionado ao ciclo do motor (RPM).

Também será definido se o gerenciamento será por MAP ou TPS. Caso opte por MAP será definido a pressão do MAP na tela "Pressão Máxima de Turbo". Na S4500 é possível configurar uma pressão positiva mesmo para carros aspirados, isso é muito comum quando o conjunto tem uma captação de ar muito eficiente.

## <span id="page-60-1"></span>**21. CONFIGURAÇÃO DA IGNIÇÃO**

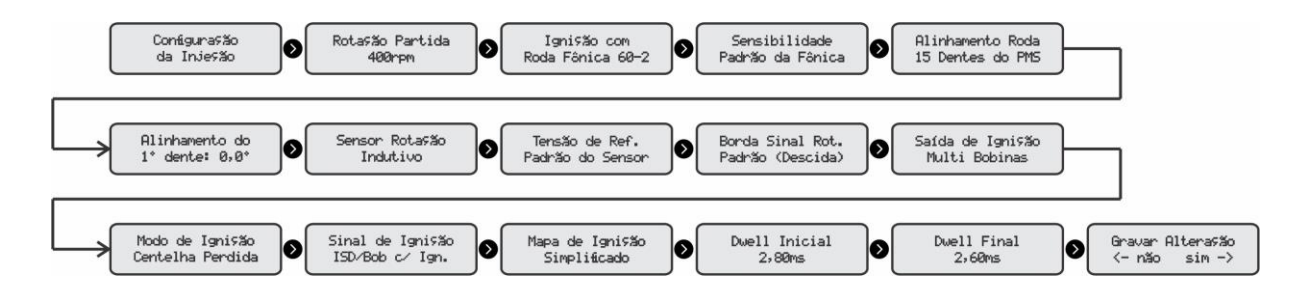

O Menu acima é responsável pela configuração principal de ignição onde definiremos o número de cilindros e a forma de captura de rotação. Essa sem dúvida é a configuração mais importante do módulo. Se ela não estiver configurada corretamente o motor não funcionará e ainda poderá causar graves danos ao motor ou seus componentes.

No campo "Tensão de Ref." (Tensão de Referência) é possível customiza-la ou escolher a opção "Padrão do Sensor" clicando apenas para baixo.

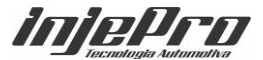

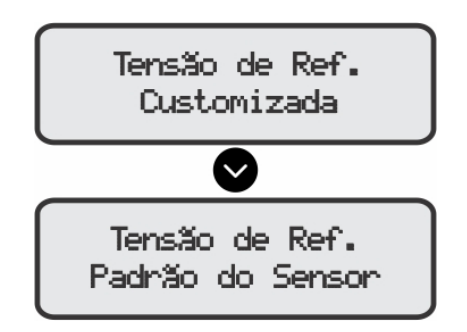

Borda de sinal refere-se a forma que a S4500 vai receber o sinal da rotação se será na borda de subida do dente ou na descida.

# <span id="page-61-0"></span>**22. ENTRADAS E SAÍDAS**

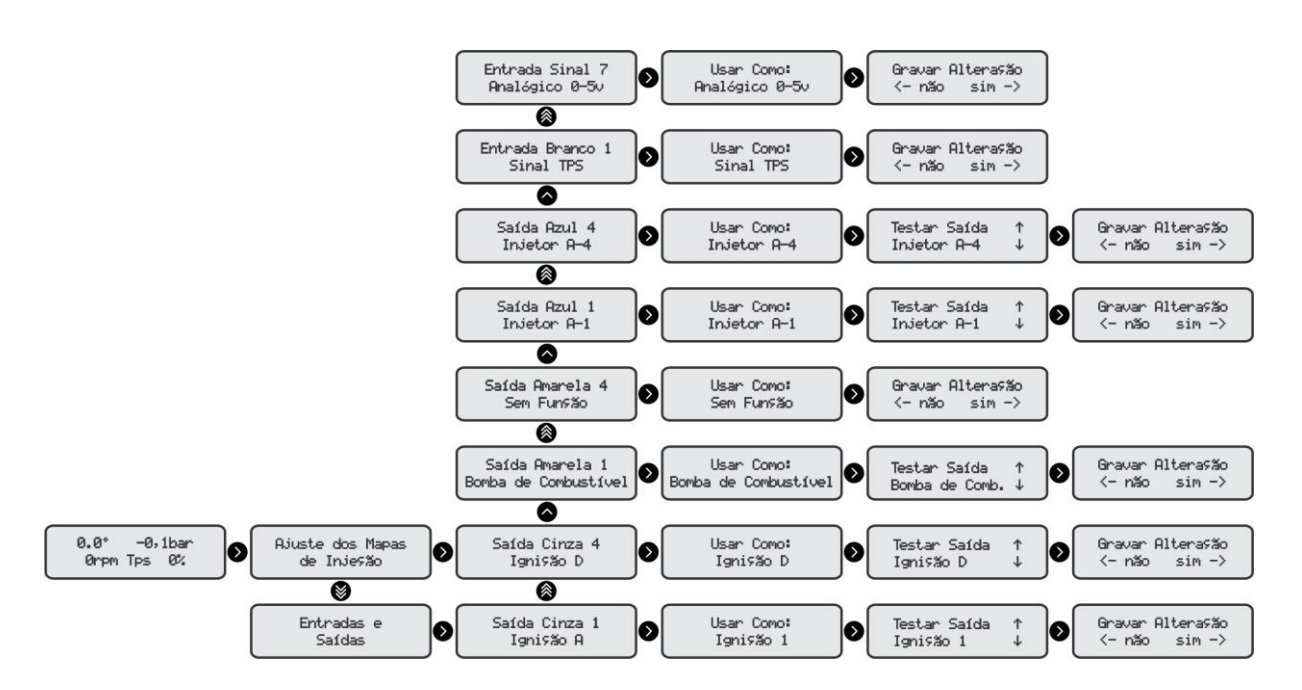

Como as saídas e entradas são configuráveis a possibilidade de captura de sinal e gerenciamento de atuadores aumenta consideravelmente. Dessa forma o usuário tem a possibilidade de usar o maior número de entradas e saídas e não fica preso àquela entrada ou saída fixas. Todas as opções disponíveis para cada fio estão descritas em "Características".

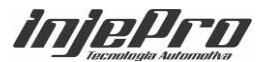

# <span id="page-62-0"></span>**23. CALIBRAÇÃO DE SENSORES**

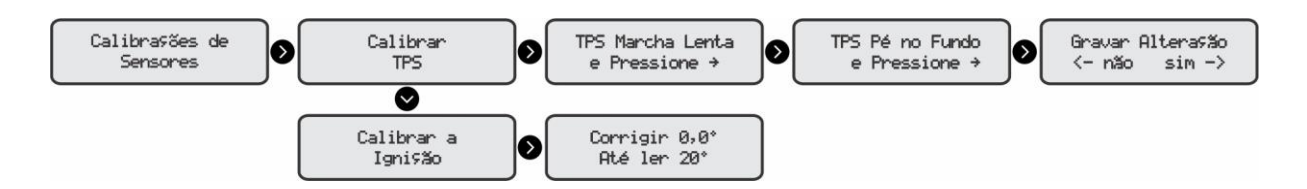

No campo calibrações de sensores é possível fazer a calibração do TPS e Ignição do motor. A calibração do TPS deve ser feita antes de funcionar o motor pois, se estiver fora de calibração pode influenciar no ajuste de marcha lenta ou da Injeção rápida.

Depois que o motor estiver funcionando e estável, deve-se calibrar o ponto de ignição. Para isso basta ir ao menu "corrigir 0,0° Até ler 20°" (caso esteja utilizando Roda fônica) nesse momento a S4500 irá fixar o ponto em 20°. Então devesse passar a pistola de ponto e verificar a leitura. Caso coincida os mesmo 20° ou 40° (centelha perdia) a calibração está correta. Caso contrário poderá ser feito o ajuste pressionando o botão para cima, para adicionar ponto ao motor, ou para baixo para tirar ponto do moto. Isso deve ser fito até encontrar 20°. Caso essa diferença passe de 6 graus no caso de uma roda fônica 60-2 é provável que o um dente esteja fora do alinhamento correto. Por exemplo, o alinhamento está no 16º dente quando deveria estar no 15º dente.

Quando trabalhamos com distribuidor a opção que encontraremos depois do campo "Calibrar a Ignição" será "CALIBRAR DISTRIBUIDOR COM 20°", então quando estivermos nessa tela a S4500 fixa o ponto em 20° e deve-se avançar ou retroceder o distribuidor até a pistola de ponto apontar os 20°.

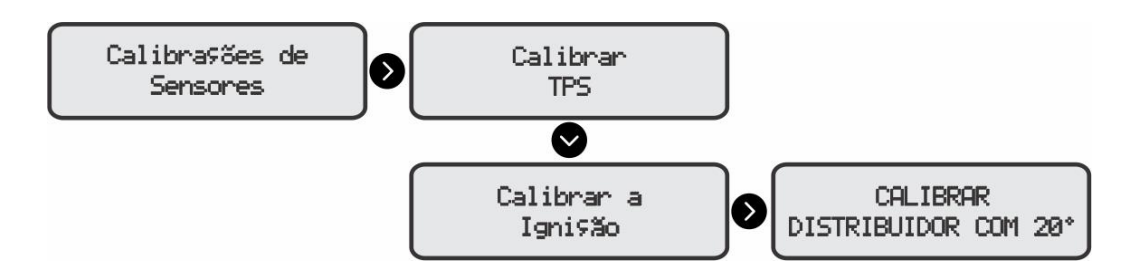

**Observação:** Quando configurado como distribuidor, deve-se calibrar o tamanho da janela antes de calibrar a ignição; caso essa calibração não seja feita poderá haver divergência no ponto de ignição.

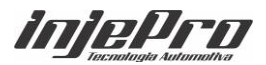

Para fazer a calibração do tamanho da janela mantenha pressionado a tecla da direta por aproximadamente 2 segundos na tela "Tamanho Janela do Hall".

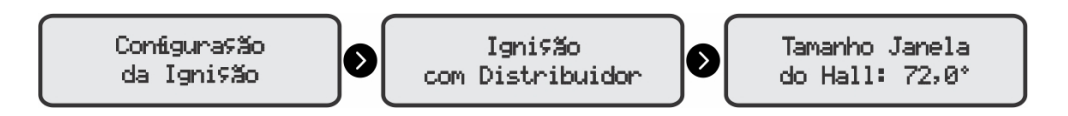

## <span id="page-63-0"></span>**24. INTERFACE E ALERTAS**

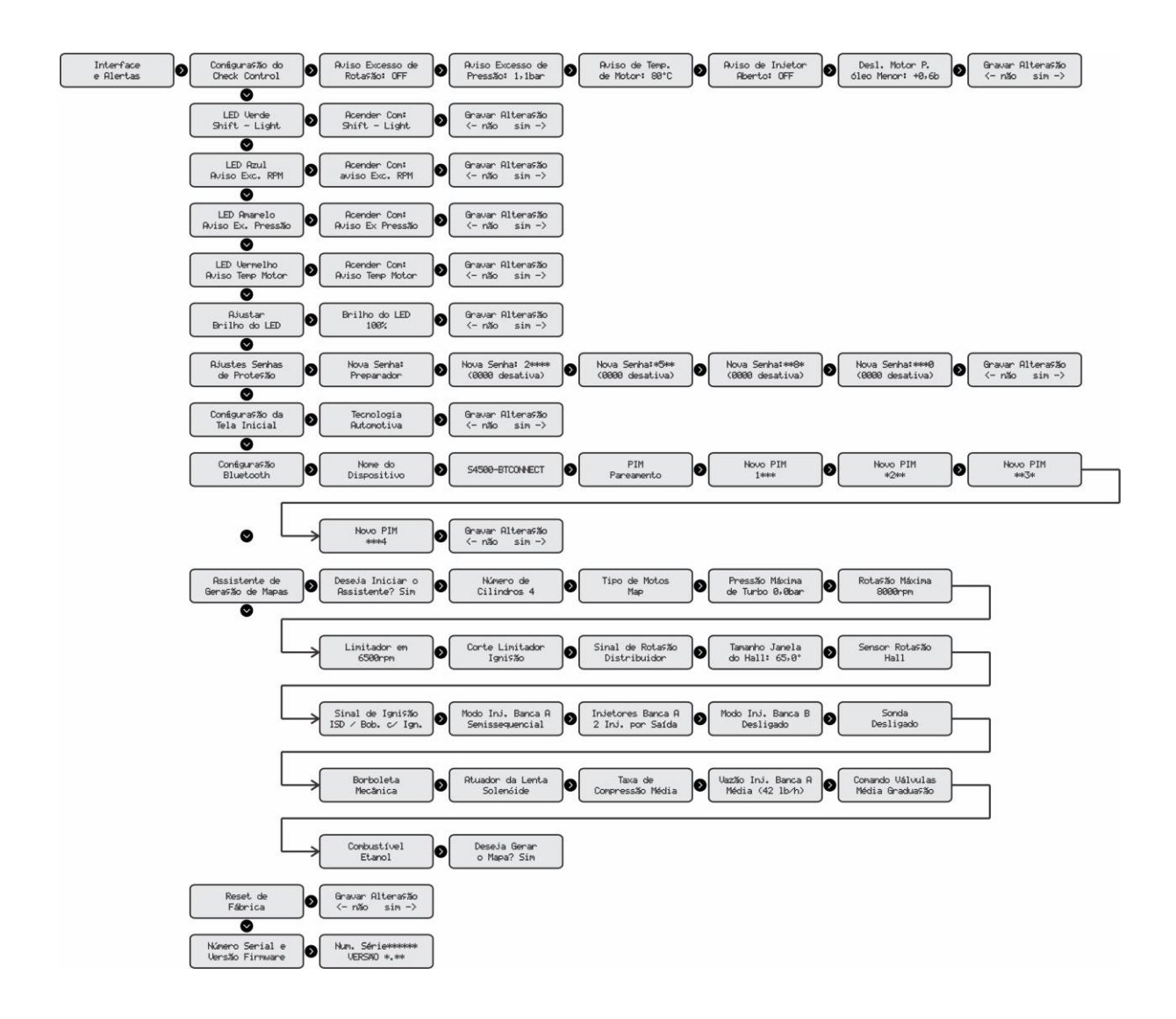

A S4500 possui um LED na parte frontal do módulo localizado no lado direito. Esse LED pode emitir 4 cores diferentes sendo uma para cada configuração diferente. As cores poderão ser Verde, Azul, Amarelo e Vermelho.

No ajuste de senhas de proteção a senha original de fábrica para preparador é 2580; já a senha padrão do Bluetooth é 1234.

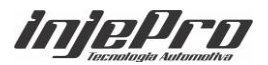

## <span id="page-64-0"></span>**25. GERENCIADOR DE AJUSTES**

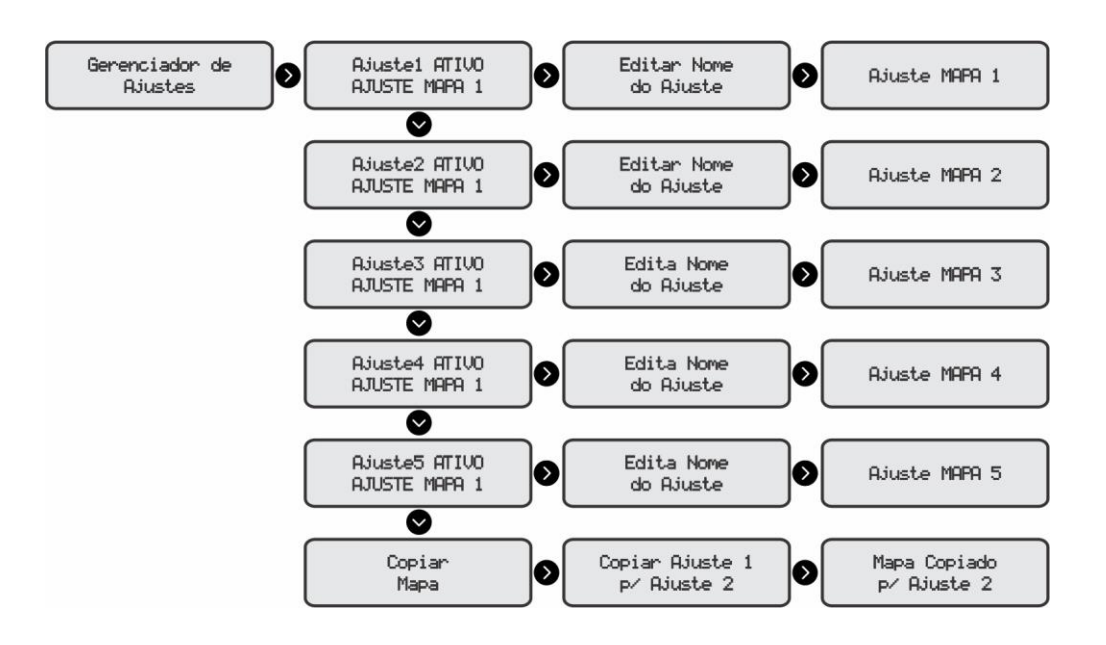

Na S4500 é possível fazer uma cópia do seu mapa para outros 4 mapas disponíveis na própria S4500, além de milhares mapas no notebook.

#### <span id="page-64-1"></span>**26. CONFIGURANDO SUA S4500 PASSO A PASSO**

É possível configurar a S4500 de duas formas, utilizando o software conectado através da USB ou através da própria tela de injeção. Para configurar pelo software, retire a proteção da porta USB - Type C e conecte-a ao computador com o cabo USB que o acompanha.

A configuração pela tela pode ser auxiliada pelo **"Assistente de Geração de Mapas"** aparece na tela na primeira vez que o modulo é energizado. O acesso para o assistente também pode ser através da tela **"Interfaces e Alertas"**. Com o auxílio dele configure a S4500 de acordo com as características do seu motor, clicando para cima ou para baixo dentro de cada função.

Na tela "Usar como" o usuário pode alterar a função clicando no botão da S4500 para cima ou para baixo.

*iniePro* 

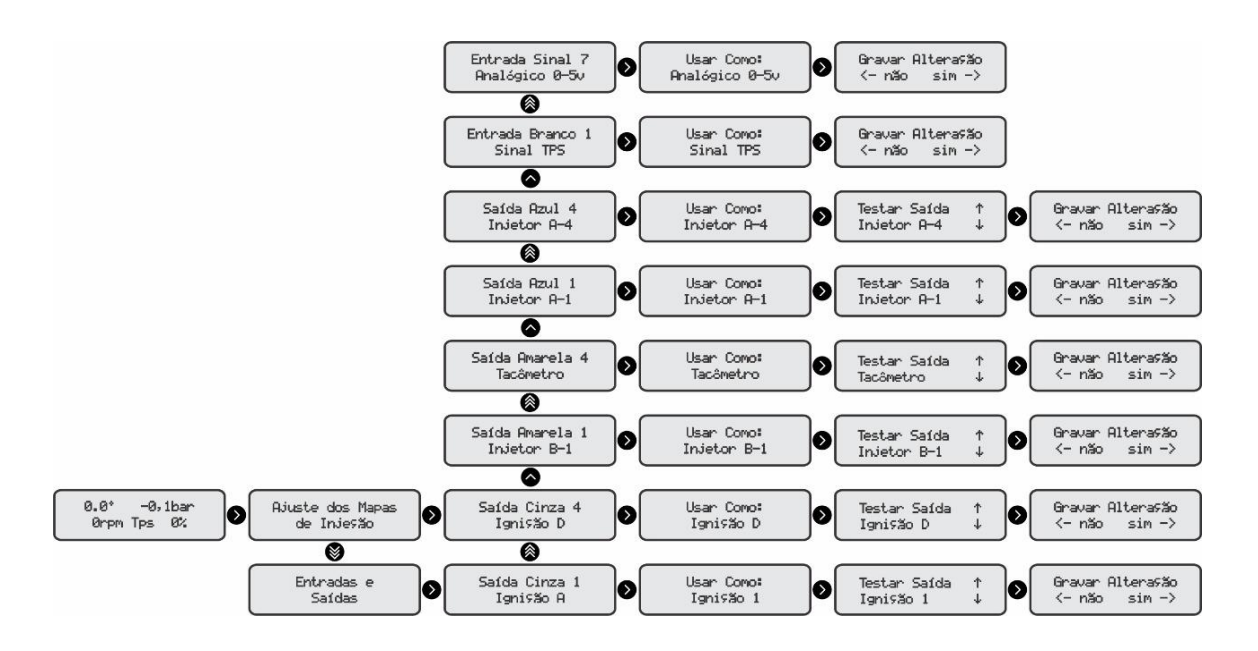

A tela "Testar Saída" é uma função que possibilita testar o canal do módulo. Quando clicar no botão para cima ou para baixo, o módulo manda pulsos quando a saída está configurada como bico ou bobina, ou 3s aproximadamente de sinal negativo quando configurado com outra função.

1. Com o auxílio do "Assistente de Geração de Mapas" configure a S4500 de acordo com as características do seu motor, clicando para cima ou para baixo dentro de cada função.

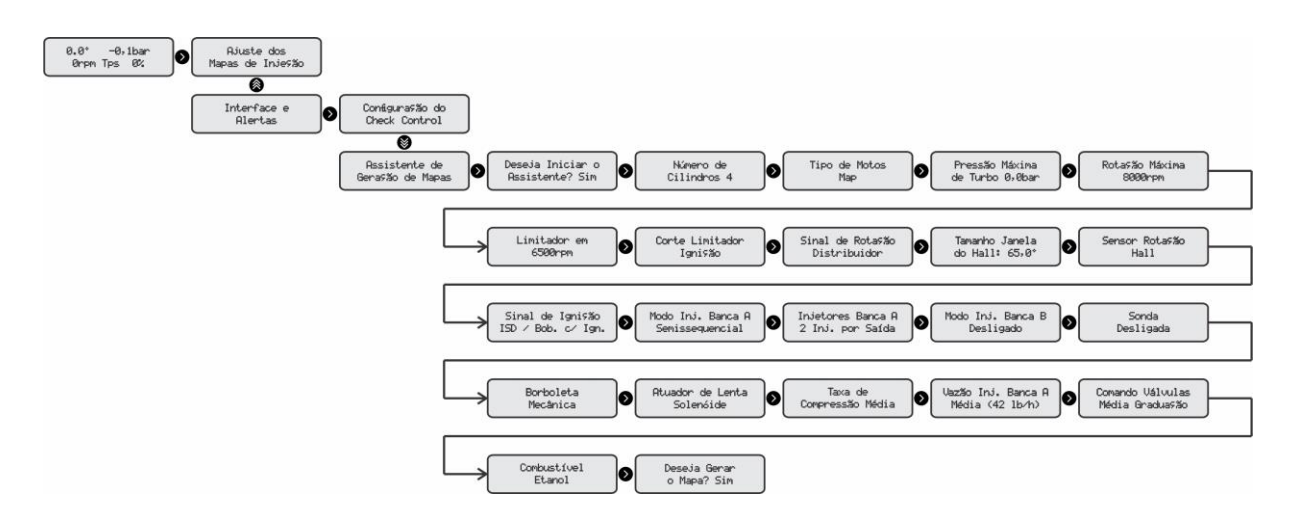

2. Logo depois do campo "Deseja Gerar o Mapa?" a opção "Cfg. Ent/Saídas aparece na tela, então temos a possibilidade de configurar as entradas e saídas de modo "**Padrão**" ou "**Customizadas**" a próxima tela pede a confirmação dessa opção "Gerar Conf. Ent/Saídas ?" caso opte como "**Padrão**". A configuração ficara dessa forma:

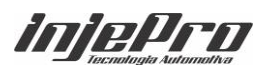

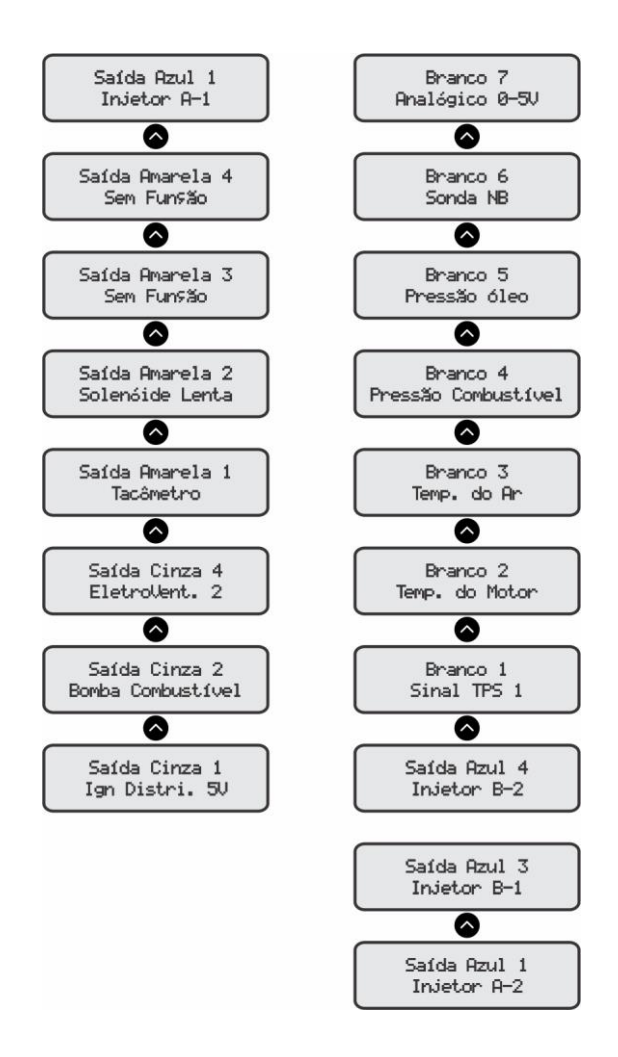

As funções e características para cada cor de fio estão descritas no início desse manual no cambo "Características".

Caso opte pela opção Customizada o assistente mostra a opção para configurarmos cada função para cada fio correspondente. Na sequência as configurações das funções customizadas.

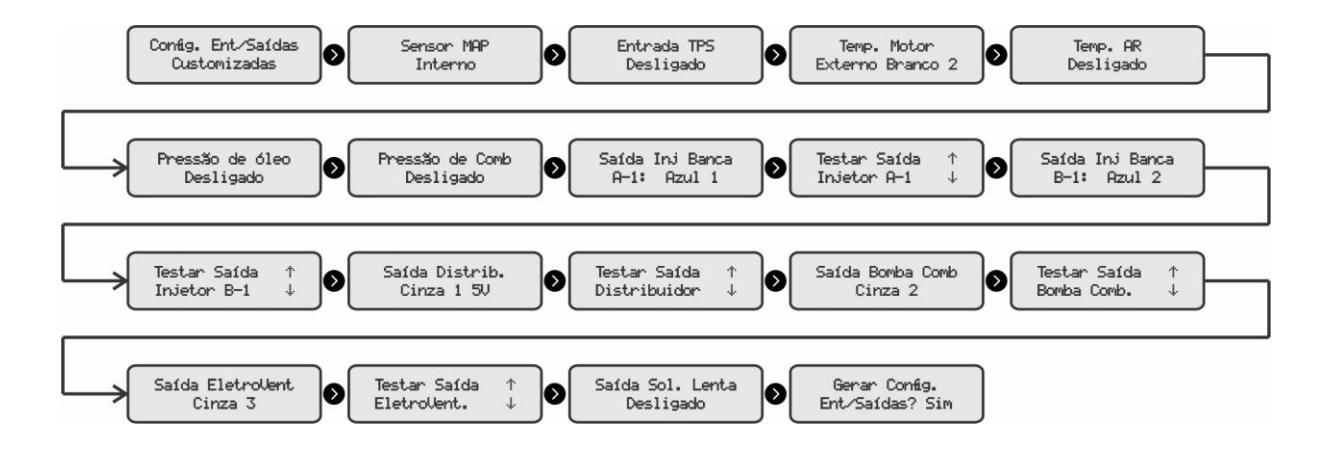

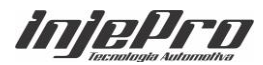

3. Logo na sequencia o assistente pede para fazermos a calibração do pedal, essa opção também pode ser encontrada na aba "Calibração de Sensores"

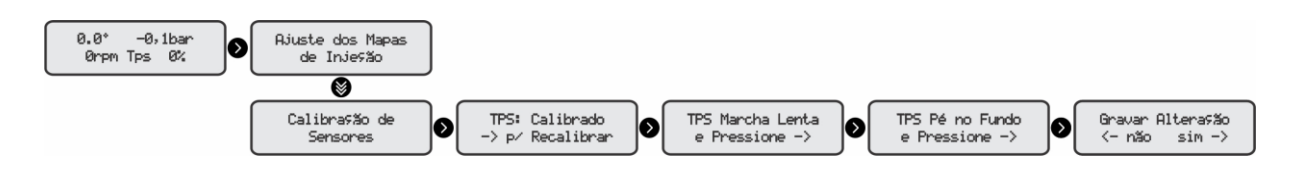

## <span id="page-67-0"></span>**27. PRIMEIRA PARTIDA NO MOTOR**

Depois de todos os itens configurados, mapa gerado através do assistente e TPS calibrado, voltamos até a tela principal onde visualizaremos ponto de ignição, MAP, RPM e TPS, então podemos dar a partida no motor. Observe na tela o item RPM localizado ao lado esquerdo inferior; no momento da partida o RPM deve marcar uma rotação, nesse momento, os injetores irão pulsar assim como a ignição, caso isso não aconteça verifique o sensor de rotação e sua ligação ou a configuração do sensor no menu "Configuração de Ignição".

Para o primeiro funcionamento indicamos a que a marcha lenta esteja configurada por TPS, pois o acesso a esse campo é mais rápido e prático, assim com o motor em funcionamento o usuário pode ajustar o tempo de injeção colocando mais ou menos combustível a fim de ajustar a lenta e estabilizá-la.

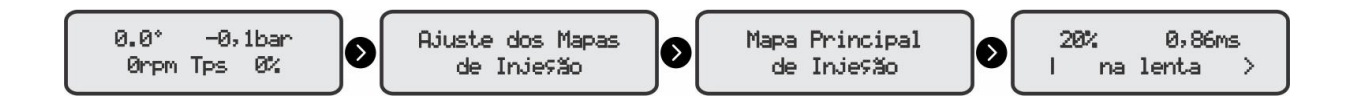

Na sequência deve-se fazer a calibração do ponto de ignição encontrado no menu "Calibração de Sensores".

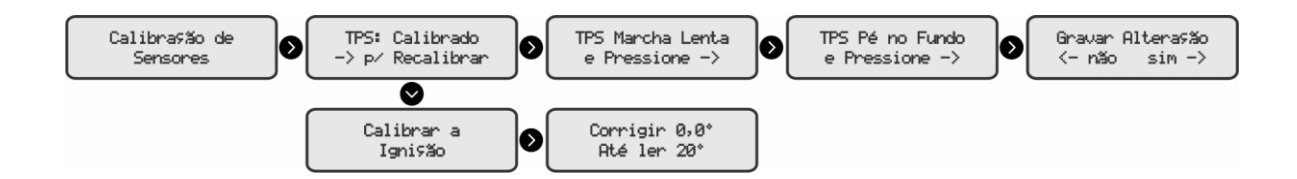

Depois que o motor estiver funcionando e estável, deve-se calibrar o ponto de ignição. Para isso basta ir ao menu "corrigir 0,0° Até ler 20°" (caso esteja utilizando Roda fônica) nesse momento a S4500 irá fixar o ponto em 20°

Então deve se passar a pistola de ponto e verificar a leitura. Caso coincida os mesmos 20° ou 40° (centelha perdia) a calibração está correta. Caso contrário

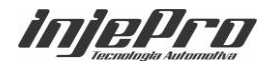

poderá ser feito o ajuste pressionando o botão para cima, para adicionar ponto ao motor, ou para baixo para tirar ponto do motor. Isso deve ser feito até a pistola apontar os 20°. Caso essa diferença passe de 6 graus no caso de uma roda fônica 60-2 é provável que o um dente esteja fora do alinhamento correto. Por exemplo, o alinhamento está no 16º dente quando deveria estar no 15º dente.

Quando trabalhamos com distribuidor a opção que encontraremos depois do campo "Calibrar a Ignição" será "CALIBRAR DISTRIBUIDOR COM 20°", então quando estivermos nessa tela a S4500 fixa o ponto em 20° e deve-se avançar ou retroceder o distribuidor até a pistola de ponto apontar os 20°.

Com tudo funcionando e estabilizada a lenta já é possível fazer a calibração do mapa de injeção. Aconselhamos esse ajuste com o auxílio de uma sonda Banda Larga e um condicionador de Lambda Injepro (WB METER CAN +). Com esse produto o ajuste fica mais preciso.

#### <span id="page-68-0"></span>**28. GARANTIA**

A **INJEPRO** fornece a garantia de 5 anos a partir da data de aquisição descrita na nota fiscal para defeitos de fabricação. A **INJEPRO** não se responsabiliza por:

- Defeitos causados por mau uso;
- Instalação de forma errada;
- Manutenção inadequada;
- Danos causados por regulagens incorretas.

A violação do lacre do fabricante implica na perda total da garantia, não tendo direito a manutenção gratuita caso haja necessidade.

Para um aproveitamento total deste produto é necessário que as partes mecânicas e elétricas estejam em perfeitas condições. A instalação e operação devem ser feitas por profissionais qualificados com amplo conhecimento em preparação e regulagens de motores com injeção eletrônica.

#### **PARA DÚVIDAS E INFORMAÇÕES ENTRE EM CONTATO**:

*iniePro* 

INJEPRO TECNOLOGIA AUTOMOTIVA ENDEREÇO: AV. BRASIL, 2589 – REGIÃO DO LAGO – CASCAVEL PR CEP 85812500 TEL: (45) 3037-4040 SITE: [www.injepro.com](http://www.injepro.com/) E-MAIL: suporte@injepro.com

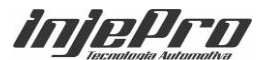